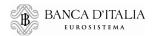

# **USER MANUAL**

## FEAT – FRONT END BI SECURITY DATABASE FE129 – FRONT END Art.129 C.B.L. REPORTING

This manual is updated to 19 December 2023

## CONTENTS

| 1. |                                                 |   |
|----|-------------------------------------------------|---|
| 2. | · · · · · · · · · · · · · · · · · · ·           |   |
| 3. |                                                 | 7 |
|    | 3.1. Home, Info and Exit                        | 7 |
|    | 3.2. List of activities                         |   |
|    | 3.3. Securities List                            |   |
|    | 3.4. Securitizations List                       |   |
|    | 3.5. Documentation                              |   |
|    | 3.6. Browse Messages                            |   |
|    | 3.6.1. FEAT/FE129 message flows                 |   |
|    | 3.7. Facilities for the management of entities  |   |
|    | 3.7.1. Issuer selection                         |   |
|    | 3.7.2. Issuer registration (FEAT)               |   |
|    | 3.7.3. Selection of Entity other than Issuer    |   |
|    | 3.7.4. Registration of entity other than Issuer |   |
| 4. | Access to messages                              |   |
|    | 4.1. Compile                                    |   |
|    | 4.2. Import                                     |   |
|    | 4.3. Search for ISIN to Update                  |   |
|    | 4.3.1. Creation of a new update activity        |   |
|    | 4.3.2. Creating a new registration activity     |   |
|    | 4.3.3. Questionnaire for FE129 Placement Agent  |   |
|    | 4.4. List of activities                         |   |
| 5. |                                                 |   |
|    | 5.1. Buttons description                        |   |
|    | 5.1.1. Create activity                          |   |
|    | 5.1.2. Save                                     |   |
|    | 5.1.3. Restore                                  |   |
|    | 5.1.4. Attach and Remove                        |   |
|    | 5.1.5. Process                                  |   |
|    | 5.1.6. Deliver                                  |   |
|    | 5.1.7. Export                                   |   |
|    | 5.2. Compiling of messages                      |   |
|    | 5.2.1. Insertion/update of data                 |   |
|    | 5.2.2. Compiling lists                          |   |
|    | 5.2.3. Dealing with anomalies                   |   |
|    | 5.2.4. General communications                   |   |
|    | 5.3. Forwarding of messages                     |   |
| 6. |                                                 |   |
|    | 6.1. Creating leaves                            |   |
|    | 6.2. Prearranging a csv file                    |   |
| 7. |                                                 |   |
| 8. |                                                 |   |
| 9. | 5                                               |   |
|    |                                                 |   |

## 1. Introduction

This manual contains the operating instructions for the two INFOSTAT applications:

- FEAT: Front End BI security database
- FE129: Front End 129.

Although both have similar interfaces they allow registered users to perform different activities.

FEAT is used to request for the assignment of an ISIN, to register an ISIN into BI security database or to communicate updates on securities issued by resident entities or deposited with the Italian CSD in accordance with ISO 6166. All these activities are part of the Financial Instruments ISIN Code Service provided by the Bank of Italy as National Numbering Agency (NNA). For further information please refer to the '<u>Terms of Use of the Code Service</u>' available on the Bank of Italy's website

FE129 is used to send reports in compliance with Article 129 of the Consolidated Banking Law (henceforth, '129 Report') concerning only the types of financial instrument listed in the 'Provisions concerning the reporting of issues and offerings of financial instruments' (henceforth, '129 Provisions'). For such instruments, FE129 can also be used for the same purposes as FEAT. In this way a Partner can use the same application both for ISIN request/registration and for Art.129 reporting.

As for the terms on how to access the surveys, users must refer to the '<u>Instructions for accessing the ISIN</u> code service and Art.129 reporting'.

Both applications use the INFOSTAT platform, accessible from the section 'Statistics> ISIN numbering service, BI security database and reports per Art. 129 TUB' of BI website or, directly, at this link: <u>https://infostat.bancaditalia.it/</u>.

In order to use INFOSTAT users will need access to the internet, a browser and an Adobe Flash Player plugin, which can be downloaded free of charge from the Adobe website (<u>www.adobe.it</u>). To fill in the registration form and browse the pdf files generated by the application you will need Adobe Reader 9.3.0 or later versions.

In view of the confidential nature of the information, the platform may only be accessed by users authorized for the specific reports.

The images in the manual show examples of the functions available and may differ from those viewed by users.

## 2. Accessing the FE129 and FEAT applications

After authentication, authorized users can access the INFOSTAT Home Page where are the links to the applications, including the Financial Instrument Numbering Service and the Reporting per Art. 129 of the Consolidated Banking Law:

- FEAT FRONT END BI SECURITY DATABASE;
- FE129 FRONT END 129.

| inter PIN   Request delegation   Authorization main | anagement                                              |                                                                                           |
|-----------------------------------------------------|--------------------------------------------------------|-------------------------------------------------------------------------------------------|
| SURVEY                                              | 2 Refresh                                              |                                                                                           |
| MATA COLLECTION AND SERVICES                        |                                                        |                                                                                           |
| SIN CODE SERVICE AND ART. 129 REPORTING             | DATA COLLECTION AND SERVICES                           | INFOSTAT<br>Authorizations and accessing                                                  |
| FE129 - FRONT END 129                               | INFOSTAT is a system supporting the preparation and    | instructions                                                                              |
| FEAT - FRONT END SECURITIES REGISTER                | transmission of statistical data to the Bank of Italy. |                                                                                           |
| ► 🛶 RILEVAZIONI CIPA                                |                                                        |                                                                                           |
| ► 🛶 RILEVAZIONI STATISTICHE E DI VIGILANZA          | NOTE:                                                  |                                                                                           |
| ► → QUESTIONARI                                     | For access credentials click "ENTER PIN"               |                                                                                           |
|                                                     | LINK:                                                  |                                                                                           |
|                                                     | Access instructions                                    |                                                                                           |
|                                                     | Email                                                  |                                                                                           |
|                                                     |                                                        | TECHNICAL SUPPORT                                                                         |
|                                                     |                                                        | FAQ                                                                                       |
|                                                     |                                                        | For technical questions contact help desk of Surveys an<br>Processing statistics Service: |
|                                                     |                                                        |                                                                                           |

By selecting either FEAT or FE129, the right section will show notes containing specific information on the survey and two options:

- SERVICES ACCESS: to enter the selected application;
- **MESSAGES**: to browse messages sent or received by the Partners for which the user is authorized (§3.6).

| EUROSISTEMA                                                        | All and Shire and Shire                                                                                                    |                                                                                            |  |  |
|--------------------------------------------------------------------|----------------------------------------------------------------------------------------------------|--------------------------------------------------------------------------------------------|--|--|
| Enter PIN   Request delegation   Authorization ma                  | anagement                                                                                                    | <u>E</u>                                                                                   |  |  |
| SURVEY                                                             | 2 Refresh                                                                                                    |                                                                                            |  |  |
| SURVET                                                             | Reiresii                                                                                                    | B BANCA D'ITALIA                                                                           |  |  |
| San Services     San Service AND ART. 129 REPORTING                | FE129 - FRONT END 129                                                                                                    | INFOSTAT<br>Authorizations and accessing<br>instructions                                   |  |  |
| FE129 - FRONT END 129     FE129 - FRONT END SECURITIES RECOVERED   | Reporting of information on the issue or offer of<br>financial instruments per Art. 129 of the Consolidated                                                                                                    |                                                                                            |  |  |
| FEAT - FRONT END SECURITIES REGISTER      PUE ENATIONI CIDA        | Banking Law (Italian TUB)                                                                                                    |                                                                                            |  |  |
| ▶ 🔿 RILEVAZIONI CIPA<br>▶ 🔿 RILEVAZIONI STATISTICHE E DI VIGILANZA | NOTE:                                                                                                    |                                                                                            |  |  |
| ► 🔿 QUESTIONARI                                                    | For administrative questions call free phone number<br>from Monday to Friday between 9.00 a.m. and 01.00<br>p.m. and between 2.00 p.m. and 06.00 p.m., or e-mail<br>(Administrative questions) in CONTACT. For technical<br>questions please contact e-mail (Technical questions) |                                                                                            |  |  |
|                                                                    | CONTACT:                                                                                                    | TECHNICAL SUPPORT                                                                          |  |  |
|                                                                    | +39 06.4792.6667                                                                                                    | FAQ FAQ                                                                                    |  |  |
|                                                                    | Administrative questions                                                                                                    | For technical questions contact help desk of Surveys and<br>Processing statistics Service: |  |  |
|                                                                    | C Technical questionsi                                                                                                    | Telephone: +39 0647926459                                                                  |  |  |

If the two options cannot be displayed, then it is necessary to set the browser zoom to 100%, open a new browser table and launch INFOSTAT again.

Once clicked on **ACCESS SERVICES** a new window with the Home Page of FEAT/FE129 application will open.

The Home Page of **FEAT** looks like this:

| FEAT - Internet Explorer      |                                                   |                                       |               |                     |                |      |
|-------------------------------|---------------------------------------------------|---------------------------------------|---------------|---------------------|----------------|------|
| BANCA D'ITALIA<br>Eurosistema | FEAT - Front End Anagrafe                         | <b>Fitoli</b>                         |               |                     | English +      |      |
| Home List of Activities List  | of Securities List of Securitizations Documents B | rowse messages                        | Administrator | Welcome SISC.334169 | and a strength | Exit |
|                               |                                                   |                                       |               |                     |                |      |
|                               | 17-17-18/18-17/1/OS                               |                                       |               |                     |                |      |
|                               |                                                   | Ender j                               |               |                     |                |      |
|                               | Partner UTENTE TEST 13                            | · · · · · · · · · · · · · · · · · · · |               |                     |                |      |
|                               | NUE                                               | <b>HEREIN</b>                         |               |                     |                |      |
|                               |                                                   |                                       |               |                     |                |      |
|                               |                                                   |                                       |               |                     |                |      |
|                               |                                                   |                                       |               |                     |                |      |
| A SUM                         |                                                   |                                       |               |                     |                |      |
|                               |                                                   |                                       |               |                     |                |      |
|                               |                                                   |                                       |               |                     |                |      |
|                               |                                                   |                                       |               |                     |                |      |
|                               |                                                   |                                       |               |                     |                |      |
|                               |                                                   |                                       |               |                     |                |      |

The Home Page of FE129 looks like this:

| E129 - I | Internet Explorer  |        |              |                         |              |                 |         |               | <br>    |             |                     |      |
|----------|--------------------|--------|--------------|-------------------------|--------------|-----------------|---------|---------------|---------|-------------|---------------------|------|
| В        | ANCA D'ITAL        | JA     | FE129        | - Front End             | Anagraf      | e Titoli Artic  | olo 129 |               |         |             | English<br>Italiano | •    |
| ome      | List of Activities | List o | f Securities | List of Securitizations | Documents    | Browse messages |         | Administrator | Welcome | SISC.334169 | English             | Exit |
|          |                    |        |              |                         |              |                 |         |               |         |             |                     |      |
|          |                    |        |              |                         | 1777 S       |                 |         |               |         |             |                     |      |
|          |                    |        |              |                         | 1. 4         |                 |         |               |         |             |                     |      |
|          |                    |        |              | Partner                 | TENTE TEST 1 |                 |         |               |         |             |                     |      |
|          |                    |        |              | Role                    |              |                 |         |               |         |             |                     |      |
|          |                    |        | te data      | an airthe a             |              |                 |         |               |         |             |                     |      |
|          |                    |        |              |                         |              |                 |         |               |         |             |                     |      |
|          |                    |        |              |                         |              |                 |         |               |         |             |                     |      |
|          |                    |        |              |                         |              |                 |         |               |         |             |                     |      |
|          | E Sur              |        |              |                         |              |                 |         |               |         |             |                     |      |
|          |                    |        |              |                         |              |                 |         |               |         |             |                     |      |
|          |                    |        |              |                         |              |                 |         |               |         |             |                     |      |
|          |                    |        |              |                         |              |                 |         |               |         |             |                     |      |
|          |                    |        |              |                         |              |                 |         |               |         |             |                     |      |
|          |                    |        |              |                         |              |                 |         |               |         |             |                     |      |
|          |                    |        |              |                         |              |                 |         |               | <br>    |             |                     |      |

The language button is always dispalyed at the top right corner of the screen and can be used at any time to switch between the Italian and English versions.

From the home page, select **Partner** and **Role** to enable the messages menu (see §. 4).

Every message contains all the domain elements for each attribute of the report; these can be selected from the drop-down menu or searched by string or code, depending on the compulsory attributes of each section.<sup>1</sup>

For all messages, the data entered are subject to consistency checks and compliance checks with compulsory requirements; all errors are highlighted.

Errors – if any – are highlighted anytime data are saved; reports must be corrected before they can be sent to the Bank.

Both Administrator and Operator can view and amend any of the reports uploaded by all users authorized by the same Partner.

More specifically, the INFOSTAT portal allows users to view all the messages sent to the Bank, as well as notices, acceptances and/or rejections sent by the Bank; these carry an official protocol number assigned to the activity, which must be quoted in all following communications.

The reporting process is as follows:

- Enter the report with all related components
- Submit the report for checking
- Send the report
- Check receipt of the return-message bearing the protocol number assigned to the report
- Check receipt of the return-message mentioning that the report has been correctly received by the Bank.

Only after the reception of the latter return-message may the reporting process be considered as completed.

<sup>&</sup>lt;sup>1</sup> For the definitions of 'domain compulsory attributes' and 'compatibility requirements' see '<u>Instructions for compiling</u> <u>FEAT and FE129 messages</u>'.

## 3. General functions

Before describing the procedure to compile and send a message, below is an overview of the screen, toolbar and instructions for navigating through the application pages.

The toolbar contains the functions Home, List of Activities, List of Securities, List of Securitizations, Documents, Browse Messages and User ID. Two additional buttons, Info and Exit, are located on the right.

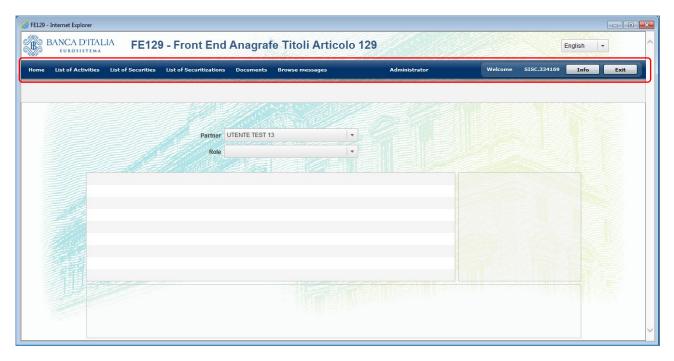

## 3.1. Home, Info and Exit

The function **Home** may be activated from every application page and allows to return to the initial menu for the Partner and Role selected.

The Info button shows the registered information related to the user connected to the application.

| ue List of Activities List of Securities List o | Securitizations Documents Brow | ese messages Administrator         | Welcome 5 | IISC.334109 Info Exit |
|-------------------------------------------------|--------------------------------|------------------------------------|-----------|-----------------------|
|                                                 | -                              |                                    |           |                       |
|                                                 | User information               | user                               | ×         |                       |
|                                                 | First name                     | Loredana                           |           |                       |
|                                                 | Family name                    | Malavenda                          |           |                       |
|                                                 | User ID                        | SISC.334169                        |           |                       |
|                                                 | Type of authentication         | int                                |           |                       |
|                                                 | E-mail address                 | loredana.malavenda@bancaditalia.it |           |                       |
|                                                 | Last log-in                    | 2016-12-16 10:45:48                |           |                       |
|                                                 | Last failed log-in attempt     | 2016-12-15 18:05:38                |           |                       |
|                                                 |                                |                                    |           |                       |
|                                                 |                                |                                    |           |                       |

Users should always exit the application by clicking **Exit** as this will run the program to clear obsolete or unused data accumulated during the working session.

## 3.2. List of activities

This function is used to search all ongoing or sent activities for the selected **Partner** (mandatory field).

| BANCA D'ITALIA FE129 - F                      | Front End Anag            | grafe Titoli Artico  | olo 129   |                                    |                    | English 👻            |
|-----------------------------------------------|---------------------------|----------------------|-----------|------------------------------------|--------------------|----------------------|
| List of Activities List of Securities List of | of Securitizations Docume | ents Browse messages |           | Administrator W                    | /elcome SISC.33416 | 59 Info              |
|                                               |                           |                      |           |                                    |                    |                      |
| List of Activities                            |                           |                      |           |                                    |                    |                      |
| Partner                                       | UTENTE TEST 13            | ·                    | User      | -                                  |                    |                      |
| Role                                          |                           | ·                    | ISIN Code | -                                  |                    |                      |
| Financial instrument                          |                           |                      | Issuer    | -                                  |                    |                      |
| Type of Activity                              |                           |                      | Status    |                                    |                    |                      |
|                                               | Remi                      | Q Search             |           | Saved with errors                  |                    |                      |
|                                               |                           |                      |           | Valid data - Errors in attachments | Numt               | ber of Activities: 0 |
| Number of Activities                          | Description               | Status               | Role      | To be processed<br>To be delivered | Last modified      | Issuer               |
|                                               |                           |                      |           | Delivered<br>Delivered - Rejected  |                    |                      |
|                                               |                           |                      |           | Delivered - Notified               |                    |                      |
|                                               |                           |                      |           |                                    |                    |                      |
|                                               |                           |                      |           |                                    |                    |                      |

The search can be filtered by Role and by activity Status, User, ISIN Code or Issuer.

The **Status** of an activity *under compilation* may be:

- Saved with Errors;
- Valid data attachment with error;
- To be processed (only for Communications of FEAT Updates);
- To be sent.

When errors are removed from a "Saved with errors" activity or attachments are included to a "Valid data – attachment with errors" one, then the status turns to "To be sent".

The Status of an activity *already sent* may be:

- Sent;
- Sent Notified;
- Sent Rejected.

The activity status is set to "Sent" until a 'notified' or 'rejected' return-message is received from the Bank, then it becomes either "Sent – Notified" or "Sent – Rejected".

After selecting the filters and clicking on the **Search** button, the activities will appear with the following information:

| t of Activities | List of Securities List | of Securitizations Docume                                                       | nts Browse messa     | ges       | Admini       | strator     | Welcome          | SISC.334169   | Info        |
|-----------------|-------------------------|---------------------------------------------------------------------------------|----------------------|-----------|--------------|-------------|------------------|---------------|-------------|
| List of         | Activities              |                                                                                 |                      | -<br>S:40 |              |             |                  | 181           |             |
|                 | Partner                 | UTENTE TEST 13                                                                  |                      |           | User         |             | •                |               |             |
|                 | Role                    | ISSUER                                                                          |                      |           | ISIN Code    |             | •                |               |             |
|                 | Financial instrument    | -11 <del>-24</del> 777 - 2 - 2 - 2 - 2 - 2 - 2 - 2 - 2 - 2                      | •                    |           | Issuer       |             | •                |               |             |
|                 | Type of Activity        | and a subscript                                                                 | <b>T,</b>            |           | Status       |             | •                |               |             |
|                 |                         |                                                                                 |                      | Search    |              |             |                  |               |             |
|                 |                         |                                                                                 |                      | Search    |              |             |                  | Number of Act |             |
| Number of Ac    | ivities                 | Description                                                                     | Status               | Role      | ISIN Code    | User        | Last modified    | Issuer        | ivities: 70 |
| FE129-2916      | SEGNALAZIO              | DNE TRIMESTRALE -<br>one informazioni quantitative<br>CW, ETC e ETN (Sez.4)     | To be delivered      | ISSUER    |              | SISC.334169 | 16-12-2016 12:20 | 00348170101   |             |
| FE129-2886      |                         | BITO 129 - Richiesta ISIN                                                       | Saved with errors    | ISSUER    |              | SISC.334169 | 13-12-2016 17:18 | 00348170101   |             |
| FE129-2855      |                         | ES, ETC, ETN 129 -<br>ne massiva info anagrafiche<br>:)                         | Saved with errors    | ISSUER    | AT0707070707 | SISC.334169 | 09-12-2016 10:40 | 00348170101   |             |
| FE129-2803      | quantitative of         | ' REPORT - Communication of<br>lata for Certificates, CW's,<br>TN's (Section 4) | Delivered - Notified | ISSUER    |              | SISC.334169 | 28-11-2016 18:26 | 00348170101   |             |
| FE129-2769      | Comunicazio             | DNE TRIMESTRALE -<br>one informazioni quantitative<br>CW, ETC e ETN (Sez.4)     | Saved with errors    | ISSUER    |              | SISC.334169 | 16-12-2016 12:11 | 00348170101   |             |
|                 |                         | ONE TRIMESTRALE -                                                               | Saved with errors    | ISSUER    | XS0101010105 | SISC.334169 | 16-12-2016 12:10 | 00348170101   | 1923        |

After the search, select Financial Instrument and/or Type of activity to filter the results.

|          | D'ITALIA<br>SISTEMA  | FE129-1          | Front End Anag                                                                  | rate littoli A       | rticolo | 129          |             |                                                                                                    | Engl              | ish 🛛 🔻   |
|----------|----------------------|------------------|---------------------------------------------------------------------------------|----------------------|---------|--------------|-------------|----------------------------------------------------------------------------------------------------|-------------------|-----------|
| ist of / | Activities List of S | ecurities List   | of Securitizations Docume                                                       | nts Browse messag    | jes     | Admini       | strator     | Welcome                                                                                                    | SISC.334169       | Info      |
| 1        | List of Activ        | ities            |                                                                                 |                      |         |              |             |                                                                                                    |                   |           |
|          |                      | Partner          | UTENTE TEST 13                                                                  | •                    |         | User         |             | •                                                                                                    |                   |           |
|          |                      | Role             | ISSUER                                                                          |                      |         | ISIN Code    |             |                                                                                                    |                   |           |
|          |                      |                  | 1000ER                                                                          | and the second       |         |              |             |                                                                                                    |                   |           |
|          |                      | cial instrument  |                                                                                 | • 5699               | 70      | Issuer       |             |                                                                                                    |                   |           |
|          |                      | Type of Activity | DEBT SECURITIES 129                                                             |                      |         | Status       |             | •                                                                                                    |                   |           |
| Ð        |                      |                  | CERTIFICATES, ETC's, ETN's                                                      | 129                  | earch   |              |             |                                                                                                    |                   |           |
|          |                      |                  | COVERED WARRANTS AND L<br>129                                                   | EVERAGE CERTIFICAT   | TES     |              |             |                                                                                                    | Number of Activ   | itios: 75 |
|          | 25.1.V.24            | 1.0 1.349        | QUARTERLY REPORT                                                                |                      |         |              |             | and a start of the second start of the second start of the second start of the second start of the second start | Call Callers Sec. | nues. ro  |
|          | Number of Activities |                  | LISTING INFORMATION                                                             |                      | Role    | ISIN Code    | User        | Last modified                                                                                                   | Issuer            |           |
| '        | E129-2916            | Comunicazio      | GENERAL COMMUNICATION<br>one informazioni quantitative<br>CW, ETC e ETN (Sez.4) |                      | SUER    |              | SISC.334169 | 16-12-2016 12:20                                                                                                | 00348170101       | Î         |
| F        | E129-2886            | TITOLI DI DE     | BITO 129 - Richiesta ISIN                                                       | Saved with errors    | ISSUER  |              | SISC.334169 | 13-12-2016 17:18                                                                                                | 00348170101       |           |
| F        | E129-2855            |                  | ES, ETC, ETN 129 -<br>one massiva info anagrafiche<br>:)                        | Saved with errors    | ISSUER  | AT0707070707 | SISC.334169 | 09-12-2016 10:40                                                                                                | 00348170101       |           |
| Filler F | E129-2803            | quantitative d   | REPORT - Communication of<br>lata for Certificates, CW's,<br>TN's (Section 4)   | Delivered - Notified | ISSUER  |              | SISC.334169 | 28-11-2016 18:26                                                                                                | 00348170101       |           |
| 1        | E129-2769            | Comunicazio      | DNE TRIMESTRALE -<br>one informazioni quantitative<br>CW, ETC e ETN (Sez.4)     | Saved with errors    | ISSUER  |              | SISC.334169 | 16-12-2016 12:11                                                                                                | 00348170101       |           |
| F        | E129-2629            | Comunicazio      | DNE TRIMESTRALE -<br>one informazioni quantitative<br>CW, ETC e ETN (Sez.4)     | Saved with errors    | ISSUER  | XS0101010105 | SISC.334169 | 16-12-2016 12:10                                                                                                | 00348170101       |           |

| ROSISTEMA               |                                | Front End Anag                                              |                          | articolo         | 20           |             |                  |              | glish  ·     |
|-------------------------|--------------------------------|-------------------------------------------------------------|--------------------------|------------------|--------------|-------------|------------------|--------------|--------------|
| of Activities List of S | ecurities List                 | t of Securitizations Docume                                 | nts Browse messag        | jes              | Adminis      | strator     | Welcome          | SISC.334169  | Info         |
|                         |                                |                                                             |                          |                  |              |             |                  |              |              |
| List of Activ           | ities                          | S M. A                                                      |                          |                  |              |             |                  |              |              |
|                         | Partner                        | UTENTE TEST 13                                              |                          |                  | User         |             | -                |              |              |
|                         | Role                           | ISSUER                                                      |                          |                  | SIN Code     |             |                  |              |              |
|                         |                                | 10                                                          | THE REAL PROPERTY OF     |                  |              |             |                  |              |              |
| Finan                   | cial instrument                | DEBT SECURITIES 129                                         |                          |                  | Issuer       |             | •                |              |              |
|                         | Type of Activity               |                                                             | •                        |                  | Status       |             | •                |              |              |
|                         |                                |                                                             |                          |                  |              |             |                  |              |              |
|                         |                                | Request for ISIN<br>Request for ISIN with final data        | and 120 reference att    | ributes (Section |              |             |                  |              |              |
|                         |                                | Registration of ISIN with 129 re                            |                          |                  |              |             |                  | Number of Ac | livities: 27 |
| Number of Activities    |                                | Communication of final data a                               | nd 129 reference attrib  | utes (Section 1) | ISIN Code    | User        | Last modified    | Issuer       |              |
| FE129-2886              |                                | Communication of 129 referen                                |                          |                  |              | SISC.334169 | 13-12-2016 17:18 | 00348170101  | A 5          |
| FE129-2549              |                                | Communication of 129 referent<br>Communication of coupons   | ce attributes (Section 2 | 2-3)             | T0004606445  | SISC.334169 | 28-10-2016 19:11 | 00348170101  |              |
| FE129-2384              |                                | BITO 129 - Richiesta ISIN con                               | Delivered - Notified     | ISSUER           |              | SISC.334169 | 08-09-2016 17:12 | 00348170101  |              |
|                         | dati definitivi<br>(sezione 1) | e informazioni anagrafiche 129                              |                          |                  |              |             |                  |              |              |
| FE129-2375              |                                | BITO 129 - Comunicazione<br>anagrafiche 129 (sezione 1)     | Delivered - Notified     | ISSUER           | XS0322918565 | SISC.334169 | 26-09-2016 8:10  | 00348170101  |              |
| FE129-2373              |                                | BITO 129 - Censimento ISIN e<br>anagrafiche 129 (sezione 1) | Saved with errors        | ISSUER           | XS0618847775 | SISC.334169 | 09-12-2016 10:18 | 00348170101  |              |
| FE129-2339              |                                | BITO 129 - Censimento ISIN e<br>anagrafiche 129 (sezione 1) | Saved with errors        | ISSUER           |              | SISC.334169 | 22-08-2016 14:03 | 00348170101  |              |
| FE129-2338              |                                | BITO 129 - Censimento ISIN e<br>anagrafiche 129 (sezione 1) | Saved with errors        | ISSUER           |              | SISC.334169 | 22-08-2016 13:44 | 00348170101  |              |
|                         |                                |                                                             |                          |                  |              |             |                  |              |              |

By selecting an activity <u>under compilation</u> (Status: Saved with errors, Valid data – attachment with error, To be Sent or To be processed) you can:

- Open it by clicking **Browse** or double clicking on the activity;
- Delete it by clicking **Delete**;
- Send it by clicking **Deliver**, but only if the activity's status is "To be Sent".

|                      | D'ITALIA<br>SISTEMA   | =E129 - I        | Front End Anag                                                                                                   | rafe Titoli A                         | rticolo | 129       |             |                  | E                        | nglish 🛛 🔻 |  |
|----------------------|-----------------------|------------------|----------------------------------------------------------------------------------------------------|---------------------------------------|---------|-----------|-------------|------------------|--------------------------|------------|--|
| st of A              | Activities List of Se | ecurities List   | of Securitizations Docume                                                                                        | nts Browse messag                     | es      | Admi      | nistrator   | Welcome          | SISC.334169              | Info       |  |
|                      | List of Activi        | ities            |                                                                                                    |                                       |         |           |             |                  |                          |            |  |
|                      |                       | Partner          | UTENTE TEST 13                                                                                                   |                                       |         | User      |             | •                |                          |            |  |
|                      |                       | Role             | ISSUER                                                                                                    | -                                     |         | ISIN Code |             | •                |                          |            |  |
| Financial instrument |                       |                  | - 11 <b>-247   11-2 - 1</b> 33-03                                                                                | -                                     |         | Issuer    |             | •                |                          |            |  |
|                      |                       | Type of Activity | and the second second second second second second second second second second second second second second second | <b>•</b>                              |         | Status    |             | •                |                          |            |  |
|                      |                       |                  |                                                                                                    | Search                                |         |           |             |                  |                          |            |  |
|                      |                       |                  |                                                                                                    |                                       |         |           |             |                  | Number of Activities: 75 |            |  |
| ١                    | Number of Activities  |                  | Description                                                                                                    | Status                                | Role    | ISIN Code | User        | Last modified    | Issuer                   |            |  |
| F                    | FE129-2474            | Comunicazio      | NE TRIMESTRALE -<br>ne informazioni quantitative<br>CW, ETC e ETN (Sez.4)                                        | Delivered                             | ISSUER  |           | SISC.334169 | 20-10-2016 19:19 | 00348170101              |            |  |
| F                    | FE129-2466            | Comunicazio      | NE TRIMESTRALE -<br>ne informazioni quantitative<br>CW, ETC e ETN (Sez.4)                                        | To be delivered                       | ISSUER  |           | SISC.334169 | 11-10-2016 18:04 | 00348170101              |            |  |
| F                    | FE129-2457            | COVERED W        | ARRANT E LEVERAGE<br>ES 129 - Comunicazione<br>anagrafiche 129 (sez. 2-3)                                        | Delivered - Notified                  | ISSUER  |           | SISC.334169 | 05-10-2016 12:28 | 00348170101              |            |  |
| F                    | FE129-2450            | CERTIFICAT       | ES, ETC, ETN 129 -<br>ISIN massivo e info                                                                        | Valid data - Errors in<br>attachments | ISSUER  |           | SISC.334169 | 06-12-2016 13:45 | 00348170101              |            |  |
| F                    | FE129-2399            | CERTIFICATI      | ES, ETC, ETN 129 -<br>ne massiva dati definitivi e<br>anagrafiche 129 (sezione 1)                                | Saved with errors                     | ISSUER  |           | SISC.334169 | 09-12-2016 10:38 | 00348170101              |            |  |
|                      |                       |                  | BITO 129 - Richiesta ISIN con                                                                                    | Delivered - Notified                  | ISSUER  |           | SISC.334169 | 08-09-2016 17:12 | 00348170101              | *          |  |

When an activity is opened, the related information are displayed and one or more functional buttons, depending on the status, are enabled in the bottom left side of the window (**Restore**, **Save**, **Deliver**, **Export**, **Create Activity** and **Process**). For the details on the use of the buttons, please refer to §5 and following.

| 🥔 FEAT - Internet Explorer                 |                                         |                                                   |                                           |            |                         |          | ×          |
|--------------------------------------------|-----------------------------------------|---------------------------------------------------|-------------------------------------------|------------|-------------------------|----------|------------|
| BANCA D'ITALIA FEAT                        | - Front End Anagrafe                    | Titoli                                            |                                           |            | English                 | •        | ^          |
| Home List of Activities List of Securities | List of Securitizations Documents       | Browse messages                                   | Administrator                             | Welcome    | SISC.334169 Info        | Exit     |            |
|                                            | Partner: UTENTE TEST 13<br>Role: ISSUER | Description: TITOLI DI DI<br>Status: Saved with ( | EBITO - Comunicazione aggiornam<br>errors | ento       | Last modified: 23-05-20 | 13 12:01 |            |
| ▼ 🗁 FEAT-998                               |                                         |                                                   |                                           |            |                         |          |            |
| Financial Instrument Information           | ISIN                                    |                                                   |                                           |            |                         |          |            |
| Yield Information Redemption Information   | Type of Update                          | 2 - CHANGE                                        | Variation effe                            | ctive date | 02/05/2013              |          |            |
| Required attachments: 1                    | ISIN Code                               | IT0003855779                                      |                                           | CFI code   |                         |          |            |
| List of Attachments Type<br>pal.bt 5D      | Financial Instrument Name               |                                                   | Financial Instrument Sh                   | ort Name   |                         |          |            |
|                                            | Financial Instrument                    |                                                   |                                           |            |                         |          |            |
| Remove 🔗 Attach                            | Resident Issuer                         |                                                   | Non-reside                                | ent Issuer |                         |          |            |
| Restore 🗞 Save                             | Resident Lead Manager                   | Q 🗴                                               | Non-resident Lead                         | Manager    |                         | Q, 🔀     |            |
| Deliver Export                             | Type of Financial Instrument            | *                                                 | Security Clas                             | sification |                         |          |            |
| Create Activity Process                    |                                         |                                                   |                                           |            |                         |          | <b>*</b> ~ |

By selecting an activity <u>already sent</u> (status: Sent, Sent - Notified, Sent - Rejected) you can:

- Open it by clicking **Browse** or double clicking on the activity
- Delete it by clicking **Delete**; this function is only enabled when an outcome has been notified, i.e. *Sent Notified* and *Sent Rejected*.

The system automatically deletes Sent - Notified activities from the list a few days after notification.

## 3.3. Securities List

This function allows access to the Bank's BI security database to consult data on securities according to their specific features.

The selection of **Partner** and **Role** is mandatory. Roles other than Issuer require to specify the securities issuer, For further details see § 3.3.1.

Furthermore the following search criteria are available: **Instrument** (type of security), **ISIN Code**, **Dissemination** (Yes, No) and **ISIN code**.

| st of Activities List of Securities List |                       | Front End Anagrafe Titoli |                   |             |        |            | the second second |         |                     |      |  |
|------------------------------------------|-----------------------|---------------------------|-------------------|-------------|--------|------------|-------------------|---------|---------------------|------|--|
| List of Activities Li                    | st of Securities List | of Securitizations        | Documents         | Browse mess | ages   |            | Administrator     | Welcome | SISC.334169 Infe    |      |  |
|                                          |                       |                           | 1. T. J. J. M. M. |             |        |            |                   |         |                     |      |  |
| List of                                  | Securities            |                           |                   |             |        |            |                   |         |                     |      |  |
|                                          | Partner               | UTENTE TEST 13            | •                 |             |        | ISIN Code  |                   |         |                     |      |  |
|                                          | Role                  | ISSUER                    | -                 | •           | Diss   | semination |                   |         |                     |      |  |
|                                          | Financial instrument  |                           | ·                 |             |        |            | Yes               |         |                     |      |  |
|                                          |                       |                           |                   |             | Search |            | No                |         |                     |      |  |
|                                          |                       |                           |                   |             |        |            |                   |         | Number of Securitie | s: 0 |  |
| ISIN Cod                                 | Financial inst        | trument                   |                   |             |        | Descr      | iption            |         | Dissemination       |      |  |
|                                          |                       |                           |                   |             |        |            |                   |         |                     |      |  |
|                                          |                       |                           |                   |             |        |            |                   |         |                     |      |  |
| 2                                        |                       |                           |                   |             |        |            |                   |         |                     |      |  |
|                                          |                       |                           |                   |             |        |            |                   |         |                     |      |  |
|                                          |                       |                           |                   |             |        |            |                   |         |                     |      |  |

For the Reporting Agent role, the field **Dissemination** is automatically set to Y as only disseminated securities can be searched.

The **Financial Instrument** menu lists all the types of security for which the **Partner** is enabled to send reports, according to the **Role** he has been selected.

Once the Partner and Role have been set, FEAT displays more types of Financial Instruments than FE129:

| List of Activities | List of Securities List   | t of Securitizations Documents Browse message | es Administrator | Welcome S | SISC.334169 Info        |   |
|--------------------|---------------------------|-----------------------------------------------|------------------|-----------|-------------------------|---|
| LIST OF ACTIVICES  | List of Securities - List | or second attains of our message              |                  |           |                         |   |
|                    |                           |                                               |                  |           |                         |   |
| List o             | of Securities             |                                               |                  |           |                         |   |
|                    | Partner                   | UTENTE TEST 13                                | ISIN Code        |           |                         |   |
|                    | Role                      | ISSUER +                                      | Dissemination    | · · ·     |                         |   |
|                    | Financial instrument      | 1                                             |                  |           |                         |   |
|                    |                           | DEBT SECURITIES                               | a ch             |           |                         |   |
|                    |                           | EQUITIES                                      |                  |           | Number of Securities: 0 | D |
| ISIN Cod           |                           | RIGHTS<br>WARRANTS                            | Description      |           | Dissemination           |   |
|                    |                           | CERTIFICATES, ETC'S, ETN'S                    |                  |           |                         |   |
|                    |                           | COVERED WARRANTS AND LEVERAGE CERTIFICATE     |                  |           |                         |   |
|                    |                           |                                               |                  |           |                         |   |
| 1                  |                           |                                               |                  |           |                         |   |
|                    |                           |                                               |                  |           |                         |   |

| E129 - Internet Explorer |                         |                    |                                      |                  |               |                |                       |               |
|--------------------------|-------------------------|--------------------|--------------------------------------|------------------|---------------|----------------|-----------------------|---------------|
| BANCA D'ITALI            | A FE129 - I             | Front End          | Anagrafe T                           | itoli Articolo 1 | 29            |                |                       | English 🛛 🔻   |
| ne List of Activities    | List of Securities List | of Securitizations | Documents Bro                        | wse messages     | Administrator | We             | lcome SISC.334169     | Info Exit     |
|                          |                         |                    |                                      |                  |               |                |                       |               |
|                          |                         |                    |                                      |                  |               |                |                       |               |
| List o                   | of Securities           | <u>s 10</u>        |                                      |                  |               |                |                       |               |
|                          | Partner                 | UTENTE TEST 13     | •                                    | 15               | N Code        |                |                       |               |
|                          | Role                    | ISSUER             | <b>•</b>                             | Dissemir         | ation         | •              |                       |               |
|                          | Financial instrument    |                    | •                                    |                  |               |                |                       |               |
|                          | 129 Status              | DEBT SECURITIE     | S 129                                |                  |               |                |                       |               |
|                          |                         | CERTIFICATES, E    | TC's, ETN's 129<br>ANTS AND LEVERAGE | CERTIFICATES 129 |               |                |                       |               |
|                          |                         |                    |                                      |                  |               |                | Number of             | Securities: 0 |
| ISIN Cod                 | Financial instrume      | ent                |                                      | Description      |               | Dissemination  | 129 Status            |               |
|                          |                         |                    |                                      |                  |               |                |                       |               |
|                          |                         |                    |                                      |                  |               |                |                       |               |
|                          |                         |                    |                                      |                  |               |                |                       |               |
|                          |                         |                    |                                      |                  |               |                |                       |               |
|                          |                         |                    |                                      |                  |               |                |                       |               |
|                          |                         |                    |                                      |                  |               |                |                       |               |
|                          |                         |                    |                                      |                  |               |                |                       |               |
|                          |                         |                    |                                      |                  |               |                |                       |               |
|                          |                         |                    |                                      |                  |               |                |                       |               |
|                          |                         |                    |                                      | Frowse           | Browse lis    | sting data 🛛 🖌 | Browse quarterly data |               |

After having set the search criteria, click on **Search** to display the list of securities matching the selected criteria.

By selecting a security on the list you can:

- Display data retrieved from the BI security database by clicking on **Display** or double clicking on the security;
- Display listing data retrieved from the BI security database by clicking on Display Listing Data;
- Display quarterly data on Certificates/CW retrieved from the BI Security Database, by clicking on **Browse quarterly data**.

|          | D'ITAL         | A FE129 -                               | Front E         | Ind Anagra                           | ife Titoli Articolo                  | 0 129                           |               | l l                     | English 🛛 🔻   |
|----------|----------------|-----------------------------------------|-----------------|--------------------------------------|--------------------------------------|---------------------------------|---------------|-------------------------|---------------|
| ist of A | ctivities      | List of Securities Lis                  | t of Securitiza | ations Documents                     | ; Browse messages                    | Administrator                   | Ľ             | Velcome SISC.334169     | Info          |
|          | List o         | of Securities                           |                 | 400-24                               |                                      |                                 |               |                         |               |
|          |                |                                         | - Ka            | US I THE                             |                                      |                                 | <u>un a a</u> |                         |               |
|          |                | Partner                                 | UTENTE TI       | EST 13                               |                                      | ISIN Code                       |               |                         |               |
|          |                | Role                                    | ISSUER          |                                      | Diss                                 | emination                       | +             |                         |               |
|          |                | Financial instrument                    |                 |                                      |                                      |                                 |               |                         |               |
|          |                | 129 Status                              |                 |                                      |                                      |                                 |               |                         |               |
|          |                |                                         |                 | 1. 203                               | O Search                             |                                 |               |                         |               |
|          |                | 1 201                                   |                 |                                      |                                      |                                 |               | Number of Sec           | urities: 2882 |
| IS       | IN Cod         | Financial instrum                       | ent             |                                      | Description                          |                                 | Dissemination | 129 Status              |               |
|          |                | COVERED WARRANTS                        |                 |                                      | ALL AMERICANO CW CALL SU F           | ANIERI DI AZIONI PIPPO          | Y             | Not to be Reported      | <b></b>       |
|          | 21             | LEVERAGE CERTIFICAT<br>COVERED WARRANTS |                 | PANIERE 100 26-0                     | 7-2014<br>ALL AMERICANO CW CALL SU F |                                 | Y             | Not to be Reported      |               |
|          | 25             | LEVERAGE CERTIFICAT                     |                 | PANIERE 100 26-0                     |                                      |                                 | 1             | Notio be Reported       |               |
|          | S2345678<br>11 | COVERED WARRANTS                        |                 | UNICREDIT SPA C<br>05-2015 4556.89 C |                                      | TRI) PAPA INDICI 16-05-2012 16- | Y             | Sections Completed: Sec | tion 2-3      |
|          | S1199228<br>31 | CERTIFICATES, ETC's, I                  | ETN's 129       | UNICREDIT SPA 04<br>ENERGIA ELETTRI  | 4-06-2016 04-06-2018 VARIABILE<br>CA | CERTIFICATES AIRBAG             | Y             | To be started           |               |
|          | S0934390<br>23 | DEBT SECURITIES                         |                 | UNICREDIT SPA 2<br>563               | 1-05-2013 21-05-2014 VARIABILE       | OBBLIG. ORDINARIE SERIE         | Y             | Not to be Reported      |               |
|          | S0412683<br>71 | DEBT SECURITIES                         |                 | UNICREDIT SPA 10<br>TRANCHE 1        | 0-02-2009 10-02-2012 3.50 OBBI       | IG. ORDINARIE SERIE 374         | Y             | Not to be Reported      |               |
|          | S0408165<br>08 | DEBT SECURITIES                         |                 | UNICREDIT SPA 14<br>TRANCHE 1        | 4-01-2009 14-01-2014 5.25 OBBI       | IG. ORDINARIE SERIE 373         | Y             | Not to be Reported      |               |
|          |                | DEBT SECURITIES                         |                 |                                      |                                      | UPON OBBLIG. ORDINARIE          | Y             | Not to be Reported      |               |

If the search criterion is the full ISIN code (12 characters including check digit) a check is run to ensure if such a code is present in the BI security database, regardless of the other search parameters (explicit or implicit). The resulting list shows the column **Search Criteria** at the rightmost end, indicating whether the set of search parameters are valid.

The Search Criteria parameter can assume one of the following values:

• **Blank**: the security exists and matches the search parameters. In this case the security (or its listing data) can be displayed.

|        |                 | a superior            |                                              | A Provent          |                              |               |               |                         |
|--------|-----------------|-----------------------|----------------------------------------------|--------------------|------------------------------|---------------|---------------|-------------------------|
| List o | f Activities Li | st of Securities List | of Securitizations Docu                      | ments Browse messa | ges Administr                | ator          | Welcome       | 515C.334169 Info        |
|        |                 |                       |                                              |                    |                              |               |               |                         |
|        | List of         | Securities            |                                              |                    |                              |               |               |                         |
|        |                 | Partner               | UTENTE TEST 13                               |                    | ISIN Code IT000500           | 12677         |               |                         |
|        |                 | Role                  | ISSUER                                       | •                  | Dissemination                | Alectropy     | 1-            |                         |
|        |                 | Financial instrument  |                                              | •                  |                              |               |               |                         |
|        |                 | 129 Status            |                                              |                    |                              |               |               |                         |
|        |                 |                       |                                              | Commit O           | Search                       |               |               |                         |
|        |                 |                       |                                              |                    |                              |               |               | Number of Securities: 1 |
|        | ISIN Code       | Financial instrumer   |                                              | Description        |                              | Dissemination | 129 Status    | Parameter Search        |
|        | IT0005002677    | DEBT SECURITIES       | UNICREDIT SPA 26-06-<br>SERIE ORD 5 TF 4,85% |                    | ZATO OBB STRUTTURATE SERIE 5 | N             | To be started |                         |
|        |                 |                       |                                              |                    |                              |               |               |                         |
|        |                 |                       |                                              |                    |                              |               |               |                         |

• **INVALID ISSUER**: the security exists but the selected issuer is not correct. In this case only the ISIN code is displayed and it is not possible to browse the security details (or its listing data). When selecting the security for display, the following error notification pops up.

| - Internet Explorer                        |                       |                                                                |                   |                        | -                                  |
|--------------------------------------------|-----------------------|----------------------------------------------------------------|-------------------|------------------------|------------------------------------|
| BANCA D'ITALIA FE129 - F                   | Front End Ar          | agrafe Titoli Artico                                           | olo 129           |                        | English +                          |
| List of Activities List of Securities List | of Securitizations De | cuments Browse messages                                        | Administ          | vator Welcom           | e 515C.334169 Info I               |
|                                            |                       |                                                                |                   |                        |                                    |
| List of Securities                         |                       |                                                                |                   |                        |                                    |
| Partner                                    | UTENTE TEST 13        | · · · · · · · · · · · · · · · · · · ·                          | ISIN Code IT00050 | 04814                  |                                    |
| Role                                       | ISSUER                |                                                                | Dissemination     |                        |                                    |
| Financial instrument                       |                       | ·                                                              |                   |                        |                                    |
| 129 Status                                 |                       |                                                                |                   |                        |                                    |
|                                            |                       | Warning                                                        |                   |                        |                                    |
|                                            |                       | Security exists in BI Securit<br>Issuer is different from sele |                   |                        |                                    |
|                                            |                       | ОК                                                             |                   |                        | Rumber of Securities: 1            |
| ISIN Code Financial Ins<br>IT0005004814    | trument               |                                                                | lion              | 129 Status             | Parameter Search<br>INVALID ISSUER |
|                                            |                       |                                                                |                   |                        |                                    |
|                                            |                       |                                                                |                   |                        |                                    |
|                                            |                       |                                                                |                   |                        |                                    |
|                                            |                       |                                                                |                   |                        |                                    |
|                                            |                       |                                                                |                   |                        |                                    |
|                                            |                       |                                                                |                   |                        |                                    |
|                                            |                       |                                                                |                   |                        |                                    |
|                                            |                       |                                                                |                   |                        |                                    |
|                                            |                       | 0.2                                                            | rowse 🖌 Brow      | vse listing data 🛛 🖌 B | rowse guarterly data               |

• **INVALID PARAMETER**: the security exists, the issuer selected is correct, but it has different features from those set as search parameters (**Financial Instrument**, **Dissemination**, **129 Status**). The security (or its listing data) can be displayed, but when it is selected a pop-up appears asking whether to continue or cancel the process.

| EUROSISTEMA                | _                     | ront End Anag          |               |                                                                         |             |                    |                    | -       |
|----------------------------|-----------------------|------------------------|---------------|-------------------------------------------------------------------------|-------------|--------------------|--------------------|---------|
| List of Activities List of | of Securities List of | Securitizations Docume | nts Browse me | ssages Ad                                                               | ministrator | We                 | kome 515C.334169 1 | fo Exi  |
|                            |                       |                        |               |                                                                         |             |                    |                    |         |
| List of Se                 | curities              |                        |               |                                                                         |             |                    |                    |         |
|                            | Partner               | UTENTE TEST 13         |               | ISIN Code                                                               | 0005004319  |                    |                    |         |
|                            | Role                  | ISSUER                 |               | Dissemination                                                           |             | · ·                |                    |         |
| Đ                          | nancial instrument    | DEBT SECURITIES 129    |               |                                                                         |             |                    |                    |         |
|                            | 129 Status            |                        |               |                                                                         |             |                    |                    |         |
|                            |                       |                        |               | Search                                                                  |             |                    |                    |         |
|                            |                       |                        | Warning       |                                                                         |             |                    | Number of Securi   | ties: 1 |
| ISIN Code                  | Financial Instru      | ument                  |               | ase the security is registered as<br>by the selected issuer, but it has | bon         | 129 Status         | Parameter Search   |         |
| 1T0005004319               | EQUITIES              | UNICREDIT SI           |               | es from the ones that have been                                         |             | Not to be Reported | INVALID PARAMETER  |         |
|                            |                       |                        | Continue?     |                                                                         |             |                    |                    |         |
|                            |                       |                        |               | OK Cancel                                                               |             |                    |                    |         |
|                            |                       |                        |               |                                                                         |             |                    |                    |         |
|                            |                       |                        |               |                                                                         |             |                    |                    |         |
|                            |                       |                        |               |                                                                         |             |                    |                    |         |
|                            |                       |                        |               |                                                                         |             |                    |                    |         |

• **TRIM**: the Certificate/Covered Warrant is registered and has been issued by the selected issuer. It is possible to browse its details and its quarterly reported data as well.

| ist of Activ | ities List of S | Securities List  | of Securitizatio | ons Documents    | Browse messages      |                 | Administrator | Welcome                         | 515C.334169 In     | fo 🛛 |
|--------------|-----------------|------------------|------------------|------------------|----------------------|-----------------|---------------|---------------------------------|--------------------|------|
|              |                 |                  |                  |                  |                      |                 |               |                                 |                    |      |
|              | List of Secu    | ırities          | 1.1              |                  |                      |                 |               |                                 |                    |      |
|              |                 | Partner          | UTENTE TES       | г 13             | -                    | ISIN Cod        | xS0231717322  |                                 |                    |      |
|              |                 | Role             | ISSUER           |                  | -                    | Dissemination   |               | •                               |                    |      |
|              | Final           | ncial instrument | CERTIFICATE      | S, ETC's, ETN's  | -                    |                 |               |                                 |                    |      |
|              |                 | 129 Status       | 12.15            |                  | -                    |                 |               |                                 |                    |      |
|              |                 |                  |                  |                  | O Se                 | arch            |               |                                 |                    |      |
|              |                 |                  |                  |                  |                      |                 |               |                                 | Number of Securiti | 08:1 |
|              | SIN Code        | Financial ins    | trument          |                  | Description          |                 | Dissemination | 129 Status                      | Parameter Search   |      |
|              | 31717322        |                  |                  | UNICREDITO ITALI | ANO SPA 15-05-2012 1 | 5-06-2016 3.375 |               | Sections Completed<br>Section 1 | TRIM               |      |
| 2 -          |                 | 125              |                  | CERTIFICATES DEI |                      |                 |               | Section                         |                    | _)   |
|              |                 |                  |                  |                  |                      |                 |               |                                 |                    |      |
| 2            |                 |                  |                  |                  |                      |                 |               |                                 |                    |      |
| 理            |                 |                  |                  |                  |                      |                 |               |                                 |                    |      |
| 重            |                 |                  |                  |                  |                      |                 |               |                                 |                    |      |
|              |                 |                  |                  |                  |                      |                 |               |                                 |                    |      |

• **NO TRIM**: the Certificate/Covered Warrant is registered and has been issued by the selected issuer. No quarterly reporting has been performed yet. Information details and listing data can be browsed but when clicking on **Browse Quarterly Data** the following pop-up appears.

| _       | OSISTEMA       |                                |               |                                                       | li Articolo 129             | 1             |               |                      |   |
|---------|----------------|--------------------------------|---------------|-------------------------------------------------------|-----------------------------|---------------|---------------|----------------------|---|
| List of | Activities Lis | t of Securities List of Se     | curitizations | Documents Browse n                                    | essages                     | Administrator | Welcome       | 515C.334169 Info     |   |
|         | _              |                                |               |                                                       |                             |               |               |                      |   |
|         | List of S      | ecurities                      |               |                                                       |                             |               |               |                      |   |
|         |                | Partner UTE                    | NTE TEST 13   |                                                       | ISIN Code                   | XS1199228831  |               |                      |   |
|         |                | Role ISS                       | JER           |                                                       | Dissemination               |               |               |                      |   |
|         |                | Financial instrument           |               | · ·                                                   |                             |               |               |                      |   |
|         |                | 129 Status                     |               |                                                       |                             |               |               |                      |   |
|         |                |                                |               | Warning                                               |                             | _             |               |                      |   |
|         |                |                                |               | No Quarterly Reports were sent for the sele security. |                             | ted           |               | Number of Securities | 1 |
|         | ISIN Code      | Financial instrument           |               | a tasa                                                | OK                          | Dissemination | 129 Status    | Parameter Search     | ר |
|         | XS1199228831   | CERTIFICATES, ETC's, ET<br>129 |               | DIT SPA 04-05-2015 04-05<br>ENERGIA ELETTRICA         | 2018 VARIABILE CERTIFICATES | 5 Y           | To be started | NOTRIM               |   |
|         |                |                                |               |                                                       |                             |               |               |                      |   |
|         |                |                                |               |                                                       |                             |               |               |                      |   |
|         |                |                                |               |                                                       |                             |               |               |                      |   |
|         |                |                                |               |                                                       |                             |               |               |                      |   |
|         |                |                                |               |                                                       |                             |               |               |                      |   |
|         |                |                                |               |                                                       |                             |               |               |                      |   |

#### PLACEMENT AGENT ROLE

For FEAT Placement Agent Role the list of securities produced by the search also shows the column **Partner Placement Agent-Offeror**, which may have the following values:

- Y: where the Partner actually places the security. Only in this case can the security be selected and displayed
- N: where the Partner does not place the security. If the security is still not disseminated (Dissemination = N) the Description is not displayed.

|         | A D'ITALIA<br>osistema                                                                       | TEAT-FIOIRT                                                                        | End Anagrafe Titoli                                                                                                    |                                        |                                                                                             | English 🔻             |
|---------|----------------------------------------------------------------------------------------------|------------------------------------------------------------------------------------|----------------------------------------------------------------------------------------------------|----------------------------------------|---------------------------------------------------------------------------------------------|-----------------------|
| List of | Activities Lis                                                                               | t of Securities List of Securit                                                    | izations Documents Browse messages Admin                                                                                                    | istrator                               | Welcome SISC.334                                                                            | 169 Info              |
|         | _                                                                                            |                                                                                    |                                                                                                    |                                        |                                                                                             |                       |
|         | List of S                                                                                    | Securities                                                                         |                                                                                                    |                                        |                                                                                             |                       |
|         |                                                                                              | Partner UTENTE                                                                     | TEST 13 TEST 13 ISIN Code                                                                                                    |                                        |                                                                                             |                       |
|         |                                                                                              | Role PLACEM                                                                        | ENTAGENT T Dissemination                                                                                                    |                                        |                                                                                             |                       |
|         |                                                                                              | Financial instrument                                                               | v Issuer 1646.                                                                                                    | 4662                                   | Q 🙀                                                                                         |                       |
|         |                                                                                              |                                                                                    |                                                                                                    |                                        |                                                                                             |                       |
|         |                                                                                              |                                                                                    | C Search                                                                                                    |                                        |                                                                                             |                       |
|         |                                                                                              |                                                                                    |                                                                                                    |                                        | Nur                                                                                         | mber of Securities: 9 |
|         | ISIN Code                                                                                    | Financial instrument                                                               | Description                                                                                                    | Dissemination                          | Partner placement agent                                                                     | t - offeror           |
|         | XS9988776654                                                                                 | CERTIFICATES, ETC's, ETN's                                                         | WEST TRADE CENTER SA 12-05-2016 12-05-2018 CERTIFICATES MERC                                                                                                    | I Y                                    | Y                                                                                           | A                     |
|         | //00000110004                                                                                |                                                                                    |                                                                                                    |                                        |                                                                                             |                       |
|         | XS3311664455                                                                                 | DEBT SECURITIES                                                                    | WEST TRADE CENTER SA 01-11-2016 01-11-2018 5 OBBLIG. ORDINARIE                                                                                                    | : Y                                    | Y                                                                                           |                       |
|         |                                                                                              | DEBT SECURITIES<br>CERTIFICATES, ETC's, ETN's                                      | WEST TRADE CENTER SA 01-11-2016 01-11-2018 5 OBBLIG, ORDINARIE<br>WEST TRADE CENTER SA 10-11-2016 10-11-2018 3 CERTIFICATES BON<br>ALTRO                                                                                                    |                                        | Y<br>Y                                                                                      |                       |
|         | XS3311664455                                                                                 |                                                                                    | WEST TRADE CENTER SA 10-11-2016 10-11-2018 3 CERTIFICATES BON                                                                                                    | US Y                                   | Y<br>Y<br>Y                                                                                 |                       |
|         | XS3311664455<br>XS0101010105                                                                 | CERTIFICATES, ETC's, ETN's                                                         | WEST TRADE CENTER SA 10-11-2016 10-11-2018 3 CERTIFICATES BON<br>ALTRO<br>WEST TRADE CENTER SA 12-05-2016 12-05-2018 ZERO COUPON OBBL                                                                                                    | IG. N                                  | Y<br>Y<br>Y                                                                                 |                       |
|         | XS3311664455<br>XS0101010105<br>XS0077664430                                                 | CERTIFICATES, ETC's, ETN's<br>DEBT SECURITIES                                      | WEST TRADE CENTER SA 10-11-2016 10-11-2018 3 CERTIFICATES BON<br>ALTRO<br>WEST TRADE CENTER SA 12-05-2018 12-05-2018 ZERO COUPON OBBL<br>ORDINARIE<br>WEST TRADE CENTER SA 09-11-2016 09-11-2018 3 OBBLIG. ORDINARIE                                                                                                    | IG. N<br>I Y                           | Y<br>Y<br>Y<br>Y<br>Y                                                                       |                       |
|         | XS3311664455<br>XS0101010105<br>XS0077664430<br>XS0000222231                                 | CERTIFICATES, ETC'S, ETN'S<br>DEBT SECURITIES<br>DEBT SECURITIES                   | WEST TRADE CENTER SA 10-11-2016 10-11-2018 3 CERTIFICATES BON<br>ALTRO<br>WEST TRADE CENTER SA 12-05-2016 12-05-2018 ZERO COUPON OBBL<br>ORDINARIE<br>WEST TRADE CENTER SA 09-11-2016 09-11-2018 3 OBBLIG. ORDINARIE<br>OBBL ETICA                                                                                                    | IG. N<br>IG. Y<br>I Y                  | А<br>А<br>А<br>А<br>А<br>А<br>А<br>А<br>А<br>А<br>А<br>А<br>А<br>А<br>А<br>А<br>А<br>А<br>А |                       |
|         | XS3311664455<br>XS0101010105<br>XS0077664430<br>XS0000222231<br>XS0000111129<br>IT0006694266 | CERTIFICATES, ETC'S, ETWS<br>DEBT SECURITIES<br>DEBT SECURITIES<br>DEBT SECURITIES | WEST TRADE CENTER SA 10-11-2016 10-11-2018 3 CERTIFICATES BON<br>ALTRO<br>WEST TRADE CENTER SA 12-05-2016 12-05-2018 ZERO COUPON OBBL<br>ORDINARIE<br>WEST TRADE CENTER SA 09-11-2016 09-11-2018 3 OBBLIG. ORDINARIE<br>OBBL ETICA<br>WEST TRADE CENTER SA 09-11-2016 09-11-2018 3 OBBLIG. ORDINARIE<br>WEST TRADE CENTER SA 24-08-2013 24-08-2017 ZERO COUPON OBBL | из Y<br>IG. N<br>II Y<br>II Y<br>IG. Y | Y<br>Y<br>Y<br>Y<br>Y<br>Y                                                                  |                       |

Moreover, if the Partner is not the Placement Agent, the security details cannot be displayed: after selecting the security for display, the message below appears

| 101   | A D'ITALIA       | FEAT - Front E                    | nd Anagra                       | fe Titoli                                                              |                |           |               |         | E                    | nglish 🔤 +    |
|-------|------------------|-----------------------------------|---------------------------------|------------------------------------------------------------------------|----------------|-----------|---------------|---------|----------------------|---------------|
| ist o | f Activities Lis | t of Securities List of Securitiz | ations Documents                | s Browse messages                                                      | Admin          | histrator |               | Wekome  | \$15C.334169         | Info          |
|       | The state        | ecurities                         |                                 |                                                                        |                |           |               |         |                      |               |
|       | List of s        |                                   |                                 |                                                                        |                |           |               |         |                      |               |
|       |                  | Partner UTENTE T                  | EST 14                          |                                                                        | ISIN Code      |           |               |         |                      |               |
|       |                  | Role PLACEME                      | NTAGENT                         | * Disserr                                                              | nination       |           |               |         |                      |               |
|       |                  | Financial instrument              |                                 | 1.                                                                     | Issuer 1646    | 4662      | 0             | K A     |                      |               |
|       |                  |                                   | I THE                           | 1000000000                                                             |                |           |               |         |                      |               |
|       |                  |                                   |                                 | Warning                                                                |                |           |               |         |                      |               |
|       |                  |                                   |                                 | The security cannot be treated be<br>Partner is not included among the |                |           |               |         | Number of 1          | Securities; 9 |
|       | ISIN Code        | Financial instrument              |                                 | Agents                                                                 | eriacement     |           | Dissemination | Partner | placement agent - of | feror         |
|       | XS9988776654     | CERTIFICATES, ETC's, ETN's        | WEST TRADE CE                   | ОК                                                                     |                | RCI       | Y             | N       |                      |               |
|       | XS3311664455     | DEBT SECURITIES                   | WEST TRADE CE                   | ALEN ON AL-1 - 20 10 A - 1 - 20 10 -                                   | ODDUG ONUN     | RIE       | Y             | N       |                      |               |
|       | XS0101010105     | CERTIFICATES, ETC's, ETN's        | WEST TRADE CE                   | NTER 8A 10-11-2016 10-11-2018 3                                        | CERTIFICATES E | IONUS     | Y             | 11      |                      |               |
|       | XS0077664430     | DEBT SECURITIES                   |                                 |                                                                        |                |           | N             | N       |                      |               |
|       | XS0000222231     | DEBT SECURITIES                   | WEST TRADE CE<br>OBBL ETICA     | NTER SA 09-11-2016 09-11-2018 3                                        | OBBLIG. ORDINA | RE        | Y             | Ν       |                      |               |
|       | XS0000111129     | DEBT SECURITIES                   | WEST TRADE CE                   | NTER SA 09-11-2016 09-11-2018 3                                        | OBBLIG. ORDINA | RIE       | Y             | N       |                      |               |
|       | 1T0006694266     | DEBT SECURITIES                   | WEST TRADE CE<br>ORDINARIE SERI | NTER SA 24-08-2013 24-08-2017 ZI<br>E 1 OBBL ETICA                     | ERO COUPON O   | BBLIG.    | ۲             | N       |                      |               |
|       | GB0808080807     | DEBT SECURITIES                   | WEST TRADE CE                   | NTER SA 01-12-2016 01-12-2019 4                                        | OBBLIG. ORDIN  | RIE       | Y             | 'N      |                      |               |
|       | 000000111120     | CERTIFICATES, ETC's, ETN's        | WEST TRADE CE                   | NTER SA 10-11-2016 18-11-2018 2                                        | CERTIFICATES / | IRBAG     | Y             | N       |                      |               |

#### FE129 ROLES – ADDITIONAL FIELDS

In FE129 the Securities List allows an additional search criterion, i.e. **129 Status**, which correspond to the state of progress of 129 reporting

| List of Activities List of | Securities List   | of Securitizations Docume                                      | its Browse messages | Administrator | Welcome S     | 15C.334169 Info E       |
|----------------------------|-------------------|----------------------------------------------------------------|---------------------|---------------|---------------|-------------------------|
|                            |                   |                                                                |                     |               |               |                         |
| List of Sec                | urities           | S MA                                                           |                     |               |               |                         |
|                            |                   | UTENTE TEST 13                                                 |                     | ISIN Code     |               |                         |
|                            | Role              | ISSUER                                                         | ▼ Dis               | semination    | <b>▼</b> ]    |                         |
| Fin                        | ancial instrument |                                                                | •                   |               |               |                         |
|                            | 129 Status        |                                                                |                     |               |               |                         |
|                            |                   | Not to be Reported                                             | 🔍 Search            |               |               |                         |
|                            |                   | To be started<br>Sections Completed: Section                   |                     |               |               | Number of Securities: 0 |
| ISIN Code                  | Fina              | Sections Completed: Section :                                  | 2-3                 | Description   | Dissemination | 129 Status              |
|                            |                   | Sections Completed: Section -<br>Sections Completed: Section - |                     |               |               |                         |
|                            |                   | Unknown                                                        |                     |               |               |                         |
|                            |                   |                                                                |                     |               |               |                         |
| 2                          |                   |                                                                |                     |               |               |                         |
|                            |                   |                                                                |                     |               |               |                         |
| 10                         |                   |                                                                |                     |               |               |                         |

|        | A D'ITAL         | IA FE129 - F                               | Front Er        | nd Anagra                            | afe Tit     | oli Artic      | olo 129         |                     |               |          | English                   | •            |
|--------|------------------|--------------------------------------------|-----------------|--------------------------------------|-------------|----------------|-----------------|---------------------|---------------|----------|---------------------------|--------------|
| List o | f Activities     | List of Securities List                    | of Securitizati | ons Documents                        | 5 Browse    | e messages     |                 | Administrator       | V             | Velcome  | SISC.334169 Inf           | • <b>•</b> • |
|        | List o           | of Securities                              |                 |                                      |             |                |                 |                     |               |          |                           |              |
|        |                  | Partner                                    | UTENTE TES      | т 13                                 | I.          |                | ISIN Co         | de                  |               |          |                           |              |
|        |                  | Role                                       | ISSUER          |                                      | •           |                | Dissemination   |                     |               |          |                           |              |
|        |                  | Financial instrument                       |                 |                                      | •           |                |                 |                     |               |          |                           |              |
|        |                  | 129 Status                                 |                 | ·····                                | •           |                |                 |                     |               |          |                           |              |
|        |                  |                                            |                 |                                      |             | 🔍 Seard        | h all           |                     |               |          |                           |              |
|        |                  |                                            |                 |                                      |             |                |                 |                     |               |          | Number of Securities: 2   | 2882         |
|        | ISIN Cod         | Financial instrume                         | nt              |                                      | <u> </u>    | Description    |                 |                     | Dissemination | C        | 129 Status                |              |
|        | XS5678432<br>921 | COVERED WARRANTS A<br>LEVERAGE CERTIFICATE |                 | UNICREDIT SPA C<br>PANIERE 100 26-0  |             | CANO CW CALL   | SU PANIERI DI   | AZIONI PIPPO        | Y             | Not to t | e Reported                | 4            |
|        | XS5678430<br>925 | COVERED WARRANTS A<br>LEVERAGE CERTIFICATE |                 | UNICREDIT SPA C.<br>PANIERE 100 26-0 |             | CANO CW CALL   | SU PANIERI DI   | AZIONI PIPPO        | Y             | Not to t | be Reported               |              |
|        | XS2345678<br>911 | COVERED WARRANTS A<br>LEVERAGE CERTIFICATE |                 | UNICREDIT SPA C<br>05-2015 4556.89 C |             | INDICI (BORSA  | E ALTRI) PAPA I | NDICI 16-05-2012 16 | - Y           | Section  | is Completed: Section 2-3 |              |
|        | XS1199228<br>831 | CERTIFICATES, ETC's, E                     |                 | UNICREDIT SPA 04<br>ENERGIA ELETTRI  |             | 4-06-2018 VARI | ABILE CERTIFIC  | ATES AIRBAG         | Y             | To be s  | tarted                    |              |
|        | XS0934390<br>823 | DEBT SECURITIES                            |                 | UNICREDIT SPA 2<br>563               | 1-05-2013 2 | 1-05-2014 VARI | ABILE OBBLIG. ( | ORDINARIE SERIE     | Y             | Not to t | e Reported                | ļ            |

**129 Status** is displayed in the list of securities panel:

In FE129, where **Instrument** is not set as a search criterion, the list of securities produced by the search will contain all the securities issued by the **Partner**, including those out of scope for the reporting.

For FE129 Placement Agent, the resulting securities list shows further attributes :

- > Placement Terms of the security
- Placement Agent Role within the placement

|         | A D'ITALIA<br>osistema | FE129               | - Front End Anagi                             | are      | HIUII A                         |               |                                                                                  |                                   | Engl                 | ish 🛛 🔻    |
|---------|------------------------|---------------------|-----------------------------------------------|----------|---------------------------------|---------------|----------------------------------------------------------------------------------|-----------------------------------|----------------------|------------|
| List of | f Activities Lis       | t of Securities     | List of Securitizations Documer               | its E    | rowse message                   | 25            | Administrator                                                                    | Welcome                           | SISC.334169          | Info       |
|         |                        | Securities          |                                               |          |                                 |               |                                                                                  |                                   |                      |            |
| 2       |                        |                     | <u>818 1711</u>                               |          |                                 |               |                                                                                  |                                   |                      |            |
|         |                        | Part                | NET UTENTE TEST 13                            | <b>▼</b> | 建百岁                             |               | IN Code                                                                          |                                   |                      |            |
|         |                        | R                   | OIE PLACEMENT AGENT                           | -        |                                 | Dissemin      | ation                                                                            | •                                 |                      |            |
|         |                        | Financial instrum   | ent                                           | •        |                                 |               | Issuer 16464662                                                                  | S 🔀                               |                      |            |
|         |                        | 129 Sta             | tus                                           |          |                                 |               |                                                                                  |                                   |                      |            |
|         |                        |                     |                                               | 涯        | Q                               | Search        |                                                                                  |                                   |                      |            |
|         |                        |                     |                                               |          |                                 |               |                                                                                  |                                   | Number of Sec        | urities: 9 |
|         | ISIN Code              | Financial inst      | Description                                   | Dis      | 129 Status                      | Partner place | Placement Terms                                                                  | Placement Agent Role              | Placement Agent Repo |            |
|         |                        | CERTIFICATES,       | WEST TRADE CENTER SA 12-05-                   |          | Sections                        | Y             | Syndicated, more than                                                            | PLACEMENT AGENT                   | YES                  |            |
|         |                        | ETC's, ETN's<br>129 | 2016 12-05-2018 CERTIFICATES<br>MERCI         |          | Completed:<br>Section 4<br>ONLY |               | one placement agent in<br>Italy, no pot system, with<br>Resp. for the settlement | (Reporting only for Section<br>4) |                      |            |
|         | XS3311664455           | DEBT                | WEST TRADE CENTER SA 01-11-                   | Y        | Sections                        | Y             | Syndicated, more than                                                            | RESP. FOR SETTLEMENT              | YES                  |            |
|         |                        | SECURITIES          | 2016 01-11-2018 5 OBBLIG.<br>ORDINARIE        |          | Completed:<br>Section 1         |               | one placement agent in<br>Italy, no pot system, with<br>Resp. for the settlement | WITH THE ISSUER                   |                      |            |
|         | XS0101010105           | CERTIFICATES,       | WEST TRADE CENTER SA 10-11-                   | Y        | Sections                        | Y             | Syndicated, more than                                                            | PLACEMENT AGENT                   | YES                  |            |
|         |                        | ETC's, ETN's<br>129 | 2016 10-11-2018 3<br>CERTIFICATES BONUS ALTRO |          | Completed:<br>Section 4<br>ONLY |               | one placement agent in<br>Italy, no pot system, with<br>Resp. for the settlement | (Reporting only for Section<br>4) |                      |            |
|         |                        |                     |                                               |          |                                 |               |                                                                                  |                                   |                      |            |

## 3.4. Securitizations List

This function is only available for Italian FVCs (Financial vehicle corporations) and allows browsing data on Securitizations engaged by the Partner.

The only available search criterion is Securitization ID.

By clicking on **Search** the list of securitizations associated with the Partner is displayed.

| TALIA FEAT             |                               |                                                  |                                                              |                                               |                                                                           |                                                                                               |                                                                                                    |
|------------------------|-------------------------------|--------------------------------------------------|--------------------------------------------------------------|-----------------------------------------------|---------------------------------------------------------------------------|-----------------------------------------------------------------------------------------------|----------------------------------------------------------------------------------------------------|
| MA                     | - Front End /                 | Anagrafe                                         | ə Titoli                                                     |                                               |                                                                           | English                                                                                       | •                                                                                                    |
| ies List of Securities | List of Securitizations       | Documents                                        | Browse messages                                              | Administrator                                 | Welcome                                                                   | SISC.334169 Info                                                                              | Exit                                                                                                    |
|                        |                               |                                                  |                                                              |                                               |                                                                           |                                                                                               |                                                                                                    |
| ist of Securitization  | s W                           |                                                  |                                                              |                                               |                                                                           |                                                                                               |                                                                                                    |
|                        |                               |                                                  | . 1536                                                       | Securitization ID 999                         |                                                                           |                                                                                               |                                                                                                    |
|                        |                               |                                                  | P and                                                        |                                               |                                                                           |                                                                                               |                                                                                                    |
|                        |                               |                                                  |                                                              |                                               |                                                                           | Number of Securitizations: 1                                                                  |                                                                                                    |
| uritization ID         | CANC SEED.                    | Semple                                           |                                                              | Description                                   |                                                                           |                                                                                               |                                                                                                    |
| VENE                   | ZIA DOGE                      |                                                  |                                                              |                                               |                                                                           |                                                                                               |                                                                                                    |
|                        |                               |                                                  |                                                              |                                               |                                                                           |                                                                                               |                                                                                                    |
|                        |                               |                                                  |                                                              |                                               |                                                                           |                                                                                               |                                                                                                    |
|                        |                               |                                                  |                                                              |                                               |                                                                           |                                                                                               |                                                                                                    |
|                        |                               |                                                  |                                                              |                                               |                                                                           |                                                                                               |                                                                                                    |
|                        |                               |                                                  |                                                              |                                               |                                                                           |                                                                                               |                                                                                                    |
|                        |                               |                                                  |                                                              |                                               |                                                                           |                                                                                               |                                                                                                    |
|                        | ist of Securitization<br>Part | ist of Securitizations<br>Partner UTENTE TEST 20 | ist of Securitizations Partner UTENTE TEST 20 uritization ID | ist of Securitizations Partner UTENTE TEST 20 | ist of Securitizations Partner UTENTE TEST 20  Intrization ID Description | ist of Securitizations Pertner UTENTE TEST 20 Securitization ID Securitization ID Description | ist of Securitizations Partner UTENTE TEST 20 Securitization ID 999 Search Number of Securitizations: 1 Description |

Securitizations can be selected from the list to display all the relevant information in the BI security database by clicking on **Browse** or double clicking the securitization.

| ENCLOSITION       FEAT - Front End Anagrafe Titoli         More       Last of Activities       List of Securitization       Decements       Administrator       Welcome       Iffer 2019       Infer       End         Partner:       Description:       Last modified:       Status: Antit       Status: Antit       Iffer 2019       Infer       End         Securitization       Securitization ID Number       999       Securitization ID Number       999       Securitization ID Number       Securitization ID Number       Securitization ID Number       Securitization ID Number       999       Securitization ID Number       Securitization ID Number | G FEAT - Internet Explorer                |                                      |                         |               |                            |                        | . • 💌   |
|----------------------------------------------------------------------------------------------------|-------------------------------------------|--------------------------------------|-------------------------|---------------|----------------------------|------------------------|---------|
| Partner:       Description:       Last modified:         Rel:       Status: Antit         Securitization ID Number       999         Securitization ID Number       999         Securitization ID Number       999         Securitization ID Number       999         Securitization ID Number       999         Securitization data       Resident Issuer         Resident Issuer       12867280153 - SPV VENEZIA SPA       Securitization Name       VENEZIA DOGE         Securitization data       Securitization type       604 - TRADITIONAL       Type of Securitized Assets       801 - BONDS ISSUED OR<br>GUARANTEED BY GOVERNMENTS         Securitized credit collectibility       551000 - BAD LOANS       revolving       2 - NO         master trust       1 - YES       Warehouse       1 - YES         Deliver       Export       Export       Export       Export                                                                                                    | BANCA D'ITALIA FEA                        | T - Front End Anagrafe               | Titoli                  |               |                            | English 🔻              | ^       |
| Role:       Status: Anth         Image: Status: Anth       Status: Anth         Image: Securitization ID Number       999         Search Securitization ID Number       999         Search Securitization ID Number       999         Securitization data       Securitization data         Resident Issuer       12807280153 - SPV VENEZIASPA       Securitization Name       VENEZIADOCE         Securitization type       604 - TRADITIONAL       Type of Securitized Assets       801-BONDS ISSUED OR GUARANTEED BY GOVERNMENTS         Securitized credit collectibility       551000 - BAD LOANS       revolving       2 - NO         master trust       1 - YES       Warehouse       1 - YES         Elevent       Export       Eleven optimizer       2 - NO                                                                                                    | Home List of Activities List of Securitie | es List of Securitizations Documents | Browse messages         | Administrator | Welcome                    | SISC.334169 Info       | Exit    |
| Search Securitization ID Number         Search Securitization ID Number         Search Securitization ID Number         Search Securitization ID Number         Search Securitization ID Number         Search Securitization ID Number         Search Securitization ID Number         Search Securitization ID Number         Securitization ID Number         Securitizati                                                                                                    |                                           | Role:                                | ا<br>مرکز (۱۹۹۵)        |               |                            | Last modified:         |         |
| Securitization       Search Securitization ID Number         Search Securitization ID Number       999         Securitization data       Securitization data         Resident Issuer       12867280153 - SPV VENEZIA SPA       Securitization Name       VENEZIA DOGE         Securitization type       604 - TRADITIONAL       Type of Securitized Assets       801 - BONDS ISSUED OR<br>GUARANTEED BY GOVERNMENTS         Securitized credit collectibility       551000 - BAD LOANS       revolving       2 - NO         master trust       1 - YES       Warehouse       1 - YES         Export       Export       Export       Export       Export                                                                                                    | v 🗁 999                                   |                                      |                         |               |                            |                        |         |
| Securitization data         Resident Issuer       12867280153 - SPV VENEZIA SPA       Securitization Name       VENEZIA DOGE         Securitization type       604 - TRADITIONAL       Type of Securitized Assets       801 - BONDS ISSUED OR<br>GUARANTEED BY GOVERNMENTS         Securitized credit collectibility       551000 - BAD LOANS       revolving       2 - NO         Restore       Save       master trust       1 - YES       Warehouse       1 - YES         Deliver       Export       Eng reparkaging       0. NO DEERCKAGING       Eng reparkaging       2 - NO                                                                                                    | Securitization                            | Search Securitization ID Number      |                         |               |                            |                        | <b></b> |
| Resident Issuer       12867280153 - SPV VENEZIA SPA       Securitization Name       VENEZIA DOGE         Securitization type       604 - TRADITIONAL       Type of Securitized Assets       801 - BONDS ISSUED OR GUARANTEED BY GOVERNMENTS         Securitized credit collectibility       551000 - BAD LOANS       revolving       2 - NO         Restore       Save       master trust       1 - YES       Warehouse       1 - YES         Deliver       Export       Eing reparkaging       0. NO EERCKACINC       Eing no priningter       2 - NOWINAL OPICINATOR                                                                                                    |                                           | Search Securitization ID Number      | 999                     |               |                            |                        |         |
| Securitization type     604 - TRADITIONAL     Type of Securitized Assets     801 - BONDS ISSUED OR<br>GUARANTEED BY GOVERNMENTS       Securitized credit collectibility     551000 - BAD LOANS     revolving     2 - NO       Restore     Save     master trust     1 - YES     Warehouse     1 - YES       Eing renackaning     0. NO EERCKACING     Eing no priningtor     2 - NOLINAL OPICINATOR                                                                                                    |                                           | Securitization data                  |                         |               |                            |                        |         |
| Securitized credit collectibility     551000-BAD LOANS     revolving     2-NO       Restore     Save     master trust     1-YES     1-YES                                                                                                    |                                           | Resident Issuer                      | 12867280153 - SPV VENEZ | IA SPA        | Securitization Name        | VENEZIADOGE            |         |
| Restore     Save       Image: Deliver     Image: Export                                                                                                    |                                           | Securitization type                  | 604 - TRADITIONAL       | 1             | Type of Securitized Assets |                        |         |
| Deliver         Export           Elag reparkaging         0. NO DEPACKACING                                                                                                    |                                           | Securitized credit collectibility    | 551000 - BAD LOANS      |               | revolving                  | 2 - NO                 |         |
| Flag repackaging 0. NO REPACKACING Flag to originator 2. NOMINAL OPICINATOR                                                                                                    |                                           | master trust                         | 1 - YES                 |               | Warehouse                  | 1-YES                  |         |
|                                                                                                    |                                           | Flag repackaging                     | 0 - NO REPACKAGING      |               | Flag no originator         | 2 - NOMINAL ORIGINATOR | •       |

## 3.5. Documentation

| BANCA D'ITALIA<br>EUROSISTEMA | FE129              | - Front End             | Anagraf                | e Titoli Articolo | 129           |         | English          | •    |
|-------------------------------|--------------------|-------------------------|------------------------|-------------------|---------------|---------|------------------|------|
| ome List of Activities L      | ist of Securities. | List of Securitizations | Documents<br>User manu | Browse messages   | Administrator | Welcome | SISC.334169 Info | Exit |
|                               |                    |                         | Compiling<br>FAQ       |                   |               |         |                  |      |
|                               |                    |                         |                        |                   |               |         |                  |      |
|                               |                    |                         | JTENTE TEST 1          | 3 🛛 🗸 🗸           |               |         |                  |      |

The drop-down menu displays the general documentation for the application:

- Operating manual (this document)
- Instructions for compiling FEAT and FE129 messages
- FAQ.

### 3.6. Browse Messages

Messages between a Partner and the Bank have a progressive number (protocol) set by the application and may include one or more attachments (e.g. reporting flows, documents, notifications, rejections). To display the messages received or sent by the Partner (e.g. relating to the Send process) select from the toolbar the item **Browse Messages** or use the button **Messages** in the INFOSTAT homepage to the right of the button **ACCESS SERVICES**.

| BANCA D'ITALIA<br>UROSISTEMA FE129 - Front End                    | d Anagrat     | fe Titoli Arti  | colo 129      |         | E           | English    |      |   |
|-------------------------------------------------------------------|---------------|-----------------|---------------|---------|-------------|------------|------|---|
| Home List of Activities List of Securities List of Securitization | s Documents   | Browse messages | Administrator | Welcome | SISC.334169 | Info       | Exit |   |
|                                                                   | 们出现           |                 |               |         |             |            |      |   |
| Partner                                                           | UTENTE TEST 1 | 3               |               |         |             |            |      |   |
| Role                                                              |               |                 |               |         |             | 1. F.M. N. |      | ~ |

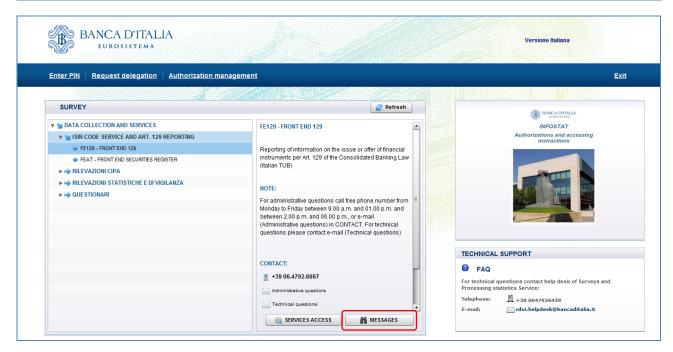

The view function has two separate sections for **Message Sent** (e.g. reporting) and **Message Received** (e.g. notices, rejections).

Both ways of access open the following panel in which some search options are available (**Partner**, **Type of message**, **Most recent message**)<sup>2</sup>. The search by **Survey** is automatically set on the basis of the survey previously selected and it cannot be varied.

| FE129 - Internet Explorer |                           |                             |                    |                           |              |                       | - • •          |
|---------------------------|---------------------------|-----------------------------|--------------------|---------------------------|--------------|-----------------------|----------------|
| BANCA D'ITALI             | A FE129 - F               | ront End Anagra             | afe Titoli Arti    | colo 129                  |              | Englis                | :h   ▼         |
| Home List of Activities   | List of Securities List o | f Securitizations Document  | s Browse messages  | Administra                | ator         | Welcome SISC.334169 I | nfo Exit       |
|                           |                           |                             |                    |                           |              |                       |                |
| Messages                  |                           |                             |                    |                           |              |                       |                |
| Message received          | ssage Sent                |                             |                    |                           |              |                       |                |
|                           | UTENTE TEST 13 - NUOVA F  | 1 amount in the solo        | Message type:      | Any<br>Any                |              |                       |                |
| Survey:                   | FE129 - FRONT END 129     | Reset                       |                    | Check notification        |              |                       |                |
| Most recent message:      |                           |                             |                    | Communication<br>Discard  |              |                       |                |
|                           |                           |                             |                    | Protocol notification     | <b>v</b>     | Search                | 🔎 Search reset |
| Survey                    | Production date 1 V       | Protocol N.                 | Protocol date      | Ref. date Send type       | Message type | Original messa        | ge             |
| FE129 - FRONT END 129     | 3                         |                             |                    |                           |              |                       |                |
|                           | 2016-12-16 11:17:55       | ₽ IT20160000000172559       | 2016-12-16 11:17 2 | 016-12-15 invio ufficiale | notifica     |                       |                |
|                           |                           |                             |                    |                           |              |                       |                |
|                           |                           |                             |                    |                           |              |                       |                |
|                           |                           |                             |                    |                           |              |                       |                |
|                           |                           |                             |                    |                           |              |                       |                |
| lessage attached:         |                           |                             |                    |                           |              |                       |                |
| Download Fragme           | nt type                   | File                        |                    |                           |              |                       |                |
| Documenti                 |                           | 600000000172559_FE129_XS0   |                    |                           |              |                       |                |
| Documenti                 | doc1IT2016                | 600000000172559_FE129_XS0   | 000222231_IT.pdf   |                           |              |                       | ) ( states     |
|                           |                           |                             |                    |                           |              |                       |                |
|                           |                           |                             |                    |                           |              |                       |                |
|                           |                           |                             |                    |                           |              |                       |                |
|                           |                           |                             |                    |                           |              |                       |                |
| FE129 - Internet Explorer |                           |                             |                    |                           |              |                       | - • •          |
| BANCA D'ITALI             | A FE129 - F               | ront End Anagra             | afe Titoli Arti    | colo 129                  |              | Englis                | .h <b> </b> ▼  |
|                           |                           |                             |                    | an anna a' an an a she a  |              |                       |                |
| Home List of Activities   | List of Securities List o | f Securitizations Documents | s Browse messages  | Administra                | ator         | Welcome SISC.334169   | nfo Exit       |
| Home List of Activities   | List of Securities List o | f Securitizations Document  | s Browse messages  | Administra                | ator         | Welcome SISC.334169   | nfo Exit       |

| 1100                    |                        | all and the second de        | $\sim$                                         |                | [               | States March  |              |            |                                         |
|-------------------------|------------------------|------------------------------|------------------------------------------------|----------------|-----------------|---------------|--------------|------------|-----------------------------------------|
|                         | Colorent Land          | - NUOVA RACCOLTA             |                                                |                | Any             | •             |              |            |                                         |
|                         | urvey: FE129 - FRONT E | and a second of the second   | STATES STATES                                  | sage category: | Any             | -             |              |            |                                         |
|                         |                        | To F                         | teset Sourc                                    | ce of message: | Any             | -             | J            |            |                                         |
| Most recent mes         | ssage: 🗹               |                              |                                                |                |                 |               |              |            |                                         |
|                         |                        |                              |                                                |                |                 |               |              |            | 🔎 Search 📃 🔎 Search reset               |
|                         | ella ella              | 1 - 1 - 1 - 1 - 1            |                                                |                |                 | 1 and a start |              |            |                                         |
| Survey                  | Production date 1 V    | Protocol N.                  | Protocol date                                  | Ref. date      | Send type       | Message       | Operator     | Source of  | Reply message                           |
| FE129 - FRON<br>END 129 | IT                     |                              |                                                |                |                 |               |              |            |                                         |
| END 129                 | 2016-12-15 15:36:38    | 0.1700.4000.000.4705.44      | 2016-12-15 15:39                               | 2016-12-15     | invio ufficiale | in in         | 0100 00 4460 | Data Cata  | 0.0000000000000000000000000000000000000 |
|                         | 2010-12-15 15.30.38    | IT20160000000172544          | 2010-12-15 15.39                               | 2010-12-15     | invio uniciale  | invio         | SISC.334169  | Data Entry | ₽ IT20160000000172559                   |
|                         |                        |                              |                                                |                |                 |               |              |            |                                         |
|                         |                        |                              |                                                |                |                 |               |              |            |                                         |
|                         |                        |                              |                                                |                |                 |               |              |            |                                         |
|                         |                        |                              |                                                |                |                 |               |              |            |                                         |
| 110-1-1                 | R THE PLAN             |                              | 1990 (1990 1 1 - 11 - 11 - 11 - 11 - 11 - 11 - |                |                 |               |              |            |                                         |
| ssage attached:         |                        |                              |                                                |                |                 |               |              |            |                                         |
| Download                | Fragment type          | F                            | ile                                            |                |                 |               |              |            |                                         |
|                         |                        | /ID2016000000000000000909.01 | CSV                                            |                |                 |               |              |            |                                         |
|                         |                        |                              |                                                |                |                 |               |              |            |                                         |

<sup>&</sup>lt;sup>2</sup> In the Section Message Sent additional search criteria are available such as **Send Type** and **Source of Message**. These criteria are set to constant values 'Invio Ufficiale (Official sending)' and 'Data entry' for the applications FEAT/FE129.

The **Messages** function allows to browse the main reference data of messages and their relevant attachments; furthermore it gives the option to browse through a complete list of messages, the most recent message or only the ones that have been received within a predetermined period of time.

It is also possible to browse the details of a single message by selecting its **Protocol N.**; its attachments will be shown in the general window or in the detail pop-up and may be selected through the download icon.

| FE129 - Internet Explorer               |                                                                              |                       |
|-----------------------------------------|------------------------------------------------------------------------------|-----------------------|
| EUROSISTEMA                             | nt End Anagrafe Titoli Articolo 129                                          | English 🕞             |
| Home List of Activities List of Securit |                                                                              | SISC.334169 Info Exit |
|                                         | Survey: FE129 - FRONT END 129 Production date: 2016-12-15 15:36:38           |                       |
| Messages                                | Protocol N.: IT20160000000172544                                             |                       |
| Message received Message Sent           | Protocol date: 2016-12-15 15:39                                              |                       |
| Partner: UTENTE TEST 1                  | Ref. date: 2016-12-15                                                        |                       |
| Survey: FE129 - FRONT                   | Send type: invio ufficiale<br>Message category: invio                        |                       |
| From                                    | Operator: SISC.334169                                                        |                       |
| Most recent message:                    | Source of message: Data Entry                                                | Search Search         |
|                                         | Message state: Messaggio Protocollato                                        |                       |
| Survey Production date 1                | Notes: COLLOCATORE; loredana.malavenda@bancaditalia.it; FE129-2841; FEAT_214 | Original message      |
| END 129                                 |                                                                              |                       |
| 2016-12-16 11:17:55 Message atta        | ached:                                                                       | <u>'2544</u>          |
| F F                                     | Download Fragment type File                                                  |                       |
|                                         | Jocumenti MID20160000000000099.01.csv                                        |                       |
| Message attached:                       |                                                                              |                       |
| Download Fragment type                  |                                                                              |                       |
| Documenti                               |                                                                              |                       |
| Documenti docinizo roboti               | 100000112303_1E123_700000222201_11.but                                       |                       |

Messages sent/received are often related one to the other. Messages received, especially, may contain a reference to the 'original' message that led to them (e.g. a notification of data acquisition will contain a reference to the message concerning the sent data flow); messages sent may contain a reference to the 'reply' message.

| me List of Activities       | List    | of Securities                       | List of Se | ecuritizations | Documents       | Browse messages |               | Administrato | r Welcon | ne SISC.334169 | Info Exit   |
|-----------------------------|---------|-------------------------------------|------------|----------------|-----------------|-----------------|---------------|--------------|----------|----------------|-------------|
| Messages                    | Message | e Sent                              | Å          |                |                 |                 |               |              |          |                | n.          |
|                             | -       | <u>UNE</u>                          | 1912       | 105 (J-523/07  |                 |                 |               |              |          |                |             |
| Partner:                    | -       | ITE TEST 13 - NU                    | 1. 1. 21   | CCOLTA         |                 | Message type    | Protocol no   | tification   | •        |                |             |
| Partner:<br>Survey:<br>From | -       | ITE TEST 13 - NU<br>9 - FRONT END 1 | 29         |                | ▼<br>▼<br>Reset | Message type    | : Protocol no | tification   | I        |                |             |
| Survey:<br>From             | -       | 9 - FRONT END 1                     | 29         |                | D               | Message type    | : Protocol no | tification   |          | Search         | n Search re |

| ome List of Activ           | ities List of Securitie      | s List of Securitizations | Documents  | Browse messages    | Administrator     | Welco    | me SISC.334 | 169 Info Exit                       |
|-----------------------------|------------------------------|---------------------------|------------|--------------------|-------------------|----------|-------------|-------------------------------------|
| Messages                    | Message Sent                 |                           |            |                    |                   |          |             |                                     |
| Partr                       |                              | - NUOVA RACCOLTA          | •          | Send type:         | Any               |          |             |                                     |
| Surv                        | ey: FE129 - FRONT E          | ND 129                    |            | Message category:  | Any               |          |             |                                     |
| Fr                          | om 🔲                         | То                        | Reset      | Source of message: | Any               |          |             |                                     |
|                             |                              |                           |            |                    |                   |          |             |                                     |
| Aost recent messa           | ge: 🗹                        |                           |            |                    |                   |          | S           | earch                               |
| Most recent messa<br>Survey | ge: ☑<br>Production date 1 ▼ | Protocol N.               | Protocol d | ate Ref. date      | Send type Message | Operator | Source of   | earch 🖉 Search re:<br>Reply message |
|                             |                              | Protocol N.               | Protocol d | ate Ref. date      | Send type Message | Operator |             |                                     |

#### 3.6.1. FEAT/FE129 message flows

Below is a description of the flow of messages exchanged between Partner and Bank during the acquisition and processing steps of a FEAT/FE129 report, as they are shown in the sections **Message received** and **Message sent** of the **Message** view function.

1. When despatch of an activity is completed, the sent messages list will include the message forwarded to the Bank with the protocol number it has been assigned.

|                                | of Activities | List of Securities | List of Securitizations | Documents | Browse messages    |           | Administrator | Welco    | me SISC.3341 | 69 Info Ex      |
|--------------------------------|---------------|--------------------|-------------------------|-----------|--------------------|-----------|---------------|----------|--------------|-----------------|
| Messag                         | jes           |                    |                         |           |                    |           |               |          |              |                 |
| ssage rec                      | ceived 📑 N    | essage Sent        |                         |           |                    |           |               |          |              |                 |
|                                | Partner:      | UTENTE TEST 13     | NUOVA RACCOLTA          | •         | Send type:         | Any       | -             |          |              |                 |
|                                | Survey:       | FE129 - FRONT EN   | ID 129                  | •         | Message category:  | Any       | -             |          |              |                 |
|                                | From          |                    | То                      | Reset     | Source of message: | Any       | -             |          |              |                 |
| ist recent                     | message:      |                    |                         |           |                    |           |               |          | D Sea        | arch 🧕 Search r |
|                                | Pro           | duction date 1 🔻   | Protocol N.             | Protocol  | date Ref. date     | Send type | Message       | Operator | Source of    | Reply message   |
| Survey                         |               |                    |                         |           |                    |           |               |          |              |                 |
| Survey<br>FE129 - F<br>END 129 | RONT          |                    |                         |           |                    |           |               |          |              |                 |

2. Afterwards, the Partner receives a first message notifying assignment of a protocol number (Message Type: Notification of Protocol): the system assigns the protocol number identifying the message sent and communicates it to the Partner. The field **Original message** bears the protocol number of the sent message.

| ome List of Activitie       | s List of Securities                    | List of Securitizations | Documents Bro   | wse messages      | Administrator          | Welcome SISC.334169 | Info Exit |
|-----------------------------|-----------------------------------------|-------------------------|-----------------|-------------------|------------------------|---------------------|-----------|
| Messages                    | Message Sent                            |                         |                 |                   |                        |                     |           |
| Partner:<br>Survey:<br>From | UTENTE TEST 13 - N<br>FE129 - FRONT END | 129                     | v<br>v<br>Reset | Message type: Pro | tocol notification     | P Search            | Search re |
| Most recent message:        |                                         |                         |                 |                   |                        |                     |           |
|                             | roduction date 1 V                      | Protocol N.             | Protocol date   | Ref. date S       | Send type Message type | Original mess       |           |

- 3. The activity is transferred and processed in the Back-End of BI Securities Database.
- 4. The outcome of the acquisition of the activity sent is notified to the Partner by:
  - a) message with Message Type: Notification ('notifica') for positive outcomes:

|                                | of Activities             | List of Securities | List of Securitizations                  | Documents            | Browse messages | ,             | Administrator | Welcome | SISC.334169 Inf              | Ex                |
|--------------------------------|---------------------------|--------------------|------------------------------------------|----------------------|-----------------|---------------|---------------|---------|------------------------------|-------------------|
| Messag                         |                           |                    |                                          |                      |                 |               |               |         |                              |                   |
| essage rec                     | Partner:                  | UTENTE TEST 13 -   | NUOVA RACCOLTA                           |                      | Message type:   | Communication | -             |         |                              |                   |
|                                | Survey:                   | FE129 - FRONT EN   | All the share was the second             |                      |                 |               |               |         |                              |                   |
|                                |                           |                    |                                          |                      |                 |               |               |         |                              |                   |
|                                | From                      |                    | To 🔲                                     | Reset                |                 |               |               |         |                              |                   |
| ost recent                     | From<br>t message:        |                    | المستعلق وراسي محدر محافظ مراسي المروحين | Reset                |                 |               |               |         | <mark>,⊘</mark> Search       | Search I          |
|                                | t message:                |                    | المستعلق وراسي محدر محافظ مراسي المروحين | Reset<br>Protocol da | ate Ref. date   | Send type     | Message type  |         | © Search<br>Original message | 🔎 Search I        |
| Survey<br>FE129 - F<br>END 129 | t message:<br>Pro<br>RONT |                    | το                                       |                      | te Ref. date    | Send type     | Message type  |         |                              | <u>∕</u> Search r |

b) message with Message Type: Discard ('scarto') for negative outcomes:

| ome List of Activiti          | es List of Securities                    | List of Securitizations | Documents Br  | owse messages   | Administrator         | Welcome | SISC.334169 Info Exi |
|-------------------------------|------------------------------------------|-------------------------|---------------|-----------------|-----------------------|---------|----------------------|
| Messages                      | Message Sent                             |                         |               |                 | en                    |         |                      |
| Partner                       | UTENTE TEST 13 - N                       | UOVA RACCOLTA           | •             | Message type: D | iscard 🔻              |         |                      |
| Survey                        | FE129 - FRONT END                        | 129                     | •             |                 |                       |         |                      |
| From                          | I III III III III III III III III III    | Го 📄 🗎                  | Reset         |                 |                       |         |                      |
|                               | 1. 1. 1. 1. 1. 1. 1. 1. 1. 1. 1. 1. 1. 1 |                         |               |                 |                       |         |                      |
| Most recent message           |                                          |                         |               |                 |                       |         | Search 🖉 🔎 Search re |
| Most recent message<br>Survey | Production date 1                        | Protocol N.             | Protocol date | Ref. date       | Send type Message typ | e       | Search Search re     |

In both cases the field **Original Message** will bear the message protocol number as referred to the one sent by the Partner

Every Notification and Discard message has one or more documents attached containing information on the acquisition (e.g. ISIN code assigned, reason for discard, etc.), as well as the protocol number of the message sent by the Partner to which the Notification/Discard message refers and the identification of the activity (FEAT-) to which the message sent relates.

| Home List of    | Activities                              | List of Securities                         | List of Sec | curitizations Document | s Browse messag  | es          | Administ        | rator Welcor | ne SISC.334169 Info  | Exit           |
|-----------------|-----------------------------------------|--------------------------------------------|-------------|------------------------|------------------|-------------|-----------------|--------------|----------------------|----------------|
| Message Message | 202                                     | essage Sent                                |             |                        |                  |             |                 |              | 18                   | <u>.</u>       |
| Most recent m   | Partner:<br>Survey:<br>From<br>lessage: | UTENTE TEST 13 - NU<br>FE129 - FRONT END 1 | 29          | COLTA                  | Message          | type: Commu | inication       |              | P Search             | R Search reset |
| Survey          |                                         | Production date                            | 1 .         | Protocol N.            | Protocol date    | Ref. date   | Send type       | Message type | Original messa       | ge             |
|                 |                                         | 20                                         |             |                        |                  |             |                 |              |                      |                |
| 🗁 FE129 - FRC   | ONT END 1                               | 2016-12-16 11:17:                          | 55 🔎 🖸      | T201600000000172559    | 2016-12-16 11:17 | 2016-12-15  | invio ufficiale | notifica     | ₽ IT2016000000017254 | 4              |

5. At the end of the process, in the section **Message sent** the Partner original message will be linked to the notification/discard message issued by the Bank. Therefore in the field **Reply message** will be shown the protocol of the acquisition outcome as determined by the Bank.

|                     | t of Activities | List of Securi  | ies List of Secu             | ritizations Do | cuments    | Browse messages    |           | Administrator | Welco    | me SISC.334 | 169 Info Exit        |
|---------------------|-----------------|-----------------|------------------------------|----------------|------------|--------------------|-----------|---------------|----------|-------------|----------------------|
| Messa<br>lessage re |                 | lessage Sent    |                              |                |            |                    |           |               |          |             |                      |
|                     | Partner:        | UTENTE TEST     | 13 - NUOVA RACCO             | LTA            | -          | Send type:         | Any       | -             |          |             |                      |
|                     | Survey:         | FE129 - FRONT   | END 129                      |                | -          | Message category:  | Any       | -             |          |             |                      |
|                     | From            |                 | То                           | Res            | et         | Source of message: | Any       | -             |          |             |                      |
| lost recei          | nt message:     |                 |                              |                |            |                    |           |               |          |             |                      |
|                     |                 |                 |                              |                |            |                    |           |               |          | ₽ s         | earch 🦳 🔎 Search re: |
| Survey              | Pro             | oduction date 1 | <ul> <li>Protocol</li> </ul> | IN.            | Protocol o | date Ref. date     | Send type | Message       | Operator | Source of   | Reply message        |
|                     | FRONT           |                 |                              |                |            |                    |           |               |          |             |                      |
| FE129 -<br>END 12   | 9               |                 |                              |                |            |                    |           |               |          |             |                      |

## 3.7. *Facilities for the management of entities*

The following facilities are useful for the management of entities different from the reporting Partner.

The functioning of the facilities varies depending on the type of *role* of the entity involved:

- <u>Issuer</u>: the application provides the users with browsing, registration and update facilities (see § 3.7.1). The browsing facility allows users to search for a requested issuer within the BI Securities Database according to a specific perimeter search. If the search doesn't return any result, it will be possible to proceed to the issuer's registration only for resident issuers within FEAT application by means of a specific function (see § 3.7.2).
- <u>Other entities who are somehow involved in the securities' issues</u> (Parent Company, Lead Manager, Guarantor, Guarantor's Parent Company): the application provides the users with browsing, registration and update facilities (see § 3.7.3). The browsing facility allows users to search for the requested entity within the BI Securities Database. If the search doesn't return any result, it will be possible to proceed to the issuer's registration by means of a specific function (see § 3.7.4).

#### 3.7.1. Issuer selection

The **Issuer** selection field is enabled for all FEAT and FE129 roles except for the Issuer role. In Request for/Registration of ISIN messages and when searching securities to browse (see § 3.3) or update (see § 4.3) registered information, reporting Partners have to select a third entity as issuer<sup>3</sup>.

Below is a description about the functioning and the search perimeter of the "Issuer Selection" facility for the different operating roles.

#### PARENT COMPANY ROLE (FE129)

The search covers all non-resident entities belonging to the banking group whose parent company is the reporting Partner.

#### By clicking on List of Securities:

| G FE129 - Internet Explorer                     |                                |                 |               |                                                                                                    |             |           |      |
|-------------------------------------------------|--------------------------------|-----------------|---------------|----------------------------------------------------------------------------------------------------|-------------|-----------|------|
| BANCA D'ITALIA FE129 - I                        | Front End Anagra               | ife Titoli Arti | colo 129      |                                                                                                    | Eng         | plish 🛛 🔻 | ^    |
| Home List of Activities List of Securities List | t of Securitizations Documents | Browse messages | Administrator | Welcome                                                                                                    | SISC.334169 | Info      | Exit |
|                                                 |                                |                 |               |                                                                                                    |             |           |      |
| List of Securities                              | 1115                           |                 |               |                                                                                                    |             |           |      |
| Partner                                         | UTENTE TEST 13                 |                 | ISIN Code     |                                                                                                    |             |           |      |
| Role                                            | PARENT COMPANY                 |                 | Dissemination | •                                                                                                    |             |           |      |
| Financial instrument                            |                                | •               | Issuer        | 9 ×                                                                                                    |             |           |      |
| 129 Status                                      |                                |                 |               | and the second second s |             |           |      |
|                                                 |                                | C Se            | arch          |                                                                                                    |             |           |      |

<sup>&</sup>lt;sup>3</sup> As a matter of fact, by selecting the Issuer Role – therefore acting as issuer – the Partner is automatically set

<sup>•</sup> as issuer in Request for/Registration of ISIN messages.

as search criterion in the Securities List

<sup>•</sup> as search criterion in Search for ISIN to update (see § 4) for the creation of update communications

|           |          |             |        | ×                       |
|-----------|----------|-------------|--------|-------------------------|
| ISIN Code |          |             |        |                         |
| Issuer *  |          |             |        |                         |
|           | Q Search |             |        |                         |
|           |          |             |        | Number of Securities: ( |
| ISIN Code |          | Description | Issuer | 129 Status              |
|           |          |             |        |                         |
|           |          |             |        |                         |
|           |          |             |        |                         |
|           |          |             |        |                         |
|           |          |             |        |                         |
|           |          |             |        |                         |
|           |          |             |        |                         |
|           |          |             |        |                         |
|           |          |             |        |                         |
|           |          |             |        |                         |
|           |          |             |        |                         |
| 😧 Close   |          |             |        | Frowse                  |

By clicking on Search ISIN to update after selecting a Registration of ISIN or an Update message:

By clicking on **Compile** after selecting a Request for ISIN message:

| New Activity                               |             | Issuer | <b>Q</b>  |               |        |  |  |  |
|--------------------------------------------|-------------|--------|-----------|---------------|--------|--|--|--|
| Continue Previous Activity                 |             |        |           |               |        |  |  |  |
| List of Activities Number of Activities: 0 |             |        |           |               |        |  |  |  |
| Number of Activities                       | Description | Status | ISIN Code | Last modified | Issuer |  |  |  |
|                                            |             |        |           |               |        |  |  |  |
|                                            |             |        |           |               |        |  |  |  |
|                                            |             |        |           |               |        |  |  |  |
|                                            |             |        |           |               |        |  |  |  |
|                                            |             |        |           |               |        |  |  |  |
|                                            |             |        |           |               |        |  |  |  |
|                                            |             |        |           |               |        |  |  |  |
|                                            |             |        |           |               |        |  |  |  |
|                                            |             |        |           |               |        |  |  |  |
|                                            |             |        |           |               |        |  |  |  |
|                                            |             |        |           |               |        |  |  |  |

In all the cases described, the issuer search is activated by clicking on the magnifier icon located on the right of the field. In the following window, after clicking the **Search** button, a list of entities matching the criteria is displayed, from which the requested entity may be selected by means of the **Select** button.

| ssuer                |             |                                         |             |                       |
|----------------------|-------------|-----------------------------------------|-------------|-----------------------|
|                      | Entity code |                                         | Entity name |                       |
|                      | LEI Code    |                                         |             |                       |
|                      |             | C Search                                |             |                       |
| Total records: 86429 |             |                                         |             | Visible records: 2000 |
|                      | Entity code | Entity name                             | LEI Code    |                       |
| 32077206             |             | DA AFGHANISTAN BANK                     | LEI00ABC123 | A                     |
| 14692373             |             | SAUDI ARABIAN MONETARY AGENCY           |             |                       |
| 1269633              |             | BANCO CENTRAL DE LA REPUBLICA ARGENTINA |             |                       |
| 32149561             |             | BUENOS AIRES PROVINCIA DE               |             |                       |
| 32450308             |             | BUENOS AIRES-CITTA DI                   |             |                       |
|                      |             | MENDOZA-PROVINCIA DI                    |             |                       |

Whenever the search with the entered parameters does not return any results (entity not found or list empty) a pop-up will advise the user to contact the Bank's competent Supervision Division.

| Warning                                                                                                    |
|----------------------------------------------------------------------------------------------------|
| According to the Groups Supervisory Register, the<br>requested entity is not included in the Partner<br>banking group as the group holding company. For<br>more information please contact the Division in<br>charge within the Supervision Department. |
| ОК                                                                                                    |

The entity (belonging to the banking group of which the Partner is parent company) may not be registered within the BI Securities database. If so, when searching the securities issued by the entity a pop-up will appear asking to register the entity by sending a request to <u>titoli.estero@bancaditalia.it</u>.

| ERRO | DR                                                                                                    |
|------|----------------------------------------------------------------------------------------------------|
| ×    | The selected entity is not registered in the BI<br>Entity Database. To proceed to the registration<br>please send a mail to the mail box<br>codifica.estero@bancaditalia.it. |
|      | ОК                                                                                                    |

#### PLACEMENT AGENT ROLE (FEAT-FE129)

To start a search click on the magnifier icon located on the right of the field **Issuer**. In FEAT the issuer's place of residence is to be previously set, whereas in FE129 this step is not requested as placement agents are to report only securities issued by non-resident issuers.

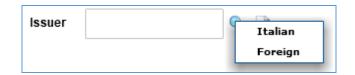

#### By clicking on List of Securities:

| S FEAT - Internet Explorer                                         |                           |               |                 |             |     |
|--------------------------------------------------------------------|---------------------------|---------------|-----------------|-------------|-----|
| BANCA D'ITALIA<br>EUROSISTEMA FEAT - Front End A                   | nagrafe Titoli            |               |                 | English 🔹   | ^   |
| Home List of Activities List of Securities List of Securitizations | Documents Browse messages | Administrator | Welcome SISC.33 | 4169 Info E | xit |
|                                                                    |                           |               |                 |             |     |
| List of Securities                                                 |                           |               |                 |             |     |
| Partner UTENTE TEST 13                                             |                           | ISIN Code     |                 |             |     |
| Role PLACEMENT AGENT                                               | •                         | Dissemination | •               |             |     |
| Financial instrument                                               | •                         | Issuer        | Italian         |             |     |
|                                                                    | 🔍 Search                  |               | Foreign         |             |     |

|           |        |   |             | ×                       |
|-----------|--------|---|-------------|-------------------------|
| ISIN Code |        |   |             |                         |
| Issuer *  | Q, 🔀   |   |             |                         |
|           |        | Q | Search      |                         |
|           |        |   |             | Number of Securities: 0 |
| ISI       | N Code |   | Description | Partner place           |
|           |        |   |             |                         |
|           |        |   |             |                         |
|           |        |   |             |                         |
|           |        |   |             |                         |
|           |        |   |             |                         |
|           |        |   |             |                         |
|           |        |   |             |                         |
|           |        |   |             |                         |
|           |        |   |             |                         |
|           |        |   |             |                         |
|           |        |   |             |                         |
| 🔞 Close   |        |   |             | 🚩 Browse                |

By clicking on Search ISIN to update after selecting an Update message<sup>4</sup>:

By clicking on **Compile** after selecting a Request for ISIN message:

| New Activity               |             | Issuer | Q ≥       |               |                 |
|----------------------------|-------------|--------|-----------|---------------|-----------------|
| Continue Previous Activity |             |        |           |               |                 |
| ist of Activities          |             |        |           |               | Number of Activ |
| Activity Number            | Description | Status | ISIN Code | Last modified | Issuer          |
|                            |             |        |           |               |                 |
|                            |             |        |           |               |                 |
|                            |             |        |           |               |                 |
|                            |             |        |           |               |                 |
|                            |             |        |           |               |                 |
|                            |             |        |           |               |                 |
|                            |             |        |           |               |                 |
|                            |             |        |           |               |                 |
|                            |             |        |           |               |                 |
|                            |             |        |           |               |                 |

The prior selection of resident issuers ("**Italian**") starts the following window in which the **Tax Code** is to be filled in the complete extension whereas **LEI code** and **Entity Full Name** may be inserted also in a partial form.

|               |                  | ×                  |
|---------------|------------------|--------------------|
| Search Issuer |                  |                    |
| Tax Code      | Entity Full Name |                    |
| LEI Code      |                  |                    |
|               | C Search         |                    |
|               |                  | Visible records: 0 |
|               |                  |                    |
|               |                  |                    |
|               |                  |                    |
|               |                  |                    |
|               |                  |                    |
| 👟 Cancel      |                  | ✓ Select           |

<sup>4</sup> The "Registration of ISIN" message doesn't request to previously set the issuer's place of residence because the placement agent is allowed to register only the securities issued by resident issuers.

The prior selection of non-resident issuers ("**Foreign**") starts the following window in which the **Entity Code** is to be filled in the complete extension whereas **LEI code** and **Entity Full Name** may be inserted also in a partial form.

|               |                  | ×                  |
|---------------|------------------|--------------------|
| Search Issuer |                  |                    |
| Entity Code   | Entity Full Name |                    |
| LEI Code      |                  |                    |
|               | C Search         |                    |
|               |                  | Visible records: 0 |
|               |                  |                    |
|               |                  |                    |
|               |                  |                    |
|               |                  |                    |
| Cancel        |                  | ✓ Select           |

For **FE129** a further three search criteria are automatically set:

- Country of Residence other than Italy;
- Type of entity other than Sovereign State;
- Entity not belonging to a banking group with resident parent company.

After clicking the **Search** button, a list of entities matching the criteria is displayed, from which the requested entity may be selected.

If the search doesn't return the requested result (no issuer found) it is possible to proceed to the issuer's registration by forwarding a "General Communication" bearing the entity's reference attributes.

Only through FEAT function **Compile** is it possible to activate a resident issuer registration within the very Request for ISIN message (see § 3.7.2).

#### **REPORTING ENTITY ROLE (FEAT)**

The issuer may be searched only for <u>Italian securities</u> with dissemination status = Y, except for the "Request for ISIN with final data" message for debt securities. The Issuer search is performed by clicking on the magnifier icon located on the right of the field.

The search windows are the same as those described for the Placement Agent Role.

#### By clicking on List of Securities:

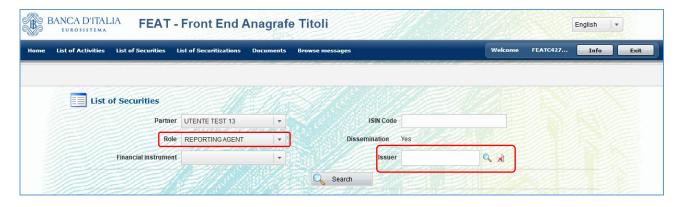

ISIN Code Issuer \* Q R Recorded Control of Control of

By clicking on Search ISIN to update after selecting an Update message:

By clicking on **Compile** after selecting a Request for ISIN message:

| New Activity              |             | Issuer | <b>Q</b>  |               |                  |
|---------------------------|-------------|--------|-----------|---------------|------------------|
|                           |             |        |           |               |                  |
| Continue Previous Activit | y .         |        |           |               |                  |
| List of Activities        |             |        |           |               | Number of Activi |
| Activity Number           | Description | Status | ISIN Code | Last modified | Issuer           |
|                           |             |        |           |               |                  |
|                           |             |        |           |               |                  |
|                           |             |        |           |               |                  |
|                           |             |        |           |               |                  |
|                           |             |        |           |               |                  |
|                           |             |        |           |               |                  |
|                           |             |        |           |               |                  |
|                           |             |        |           |               |                  |
|                           |             |        |           |               |                  |
|                           |             |        |           |               |                  |
|                           |             |        |           |               |                  |

In case of no result when searching for a non-resident issuer, it is necessary to request the registration by sending a "General Communication" bearing the entity's reference attributes.

Only by clicking on **Compile** within the Request for ISIN message enables the resident issuer registration (see § 3.7.2).

### 3.7.2. Issuer registration (FEAT)

<u>The facility is available only within FEAT application and only for resident issuers</u>. If the security issuer has not been found in the BI Securities Database, it can be registered via the "Start Registration" button available in the issuer search window within the compilation (**Compile** button) of a request for ISIN message.

| Search Issuer             |             |          |                  |                    |
|---------------------------|-------------|----------|------------------|--------------------|
| Tax Code                  | 12345678903 |          | Entity Full Name |                    |
| LEI Code                  |             |          |                  |                    |
|                           | Q 5         | Search   |                  |                    |
| Total records: 0          |             |          |                  | Visible records: 0 |
| Tax Code                  | Entity F    | ull Name |                  | LEI Code           |
|                           |             |          |                  |                    |
|                           |             |          |                  |                    |
|                           |             |          |                  |                    |
|                           |             |          |                  |                    |
|                           |             |          |                  |                    |
| Cancel Start Registration |             |          |                  | ✓ Select           |

The "Start Registration" button is enabled only after having performed at least one search with any criteria.

To start the registration it is required to indicate the tax code of the issuer to be registered.

| Regis | tration data                                       |
|-------|----------------------------------------------------|
|       | The tax code is required to start the registration |

To start the registration it is required to enter a valid tax code.

| Registration data |
|-------------------|
| 🕦 Invalid code    |
| ОК                |

The registration is started only if, by clicking on the "Start Registration" button, the tax code indicated has not been found in the BI Securities Database.

| Registration data                                                                       |
|-----------------------------------------------------------------------------------------|
| The registration has been started. The<br>registration data section could be pre-filled |
| ОК                                                                                      |

The Request for ISIN message is automatically created with the additional section "**Registration Data for Issuer**", in which it is mandatory to enter all data required for the registration. The registration data section could be pre-filled if the tax code has been found in the BI Entities Database. The pre-filled data are editable.

| 🔻 늘 FEAT-8790                      |                                       |                      |
|------------------------------------|---------------------------------------|----------------------|
| 🗋 Financial Instrument Information | Registration Data for Resident Issuer |                      |
| Placement Information              |                                       |                      |
| Yield Information                  | Tax Code * 12345678903                | Country 086 - ITALIA |
| Redemption Information             |                                       |                      |
| Other Options                      | Entity Full Name *                    | Head Office city *   |
| 🔻 🗁 Registration data              |                                       |                      |
| Registration Data for Issuer       | Subgroup of Economic Activity *       | ▼ Legal Form *       |
| E                                  |                                       |                      |
|                                    | LEI Code                              |                      |
| 5                                  |                                       |                      |
|                                    |                                       |                      |

#### 3.7.3. Selection of Entity other than Issuer

The selection of entities somehow involved in the security issue (Parent Company, Lead Manager, Guarantor Parent Company) is enabled in the body of all messages that may enter or update information in the section **Financial Instrument Information**.

| Resident Parent Company of the Issuer                                            |                                                                                                    | wn<br>municazione dati definitivi e info anagrafiche 129 (sez. 1)<br>Non-resident Issuer                                                                                                    | elcome SISC.331100 Info Exit                                                                                                    |
|----------------------------------------------------------------------------------|----------------------------------------------------------------------------------------------------|----------------------------------------------------------------------------------------------------|----------------------------------------------------------------------------------------------------|
| Role: ISSUER al Instrument Resident Issuer Resident Parent Company of the Issuer | Status: Saved with errors<br>00348170101 - UNICREDIT, SOCIETA' PER<br>AZIONI                                                                                                    |                                                                                                    | Last modified: 22-12-2016 16:28                                                                                                    |
| Resident Issuer<br>Resident Parent Company of the Issuer                         | AZIONI                                                                                                    | Non-resident (ssuer                                                                                                    |                                                                                                    |
| Resident Issuer<br>Resident Parent Company of the Issuer                         | AZIONI                                                                                                    | Non-resident Issuer                                                                                                    |                                                                                                    |
| Resident Issuer<br>Resident Parent Company of the Issuer                         | AZIONI                                                                                                    | Non-resident Issuer                                                                                                    |                                                                                                    |
| Resident Parent Company of the Issuer                                            | AZIONI                                                                                                    | Non-resident Issuer                                                                                                    |                                                                                                    |
|                                                                                  | 0                                                                                                    |                                                                                                    |                                                                                                    |
|                                                                                  | <b>○</b>                                                                                                    | Non-resident Parent Company of the Issuer                                                                                                    | ۹                                                                                                    |
| Issuer Subgroup of Economic Activity                                             | 245 - BANKS AND OTHER CREDIT<br>INSTITUTIONS                                                                                                    | Issuer's Parent Company Subgroup of Economic<br>Activity                                                                                                    | 245 - BANKS AND OTHER CREDIT<br>INSTITUTIONS                                                                                                    |
| Resident Lead Manager                                                            | Q ¥                                                                                                    | Non-resident Lead Manager                                                                                                    | Q, 🗴                                                                                                    |
| Type of Financial Instrument *                                                   |                                                                                                    | Security Classification                                                                                                    |                                                                                                    |
| Security Form *                                                                  | •                                                                                                    | Existence of Derivative Component *                                                                                                    | · ·                                                                                                    |
| Cum Warrant *                                                                    |                                                                                                    | Convertible *                                                                                                    |                                                                                                    |
| Credit linked *                                                                  | •                                                                                                    | Subordinated *                                                                                                    | ·                                                                                                    |
| Type of Bond *                                                                   |                                                                                                    | Trade Name                                                                                                    |                                                                                                    |
| Type of Documentation                                                            | 2 - FINAL DOCUMENTATION                                                                                                    |                                                                                                    |                                                                                                    |
| itees                                                                            |                                                                                                    |                                                                                                    |                                                                                                    |
| Turn of Communication &                                                          |                                                                                                    | Currenter Code DCC Fund                                                                                                    |                                                                                                    |
| Type of Guarantee                                                                |                                                                                                    |                                                                                                    |                                                                                                    |
| Resident Guarantor                                                               | Q 🗴                                                                                                    | Non-resident Guarantor                                                                                                    | Q  🛛                                                                                                    |
| Resident Parent Company of Guarantor                                             | ٩, 🗴                                                                                                    | Non-resident Parent Company of Guarantor                                                                                                    | Q, 🗴                                                                                                    |
|                                                                                  | Type of Financial Instrument *<br>Security Form *<br>Cum Warrant *<br>Credit linked *<br>Type of Bond *<br>Type of Documentation<br>tees<br>Type of Guarantee *<br>Resident Guarantor | Type of Financial Instrument *  Security Form *  Cum Warrant *  Cum Warrant *  Cum Warrant *  Credit linked *  V Credit linked *  V Type of Bond *  V Type of Bond *  V Type of Guarantee *  V Resident Guarantor  Q 2 Resident Parent Company of Guarantor  Q 2 2 | Type of Financial Instrument <ul> <li>Security Classification</li> <li>Security Form</li> <li>Existence of Derivative Component</li> <li>Cum Warrant</li> <li>Convertible</li> <li>Convertible</li> <li>Convertible</li> <li>Convertible</li> <li>Convertible</li> <li>Convertible</li> <li>Convertible</li> <li>Subordinated</li> <li>Type of Bond</li> <li>V</li> <li>Trade Name</li> </ul> <li>Type of Guarantee</li> <li>Guarantee Code BCC Fund</li> <li>Resident Guarantor</li> <li>Resident Guarantor</li> <li>Non-resident Guarantor</li> |

The search is performed clicking on the magnifier icon located on the right of the field. The selection facility allows the search of the entity in the BI Securities Database. If the search returns no result it will be possible to proceed to the entity registration using the specific function (see § 3.7.4).

For resident entities the search parameters are the Taxpayer code, the Entity name, the Subgroup of economic activity and the LEI code.

| Subgroup of Economic Activity |          | LEI Code |                 |
|-------------------------------|----------|----------|-----------------|
| Subgroup of Economic Activity |          | LEICOUE  |                 |
|                               | 🔍 Search |          |                 |
|                               |          |          | Visible records |
|                               |          |          |                 |
|                               |          |          |                 |
|                               |          |          |                 |
|                               |          |          |                 |

For non-resident entities the search parameters are the BI entity code, the Entity name, the Subgroup of economic activity, the Country of residence and the LEI code.

|                    | Entity Full Name |          | Entity Code                   |
|--------------------|------------------|----------|-------------------------------|
| Q                  | Country          |          | Subgroup of Economic Activity |
|                    |                  |          | LEI Code                      |
|                    |                  | 🔍 Search |                               |
|                    |                  |          |                               |
| Visible records: 0 |                  |          |                               |
| Visible records: 0 |                  |          |                               |
| Visible records: 0 |                  |          |                               |
| Visible records: 0 |                  |          |                               |
| Visible records: 0 |                  |          |                               |

#### 3.7.4. Registration of entity other than Issuer

Again, with regard to all messages that may enter or update information in the section **Financial Instrument Information**, in the window that opens when the entities search is enabled (see previous paragraph) the registration procedure is available. More specifically, if the search doesn't return any result it will be possible to activate the registration of the entity (Parent Company, Lead Manager, Guarantor Parent Company) by clicking on the button **Start Registration**.

| Tax Code 1234                 | 5678903          | Entity Full Name              |                    |
|-------------------------------|------------------|-------------------------------|--------------------|
| Subgroup of Economic Activity | •                | LEI Code                      |                    |
|                               | 🔍 Sea            | arch                          |                    |
| Total records: 0              |                  |                               | Visible records: 0 |
| Tax Code                      | Entity Full Name | Subgroup of Economic Activity | LEI Code           |
|                               |                  |                               |                    |
|                               |                  |                               |                    |
|                               |                  |                               |                    |
|                               |                  |                               |                    |
|                               |                  |                               |                    |

For resident entities the "**Start Registration**" button is enabled only after having performed at least one search with any criteria. The search windows and the checks related to the registration procedure are the same as those described for the Issuer Registration (§3.7.2).

For non-resident entities the registration procedure is enabled since the opening of the search window. By clicking on the "Start Registration" button it will displayed the following window:

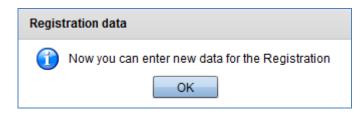

Consequently, both for resident and non-resident entities, the section bearing the fields related to the entity reference attributes will be added to the selected message form. Depending on the type of entity, the following templates are available:

- Registration data for Issuer Parent Company
- Registration data for Lead Manager
- Registration data for Guarantor
- Registration data for Guarantor Parent Company

| FE129 - Internet Explorer                                                                 |                                      |                                                                            |                                            |                  |
|-------------------------------------------------------------------------------------------|--------------------------------------|----------------------------------------------------------------------------|--------------------------------------------|------------------|
| BANCA DITALIA FE129 - Front End Anagrafe Titoli Articolo 129                              |                                      |                                                                            |                                            |                  |
| Home List of Activities List of Securities List of Securitizati                           | ons Documents Browse messages        | Administrator                                                              | Welcome SISC.334169                        | Info Exit        |
| Partner: U<br>Role: 15                                                                    |                                      | TOLI DI DEBITO 129 - Comunicazione dati definitivi e in<br>ved with errors | fo anagrafiche 129 (sez. 1) Last modified: | 22-12-2016 16:28 |
| Firancial Instrument Information     Placement Information                                | Registration Data for Parent Company |                                                                            |                                            |                  |
| Redemption Information Yield Information                                                  | Entity Full Name *                   |                                                                            | Country *                                  | ۹ 🗴              |
| ☐ Other Options                                                                           | Subgroup of Economic Activity *      | •                                                                          | Legal Form *                               | -                |
| Registration Data for Parent Company of the Issuer     Registration Data for Lead Manager | LEI Code                             |                                                                            |                                            |                  |
| Registration Data for the Guarantor                                                       | Resident entities                    |                                                                            |                                            |                  |
| Required attachments: 1                                                                   | Tax Code                             |                                                                            | Head Office city                           | ۹, 🗴             |
| List of Attachments Type                                                                  | Non-resident entities                |                                                                            |                                            |                  |
|                                                                                           | Foreign Location                     |                                                                            |                                            |                  |
| Attach                                                                                    |                                      |                                                                            |                                            |                  |
| Restore Save                                                                              |                                      |                                                                            |                                            |                  |
| Deliver Activity                                                                          |                                      |                                                                            |                                            |                  |

The registration data sections for resident entities could be pre-filled if the tax code has been found in the BI Entities Database. The pre-filled data are editable.

### 4. Access to messages

There are two main types of messages forwarded to the Bank:

- Reporting of a new security in the BI Securities Database (e.g. Request for/Registration of ISIN);
- <u>Update of securities already registered</u> in the BI Securities Database (e.g. Communication of final data, Communication of 129 reference attributes Section 1, Communication of redemptions)

Compiling a message may be performed either by <u>starting a new activity</u> or <u>by continuing a previously saved</u> <u>one</u>. In the latter case the activity status may be not yet completed or completed but not yet forwarded to the Bank.

Messages – whatever their type and whatever their completion status – are accessed from the home page. To browse available messages it is necessary

#### Step 1: enter the field Partner and Role.

The list of Partners for which the user is authorized appears in the drop-down menu of the field Partner.

| 🗿 FE129 - Internet Explorer                                   |                                                                                                    |               |                  |               |
|---------------------------------------------------------------|----------------------------------------------------------------------------------------------------|---------------|------------------|---------------|
| BANCA D'ITALIA FE129 - Front End Anagrafe Titoli Articolo 129 |                                                                                                    |               |                  | English 🔻     |
| Home List of Activities List of Securities List of Secu       | iritizations Documents Browse messages                                                                                                    | Administrator | Welcome SISC.334 | 169 Info Exit |
|                                                               | Partner UTENTE TEST 20    Partner UTENTE TEST 13 UTENTE TEST 14 UTENTE TEST 15 UTENTE TEST 15 UTENTE TEST 20 UTENTE TEST 3 UTENTE TEST 3 UTENTE TEST 30 UTENTE TEST S0 UTENTE TEST S0 UTENTE TEST ESTERO |               |                  |               |

Each Partner can be authorized for one or more Roles:

• For FEAT: Issuer, Placement Agent, Reporting Entity;

| FEAT - Internet Explorer     BANCA D'ITALIA     FEAT - Front End  | Anagrafe Titoli                              |               |                     | English 🔻 |
|-------------------------------------------------------------------|----------------------------------------------|---------------|---------------------|-----------|
| Home List of Activities List of Securities List of Securitization | is Documents Browse messages                 | Administrator | Welcome SISC.334169 | Info Exit |
|                                                                   |                                              |               |                     |           |
| Partner                                                           | UTENTE TEST 13                               |               |                     |           |
| Role                                                              | · ·                                          |               |                     |           |
|                                                                   | ISSUER<br>REPORTING AGENT<br>PLACEMENT AGENT |               |                     |           |
|                                                                   |                                              |               |                     |           |

• For FE129: Issuer, Placement Agent, Parent Company.

| FEL29 - Internet Explorer | l Anagrafe Titoli Art    | icolo 129 |               |         | E           | inglish |      |
|---------------------------|--------------------------|-----------|---------------|---------|-------------|---------|------|
| CUROSISTEMA               |                          |           | Administrator | Welcome | SISC.334169 | Info    | Exit |
|                           |                          |           |               |         |             |         |      |
| Partner                   | UTENTE TEST 13           |           |               |         |             |         |      |
| Role                      |                          |           |               |         |             |         |      |
|                           | SSUER<br>PLACEMENT AGENT |           |               |         |             |         |      |

After selecting the Partner, select the **Role** under which the report is made.

After the selection, the messages available for the **Partner** are displayed grouped by type of financial instrument (e.g. Debt Security, Equity, Warrant, etc.). The range of the available messages depends on the selected **Role** 

| ICA D'ITALIA FEAT - F                  | Front End Anagrafe             |                 |               |         |             | inglish 🛛 🔻 |
|----------------------------------------|--------------------------------|-----------------|---------------|---------|-------------|-------------|
| t of Activities List of Securities Lis | t of Securitizations Documents | Browse messages | Administrator | Welcome | SISC.334169 | Info        |
|                                        |                                |                 |               |         |             |             |
|                                        | A. M. Martin                   |                 |               |         |             |             |
|                                        | Partner UTENTE TEST 13         | •   //          |               |         |             |             |
|                                        | Role ISSUER                    |                 |               |         |             |             |
|                                        | and the second second          |                 |               |         |             |             |
| V CD DEBT SECURITIES                   | HUN S. SOORTH SE <b>UU</b>     |                 |               |         |             |             |
| Request for ISIN                       |                                |                 |               |         |             |             |
| Request for ISIN with final            | l data                         |                 |               |         |             |             |
| Registration of ISIN                   |                                |                 |               |         |             |             |
| Communication of final d               | ata                            |                 |               |         |             |             |
| Communication of coupo                 | ns                             |                 |               |         |             |             |
| Communication of update                | Ð                              |                 |               |         |             |             |
|                                        |                                |                 |               |         |             |             |
| ► Ca RIGHTS                            |                                |                 |               |         |             |             |
| WARRANTS                               |                                |                 |               |         |             |             |
| CERTIFICATES, ETC'S, ETN               | s                              |                 |               |         |             |             |
| COVERED WARRANTS AND                   | LEVERAGE CERTIFICATES          |                 |               |         |             |             |
| ► Callisting Information               |                                |                 |               |         |             |             |
| GENERAL COMMUNICATION                  | N                              |                 |               |         |             |             |
|                                        |                                |                 |               |         |             |             |
|                                        |                                |                 |               |         |             |             |
|                                        |                                |                 |               |         |             |             |

Step 2: select a specific message.

Selecting a message opens a window on the right of the screen and one section below.

| BANCA D'ITALIA                 | EAT - Front End An                    | agrafe Titoli          |                          | English                                                                                                  | <b>  -</b> |
|--------------------------------|---------------------------------------|------------------------|--------------------------|----------------------------------------------------------------------------------------------------|------------|
| List of Activities List of Sec | urities List of Securitizations De    | cuments Browse message | s Admini                 | istrator Welcome SISC.334169 Info                                                                        | Exi        |
|                                |                                       |                        |                          |                                                                                                    |            |
|                                | A A A A A A A A A A A A A A A A A A A |                        |                          |                                                                                                    |            |
|                                | Partner UTENT                         | E TEST 13              |                          |                                                                                                    |            |
|                                | Role ISSUEI                           |                        |                          |                                                                                                    |            |
|                                | KUE ISSUE                             |                        |                          |                                                                                                    |            |
| DEBT SECURI                    | TIES                                  |                        |                          | DEBT SECURITIES                                                                                          |            |
| Request for                    |                                       |                        |                          | DEBT SECORITIES                                                                                          |            |
|                                | r ISIN with final data                |                        |                          | Request for ISIN                                                                                         |            |
| Registration                   | n of ISIN                             |                        |                          | To be used to request the ISIN code for                                                                  |            |
|                                | ation of final data                   |                        |                          | Debt Securities "upon issuance", by the<br>working day preceding the Accrual Start                       |            |
|                                | ation of coupons                      |                        |                          | Date. By "upon issuance" it is meant a<br>financial instrument for which the ISIN                        |            |
|                                | ation of update                       |                        |                          | request date is prior to the Accrual Start<br>Date. The documents to be attached are                     |            |
|                                |                                       |                        |                          | considered provisional. It is possible to                                                                |            |
| ► 🗀 RIGHTS                     |                                       |                        |                          | request the ISIN code for:                                                                               |            |
| NARRANTS                       |                                       |                        |                          | <ul> <li>all Debt Securities whose depot is made<br/>with the Italian CSD (Monte Titoli Spa);</li> </ul> |            |
|                                | S, ETC's, ETN's                       |                        |                          | Debt Securities issued by Italian entities<br>without depot with any CSD.                                |            |
| COVERED WA                     | RRANTS AND LEVERAGE CERTIFICAT        | ES                     |                          | USEFUL LINKS:                                                                                            |            |
| LISTING INFOR                  | RMATION                               |                        |                          | Compiling istructions                                                                                    |            |
| GENERAL CO                     | MMUNICATION                           |                        |                          | XSD scheme flow 221                                                                                      |            |
| The second                     | uite                                  |                        |                          | mob outcine now 221                                                                                      |            |
|                                |                                       | Request for            | ISIN                     |                                                                                                    |            |
|                                | DATA ENTRY                            |                        | SEARCH FOR ISIN TO UPDAT | E LIST OF ACTIVITIES                                                                                     |            |

The window contains:

- A brief description of the selected message;
- A link to the "Instructions for compiling FEAT and FE129 messages";
- A link to download the xsd file for the message selected (where available).

# The section at the bottom includes the functional buttons to manage the messages that will be subsequently forwarded to the Bank:

- On the left (DATA ENTRY) are displayed the functions to fill in the messages (Compile and Import)
- on the right is located a function to search existing securities in the BI securities database in order to create update messages (Search ISIN for updating) and another one to browse the ongoing activities (List of Activities §3.2) for Partner, Role and Type of message.

The buttons are enabled according to the type of selected message. As previously mentioned, the range of available message types depends on the selected role.

# The messages' compiling process may be enabled only by clicking on one of the four buttons below, each of them is associated to a specific function.

|         | DATA ENTRY | SEARCH FOR ISIN TO UPDATE | LIST OF ACTIVITIES |
|---------|------------|---------------------------|--------------------|
| Compile | Import     | Browse                    | Browse             |

Once Partner, Role and Type of message the four button are displayed and are associated to the following functions.

The button **<u>Compile</u>** allows:

- to create a new activity to request for new securities with IT ISIN code prefix or to produce a general communication.
- to continue the editing of a previously saved message.

The button Import allows:

- to import a csv. or xml. file in order to upload the information related to non-massive Registration of/Request for ISIN messages and Communication of coupons/amount placed/early redemptions.
- To import massive files in FEAT for Requests for ISIN and Communications of final data related to Covered Warrant and Leverage Certificates. For all the remaining massive messages the button is enabled within the single messages but not the Home page.

#### The button Search for ISIN to update allows:

- to select a security as registered in the BI Securities Database in order to create an update activity.
- to create a registration activity for all securities whose ISIN code prefix is different from IT, after having checked their registration in the BI Securities Database. The button is enabled for all nonmassive update messages.

The button List of activities allows:

- To search, browse and edit whatever previously saved activity which has not been forwarded to the Bank yet.
- To forward to the Bank activities with "To be delivered" status.

Hereunder is the description of the buttons' working.

# 4.1. Compile

The button Compile allows:

- to create a new activity for new IT ISIN codes or for General Communications.
- to continue whatever type of previously saved message.

|         | DATA ENTRY | SEARCH FOR ISIN TO UPDATE | LIST OF ACTIVITIES |
|---------|------------|---------------------------|--------------------|
| Compile | 🔔 Import   | Browse                    | 📰 Browse           |

The button is enabled only after a specific message type has been selected.

| NCA DITALIA FE129 - Front End Anagrafe Titoli Articolo 129                             | English 🔻                                                                             |
|----------------------------------------------------------------------------------------|---------------------------------------------------------------------------------------|
| ist of Activities List of Securities List of Securitizations Documents Browse messages | Administrator Welcome SISC.334169 Info                                                |
|                                                                                        |                                                                                       |
|                                                                                        |                                                                                       |
|                                                                                        |                                                                                       |
| Partner UTENTE TEST 13                                                                 |                                                                                       |
|                                                                                        |                                                                                       |
| Role ISSUER -                                                                          |                                                                                       |
|                                                                                        |                                                                                       |
| V DEBT SECURITIES 129                                                                  | DEBT SECURITIES 129                                                                   |
| C Request for ISIN                                                                     |                                                                                       |
| Request for ISIN with final data and 129 reference attributes (Section 1)              | Request for ISIN                                                                      |
| Registration of ISIN with 129 reference attributes (Section 1)                         | To be used to request the ISIN code for<br>securities "upon issuance", by the         |
| Communication of final data and 129 reference attributes (Section 1)                   | working day preceding the Accrual Start<br>Date. It is meant by "upon issuance" the   |
| Communication of 129 reference attributes (Section 1)                                  | financial instrument for which the ISIN<br>request date is prior to the Accrual Start |
| Communication of 129 reference attributes (Section 2-3)                                | Date. It is possible to request the ISIN                                              |
| Communication of coupons                                                               | code for:                                                                             |
|                                                                                        | all securities with depot to the Italian     CSD (Monte Titoli Spa);                  |
| COVERED WARRANTS AND LEVERAGE CERTIFICATES 129                                         | securities issued by Italian entities     without depot to any CSD.                   |
|                                                                                        | The communication requires<br>documentation for the ISIN code                         |
|                                                                                        | assignment to the security. The                                                       |
|                                                                                        | documentation to be attached is<br>considered provisional. The final                  |
|                                                                                        | documentation must be attached to the<br>final data or to the communication of        |
|                                                                                        | update.<br>The documentation is required solely for                                   |
|                                                                                        | the purpose of ISIN code service and not                                              |
|                                                                                        | for reporting per Art.129 purposes.                                                   |
|                                                                                        | USEFUL LINKS:                                                                         |
|                                                                                        | Compiling istructions                                                                 |
|                                                                                        | XSD scheme flow 201                                                                   |
| Request for ISIN                                                                       |                                                                                       |
| DATA ENTRY SEARCH FOR ISIN TO                                                          | D UPDATE LIST OF ACTIVITIES                                                           |
| Compile Import 📰 Browse                                                                | Browse                                                                                |
|                                                                                        |                                                                                       |

As mentioned before, the editing of previously saved activities may be performed irrespective of the type of survey (FEAT or FE129) and of the Partner role (Issuer, Placement agent, Reporting agent, Parent company). On the contrary, the option to create a new activity is enabled only for Requests for ISIN and General Communications irrespective of type of survey and role.

Clicking on **Compile** it is possible to access to the page in which to select **New (A)** or "**Continue previous** activity" (B).

(A) By clicking on "New activity", the button "New" becomes active and allows the creation of a new empty activity.

| New Activity         |                                          |                   |           |                  |                     |
|----------------------|------------------------------------------|-------------------|-----------|------------------|---------------------|
| Continue Previous A  | ctivity                                  |                   |           |                  |                     |
| List of Activities   |                                          |                   |           |                  | Number of Activitie |
| Number of Activities | Description                              | Status            | ISIN Code | Last modified    | Issuer              |
| FE129-2954           | TITOLI DI DEBITO 129 - Richiesta<br>ISIN | Saved with errors |           | 20-12-2016 13:08 | 00348170101         |
| FE129-2886           | TITOLI DI DEBITO 129 - Richiesta<br>ISIN | Saved with errors |           | 13-12-2016 17:18 | 00348170101         |
| FE129-2296           | TITOLI DI DEBITO 129 - Richiesta<br>ISIN | Saved with errors |           | 25-11-2016 10:03 | 00348170101         |
| FE129-2218           | TITOLI DI DEBITO 129 - Richiesta<br>ISIN | Saved with errors |           | 14-12-2016 11:59 | 00348170101         |
| FE129-2143           | TITOLI DI DEBITO 129 - Richiesta<br>ISIN | Saved with errors |           | 08-07-2016 12:50 | 00348170101         |
| FE129-2045           | TITOLI DI DEBITO 129 - Richiesta<br>ISIN | Saved with errors |           | 20-07-2016 15:54 | 00348170101         |
| FE129-1847           | TITOLI DI DEBITO 129 - Richiesta         | Saved with errors |           | 21-04-2016 13:15 | 00348170101         |

In FEAT, for Requests for ISIN relating to Equities and Warrants by Issuer Role, clicking on **Create** issues the warning to verify the existence of any ISIN codes already assigned to the instruments.

(B) Selecting "Continue Previous Activity" the list of the ongoing activities is shown from which it is possible to select a single activity by clicking Edit or double clicking on the activity.

| New Activity         |                                          |                   |           |                  |                    |     |
|----------------------|------------------------------------------|-------------------|-----------|------------------|--------------------|-----|
| Continue Previous A  | ctivity                                  |                   |           |                  |                    |     |
| List of Activities   |                                          |                   |           |                  | Number of Activiti | ies |
| Number of Activities | Description                              | Status            | ISIN Code | Last modified    | Issuer             |     |
| FE129-2954           | TITOLI DI DEBITO 129 - Richiesta<br>ISIN | Saved with errors |           | 20-12-2016 13:08 | 00348170101        | -   |
| FE129-2886           | TITOLI DI DEBITO 129 - Richiesta<br>ISIN | Saved with errors |           | 13-12-2016 17:18 | 00348170101        |     |
| FE129-2296           | TITOLI DI DEBITO 129 - Richiesta<br>ISIN | Saved with errors |           | 25-11-2016 10:03 | 00348170101        |     |
| FE129-2218           | TITOLI DI DEBITO 129 - Richiesta<br>ISIN | Saved with errors |           | 14-12-2016 11:59 | 00348170101        |     |
| FE129-2143           | TITOLI DI DEBITO 129 - Richiesta<br>ISIN | Saved with errors |           | 08-07-2016 12:50 | 00348170101        |     |
| FE129-2045           | TITOLI DI DEBITO 129 - Richiesta<br>ISIN | Saved with errors |           | 20-07-2016 15:54 | 00348170101        |     |
| FE129-1847           | TITOLI DI DEBITO 129 - Richiesta         | Saved with errors |           | 21-04-2016 13:15 | 00348170101        | ľ   |

For all messages except **Request for ISIN** and **General Communication** (i.e registration of securities whose ISIN code prefix is different from IT and update messages) the button **Compile** only allows the progression of a previously saved activity but not the creation of a new one.

Therefore, when clicking on **Compile**, a pop-up warns to select the security using the function **Search for ISIN to update** (§ 4.3) in order to start a new update activity or a to create an ISIN registration/request one if the security is not yet registered in the BI Securities Database.

| Warning                                                                                                    |
|----------------------------------------------------------------------------------------------------|
| To start a new activity of 'Communication of<br>coupons ' select the security using the function<br>'Search ISIN to update'. If the security is not<br>registered, request the insertion in the BI<br>Database by using 'ISIN request' or 'ISIN<br>Registration' functions. |
| ОК                                                                                                    |

Clicking OK, the list of previously saved activities is enabled. A specific activity can be opened by selecting it and clicking **Edit** button or double-clicking on the activity.

|                      |                                                |                   |              |                  | ×                     |
|----------------------|------------------------------------------------|-------------------|--------------|------------------|-----------------------|
| List of Activities   |                                                |                   |              |                  | Number of Activities: |
| Number of Activities | Description                                    | Status            | ISIN Code    | Last modified    | Issuer                |
| FE129-2986           | TITOLI DI DEBITO 129 -<br>Comunicazione cedole | Saved with errors | IT0001430377 | 27-12-2016 12:44 | 00348170101           |
| FE129-2958           | TITOLI DI DEBITO 129 -<br>Comunicazione cedole | Saved with errors | IT0005004921 | 20-12-2016 18:28 | 00348170101           |
|                      |                                                |                   |              |                  |                       |
|                      |                                                |                   |              |                  |                       |
|                      |                                                |                   |              |                  |                       |
|                      |                                                |                   |              |                  |                       |
|                      |                                                |                   |              |                  |                       |
|                      |                                                |                   |              |                  |                       |
|                      |                                                |                   |              |                  |                       |
|                      |                                                |                   |              |                  |                       |
| 🔇 Close              |                                                |                   |              |                  | Edit                  |

# 4.2. Import

The function Import allows :

- to import a csv or xml file in order to upload the information related to all non-massive ISIN Registration/Request messages and Coupon/ amount placed /redemption communications.
- to import massive files of Requests for ISIN and Final data communications as regards Covered Warrants and Leverage Certificates (in FEAT). For all the other massive messages, the button is disabled in the Home page but not within each message page.

|         | DATA ENTRY | SEARCH FOR ISIN TO UPDATE | LIST OF ACTIVITIES |
|---------|------------|---------------------------|--------------------|
| Compile | Import     | <b>Browse</b>             | Browse             |

The button is enabled only after selecting a type of message for which the import function is available. The function **Import** may be used together with the **Export** one which is located within the messages (see § 5.1.7) in order to download, edit and upload data of securities.

For some messages, on the right side of the page is available the record layout (csv or xsd scheme for xml files) useful to the automatic upload of the information.

| 🥭 FE129 - Internet Explorer                                                                                                    |                                                                                                    |
|----------------------------------------------------------------------------------------------------|----------------------------------------------------------------------------------------------------|
| BANCA D'ITALIA FE129 - Front End Anagrafe Titoli Articolo 129                                                                                                    | English                                                                                                    |
| Home List of Activities List of Securities List of Securitizations Documents Browse messages Administrator                                                                                                    | Welcome SISC.334169 Info Exit                                                                                                    |
| Partner UTENTE TEST 13    Partner UTENTE TEST 13   Role ISSUER    Role ISSUER    Request for ISIN  Request for ISIN with final data and 129 reference attributes (Section 1)  Registration of ISIN with 129 reference attributes (Section 1) | Welcome     515C.334169     Info     Exit       DEBT SECURTIES 129       Request for ISIN       To be used to request the ISIN code for securities two issuance", by the                                                                                                    |
| Communication of final data and 129 reference attributes (Section 1) Communication of 129 reference attributes (Section 1) Communication of 129 reference attributes (Section 2-3) Communication of coupons                                  | securities 'upon issuance', by the<br>working day preceding the Accrual Start<br>Date. It is meant by 'upon issuance' the<br>financial instrument for which the ISIN<br>request date is prior to the Accrual Start<br>Date. It is possible to request the ISIN<br>code for:                                                                                                    |
| <ul> <li>▶ CERTIFICATES, ETC'S, ETN'S 129</li> <li>▶ COVERED WARRANTS AND LEVERAGE CERTIFICATES 129</li> <li>▶ QUARTERLY REPORT</li> <li>▶ LISTING INFORMATION</li> <li>▶ GENERAL COMMUNICATION</li> </ul>                                   | <ul> <li>all securities with depot to the Italian<br/>CSD (Monte Titol Spa);</li> <li>securities issued by Italian entities<br/>without depot to any CSD.</li> <li>The communication requires<br/>documentation for the ISIN code<br/>assignment to the security. The<br/>documentation to be attached is<br/>considered provisional. The final<br/>documentation must be attached to the<br/>final data or to the communication of<br/>update.</li> <li>The documentation is required solely for<br/>the purpose of ISIN code service and not<br/>for reporting per Art.129 purposes.</li> <li>USEPUL LINKS:</li> <li>Compiling istructions</li> <li>XSD scheme flow 201</li> </ul> |
| DATA ENTRY DATA ENTRY Compile Compile Browse Browse                                                                                                    | LIST OF ACTIVITIES                                                                                                    |

By clicking on the button Import, the following pop-up opens:

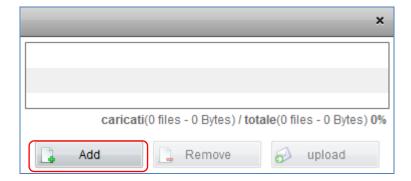

By clicking on the button **Add** a window opens in which, once the file has been selected, it may be uploaded by means of the button '**Apri**' (Open):

| <i> Seleziona i file</i> | da caricare con s | vilinfostat.bancaditalia.it                            |           |     |   |   |     |      | ×  |
|--------------------------|-------------------|--------------------------------------------------------|-----------|-----|---|---|-----|------|----|
| Cerca in:                | FEAT-FE129        |                                                        | •         | G   | ø | Þ | ••• |      |    |
| Risorse recenti          |                   | t_FEAT_503136_FEAT-2<br>on valori separati da vir<br>e |           |     |   |   |     |      |    |
| Desktop                  |                   |                                                        |           |     |   |   |     |      |    |
| Raccolte                 |                   |                                                        |           |     |   |   |     |      |    |
|                          |                   |                                                        |           |     |   |   |     |      |    |
| Computer                 |                   |                                                        |           |     |   |   |     |      |    |
| Rete                     |                   |                                                        |           |     |   |   |     |      |    |
|                          |                   |                                                        |           |     |   |   |     |      |    |
|                          | Nome file:        | Export_FEAT_503136_FE                                  | EAT-2386. | csv |   |   | •   | Apr  |    |
|                          | Tipo file:        | CSV                                                    |           |     |   |   | -   | Annu | la |

Click on the button **Upload** to feed the application with the file data. If no errors are detected a new activity is created.

|                                              | ×                        |
|----------------------------------------------|--------------------------|
| Export_FEAT_503136_FEAT-1373.csv             | 246 Bytes                |
|                                              |                          |
| caricati(0 files - 0 Bytes) / totale(1 files | s - 246 Bytes) <b>0%</b> |
| 🔒 Add 📑 Remove                               | upload                   |

| 🥭 FEAT - Internet Explorer                                     |                                         |                                               |                                   |                                 |
|----------------------------------------------------------------|-----------------------------------------|-----------------------------------------------|-----------------------------------|---------------------------------|
| BANCA D'ITALIA FEAT                                            | - Front End Anagrafe                    | Titoli                                        |                                   | English 💌                       |
| Home List of Activities List of Securities                     | List of Securitizations Documents       | Browse messages                               | Administrator Welcome             | SISC.334169 Info Exit           |
| E E                                                            | Partner: UTENTE TEST 13<br>Role: ISSUER | Description: D<br>Status: N                   | EBT SECURITIES - Request for ISIN | Last modified: 05-01-2017 10:25 |
| ▼ C→ FEAT-3066                                                 |                                         |                                               |                                   | A                               |
| Financial Instrument Information                               | Financial Instrument                    |                                               |                                   |                                 |
| Placement Information Yield Information Redemption Information | Resident Issuer                         | 00348170101 - UNICREDIT, SOCIET<br>PER AZIONI | Confirm Resident Issuer           |                                 |
| Other Options                                                  | Non-resident Issuer                     |                                               | Confirm Non-resident Issuer       |                                 |
|                                                                | Resident LM - Resp. Settl.              | <b>Q</b>                                      | Non-resident LM - Resp. Settl.    | Q 🖹                             |
|                                                                | Type of Financial Instrument *          |                                               | ▼ Security Classification         |                                 |
| Required attachments: 1                                        | Security Form *                         |                                               | ▼ Cum Warrant                     | *                               |
| List of Attachments Type                                       | Convertible *                           |                                               | ▼ Credit linked                   | •                               |
|                                                                | Subordinated *                          |                                               | ▼ Type of Bond                    |                                 |
| Remove S Attach                                                | Trade Name                              |                                               | Type of Documentation             | 1 - TEMPORARY DOCUMENTATION     |
| 🔦 Restore 🔷 Save                                               | Guarantees                              |                                               |                                   |                                 |
| Deliver Export                                                 | Type of Guarantee *                     |                                               | ▼ Resident Guarantor              | Q ≥                             |
| Create Activity                                                |                                         |                                               |                                   | V                               |

If the file includes one security only, then the message will show the information uploaded.

In FEAT, when uploading a massive file for a Request for ISIN and a Final data communication referred to Covered Warrants e Leverage Certificates, a compounded activity is created. More specifically, such activity is made up of a "root" node and as many "leaves" as the occurrences existing in the imported file.

| G FEAT - Internet Explorer                 |                                         |                                 |                  |                          |                    |                        | - • •     |
|--------------------------------------------|-----------------------------------------|---------------------------------|------------------|--------------------------|--------------------|------------------------|-----------|
| BANCA D'ITALIA FEA                         | T - Front End An                        | agrafe Titoli                   |                  |                          |                    | English 🚽              | ^         |
| Home List of Activities List of Securities | s List of Securitizations Do            | cuments Browse messag           | es               | Administrator            | Welcome SISC.33    | 34169 Info             | Exit      |
|                                            | Partner: UTENTE TEST 13<br>Role: ISSUER | Description: CO\<br>Status: New |                  | RAGE CERTIFICATES - Rich | iesta ISIN massiva | Last modified: 05-01-2 | 017 10:29 |
| Rem Add Copy                               | Summary Covered Warrants                | ;                               |                  |                          |                    |                        |           |
| ► ☐ FEAT-436 ► ☐ FEAT-437                  | Code                                    | 129 Status                      | Underlying Asset | Type of Option           | Exercise Style     | ISIN Code of           |           |
|                                            | FEAT-436                                | 04 - Da consegnare              | INDICI           | C - CALL                 | A - AMERICANO      | IT0004476732           | 50        |
|                                            | • FEAT-437                              | 04 - Da consegnare              | AZIONI           | C - CALL                 | A - AMERICANO      | IT0000076536           | 10        |
|                                            |                                         |                                 |                  |                          |                    |                        |           |
|                                            |                                         |                                 |                  |                          |                    |                        |           |
| Required attachments: 1                    |                                         |                                 |                  |                          |                    |                        |           |
| List of Attachments Type                   |                                         |                                 |                  |                          |                    |                        |           |
| Titolo.doc 4D                              |                                         |                                 |                  |                          |                    |                        |           |
|                                            |                                         |                                 |                  |                          |                    |                        |           |
| Remove 🔗 Attach                            |                                         |                                 |                  |                          |                    |                        |           |
| 🔦 Restore 🗞 Save                           |                                         |                                 |                  |                          |                    |                        |           |
| Import     Import                          |                                         |                                 |                  |                          |                    |                        |           |

# 4.3. Search for ISIN to Update

The function Search for ISIN to update allows:

- to create a new update activity for a security registered in the BI Securities Database. The button is enabled for all non-massive update messages (see § 4.3.1).
- to create a new activity for securities with ISIN prefix other than IT, after having checked that they
  are not registered in the BI Securities Database. The button is enabled for all non-massive update
  messages (see § 4.3.2).

| and the second second second second second second second second second second second second second second second | DATA ENTRY | SEAR | CH FOR ISIN TO UPDATE | LIST OF ACTIVITIES |
|----------------------------------------------------------------------------------------------------|------------|------|-----------------------|--------------------|
| Compile                                                                                                    | 🔔 Import   |      | Browse                | Erowse             |

For update messages (Communication of Final Data, Communication of Update, Communication of coupons, Communication of 129 Attributes, etc.) and Communication of Listing, a new activity is created taking the information to be updated from the BI security database by clicking on Search for ISIN to Update

# 4.3.1. Creation of a new update activity

The creation of a new activity requires two steps: selecting the security and the creation of the activity. In **FE129**, for the Placement role, a short questionnaire may be presented after the security selection. Further details on the questionnaire are available at § 4.3.3.

#### Step 1: select the security

The function **Search for ISIN to update** replicates the **List of securities**' working and checks (see § 3.3), allowing the search of a single security according to specific parameters.

The button is enabled only after entering the survey, the partner, the role and a specific type of message. Such entered information will be the permanent function's search keys.

| 🧀 FEAT - Internet Explorer                                                                                                    |                                                                                                    |
|----------------------------------------------------------------------------------------------------|----------------------------------------------------------------------------------------------------|
| BANCA D'ITALIA<br>EUROSISTEMA FEAT - Front End Anagrafe Titoli                                                                                                    | English                                                                                                    |
| Home List of Activities List of Securities List of Securitizations Documents Browse messages Administrator                                                                                                    | Welcome SISC.334169 Info Exit                                                                                                    |
| Partner UTENTE TEST 13<br>Role REPORTING AGENT<br>Performunication of update<br>Request for ISIN<br>Communication of update<br>Request for ISIN<br>UNARRANTS<br>UNARRANTS<br>USTING INFORMATION<br>CENERAL COMMUNICATION | EQUITES         Decurse to request an update of security.         Traintor: when the change affects the specified in the "Effective Date" is left scurity is saming from a certain date to be specified in the "Effective Date" is left scurity is care the "Effective Date" is left scurity.         USEFUL LINKS:         Image: Compliang istructions |
| Communication of update                                                                                                    |                                                                                                    |
| Complie Import                                                                                                    | LIST OF ACTIVITIES                                                                                                    |

By clicking on the button **Browse**, a pop-up appears providing the user with a simplified search in which additional search parameters may be entered such as

- the **ISIN code**, for all roles
- the **Issuer** for all roles other than Issuer

|           |                     |             | ×                       |
|-----------|---------------------|-------------|-------------------------|
| ISIN Code |                     |             |                         |
| lssuer *  | <ul><li>↓</li></ul> |             |                         |
|           |                     | Search      |                         |
|           |                     |             | Number of Securities: 0 |
| ISIN Co   | de                  | Description | Issuer                  |
|           |                     |             |                         |
|           |                     |             |                         |
|           |                     |             |                         |
|           |                     |             |                         |
|           |                     |             |                         |
|           |                     |             |                         |
|           |                     |             |                         |
|           |                     |             |                         |
|           |                     |             |                         |
|           |                     |             |                         |
|           |                     |             |                         |
| 😧 Close   |                     |             | V Browse                |

By clicking on Search a list of securities will appear matching the search criteria.

The information showed in the panel list depends on the survey and on the selected role:

- in FEAT, for the Issuer role: ISIN code, Description
- in FEAT, for the Reporting Agent role: ISIN code, Description, Issuer
- in FEAT, for Placement agent role: ISIN code, Description, Partner placement agent offeror
- in FE129, for the Issuer role: ISIN code, Description, 129 status
- in FE129, for Parent Company role: ISIN code, Description, Issuer, 129 status
- in FE129, for Placement agent role: ISIN code, Description, 129 status, Partner placement agent offeror, Placement agent role, Placement agent reporter.

|           |             |            |                                   |                 |                      | ×                        |
|-----------|-------------|------------|-----------------------------------|-----------------|----------------------|--------------------------|
|           | ISIN Code   |            |                                   |                 |                      |                          |
|           | Issuer *    |            | ् 🔀                               |                 |                      |                          |
|           |             |            | Q s                               | earch           |                      |                          |
|           |             |            |                                   |                 |                      | Number of Securities: 0  |
| ISIN Code | Description | 129 Status | Partner placement agent - offeror | Placement Terms | Placement Agent Role | Placement Agent Reporter |
|           |             |            |                                   |                 |                      |                          |
|           |             |            |                                   |                 |                      |                          |
|           |             |            |                                   |                 |                      |                          |
|           |             |            |                                   |                 |                      |                          |
|           |             |            |                                   |                 |                      |                          |

The column "Partner placement agent – offeror", which appears either in FEAT or in FE129 for the Placement Agent role, may have the following values:

- Y if the Partner is the placement agent of the security
- N if the Partner is not included in the list of the placement agents

From the securities list it will be possible to select a single security by double clicking on it or by means of the button **Browse** (**Browse listing data** for Communications of listing).

| ISIN Code  |                                                                                      |
|------------|--------------------------------------------------------------------------------------|
|            | C Search                                                                             |
|            | Number of Securit                                                                    |
| ISIN Code  | Description                                                                          |
| 0000502903 | UNICREDITO ITALIANO SPA 01-07-1993 01-01-2014 6.5 OBBLIG. ORDINARIE                  |
| 0004605322 | UNICREDIT SPA 17-05-2012 17-05-2032 10 OBBLIG. ORDINARIE                             |
| 0004606445 | UNICREDIT SPA 04-12-2012 03-12-2014 VARIABILE OBBLIG. ORDINARIE STEP UP              |
| 0000292372 | UNICREDITO ITALIANO SPA 01-01-1992 01-01-2012 6.5 OBBLIG. ORDINARIE                  |
| 0004606593 | UNICREDIT SPA 15-01-2013 15-01-2015 VARIABILE OBBLIG. ORDINARIE GARANTITO OBBL ETICA |
| 0004606452 | UNICREDIT SPA 04-12-2012 03-12-2014 VARIABILE OBBLIG. ORDINARIE STEP UP              |
| 0004606650 | UNICREDIT SPA 15-01-2013 15-01-2015 VARIABILE OBBLIG. ORDINARIE GARANTITO OBBL ETICA |
| 0004605702 | UNICREDIT SPA 19-07-2012 19-07-2014 5 COVERED BOND                                   |
| 0004606676 | UNICREDIT SPA 15-01-2013 15-01-2015 VARIABILE OBBLIG. ORDINARIE GARANTITO OBBL ETICA |
| 0004606619 | UNICREDIT SPA 15-01-2013 15-01-2015 VARIABILE OBBLIG. ORDINARIE GARANTITO OBBL ETICA |
| 0004606437 | UNICREDIT SPA 04-12-2012 03-12-2014 VARIABILE OBBLIG. ORDINARIE STEP UP              |
| 0004606585 | UNICREDIT SPA 15-01-2013 15-01-2015 VARIABILE OBBLIG. ORDINARIE GARANTITO OBBL ETICA |

If the security has been searched by entering the ISIN code, if its reference data do not match the other search criteria a pop-up will be issued bearing one of the following error messages

- the security exists but the issuer is different from the one used in the search (Partner for Issuer Role, entity selected for other Roles). A General Communication should be sent to the Bank to correct any inconsistencies.
- The security exists but has a dissemination status different from the one requested for the message selected. In this case, the error pop-up shows the correct message to select.
- The security exists but is of a different type from the one corresponding to the message selected. A message consistent with the type of financial instrument should be selected
- The security exists and is consistent with the message selected, but its type is not available in the FE129 application (e.g. bonds issued before October the 1<sup>st</sup> 2016, etc.). In this case, the error pop-up indicates the correct application (FEAT).
- The security cannot be selected as the Partner, with Placement Agent role (in FEAT), is not included among the placement agents.

In FE129, the attribute **129 status** – when displayed – provides information on the 129 reporting progress. Furthermore it generates additional consistency checks beyond those reported before.

As previously mentioned, for 129 roles the function **Search for ISIN to Update** returns also the **129 status** column in the securities list.

|                    |                    |                                                                                      | ISIN Code  |
|--------------------|--------------------|--------------------------------------------------------------------------------------|------------|
|                    |                    | Search                                                                               |            |
| umber of Securitie | Number of          |                                                                                      |            |
| tatus              | 129 Status         | Description                                                                          | ISIN Code  |
| orted              | Not to be Reported | UNICREDITO ITALIANO SPA 01-07-1993 01-01-2014 6.5 OBBLIG. ORDINARIE                  | 0000502903 |
| orted              | Not to be Reported | UNICREDIT SPA 17-05-2012 17-05-2032 10 OBBLIG. ORDINARIE                             | 0004605322 |
|                    | To be started      | UNICREDIT SPA 04-12-2012 03-12-2014 VARIABILE OBBLIG. ORDINARIE STEP UP              | 0004606445 |
| orted              | Not to be Reported | UNICREDITO ITALIANO SPA 01-01-1992 01-01-2012 6.5 OBBLIG. ORDINARIE                  | 0000292372 |
|                    | To be started      | UNICREDIT SPA 15-01-2013 15-01-2015 VARIABILE OBBLIG. ORDINARIE GARANTITO OBBL ETICA | 0004606593 |
|                    | To be started      | UNICREDIT SPA 04-12-2012 03-12-2014 VARIABILE OBBLIG. ORDINARIE STEP UP              | 0004606452 |
|                    | To be started      | UNICREDIT SPA 15-01-2013 15-01-2015 VARIABILE OBBLIG. ORDINARIE GARANTITO OBBL ETICA | 0004606650 |
| orted              | Not to be Reported | UNICREDIT SPA 19-07-2012 19-07-2014 5 COVERED BOND                                   | 0004605702 |
|                    | To be started      | UNICREDIT SPA 15-01-2013 15-01-2015 VARIABILE OBBLIG. ORDINARIE GARANTITO OBBL ETICA | 0004606676 |
|                    | To be started      | UNICREDIT SPA 15-01-2013 15-01-2015 VARIABILE OBBLIG. ORDINARIE GARANTITO OBBL ETICA | 0004606619 |
|                    | To be started      | UNICREDIT SPA 04-12-2012 03-12-2014 VARIABILE OBBLIG. ORDINARIE STEP UP              | 0004606437 |
|                    | to be started      | UNICREDIT SPA 15-01-2013 15-01-2015 VARIABILE OBBLIG. ORDINARIE GARANTITO OBBL ETICA | 0004606585 |

By clicking on **Browse**, the application runs a control between the security's **129 status** and the type of selected message. As a consequence, the following messages may be displayed

- **Warning** : The 129 reporting is not required. If nonetheless the activity is carried on then all the sections of the reporting are to be completed compulsorily (e.g. the selected security has been issued before October the 1<sup>st</sup> 2016 and **129 Status** = 0: not due).
- **Error** : The 129 reporting sections 2-3 cannot be sent as the section 1 is still to be received (e.g. if the message selected is Communication of 129 Attributes (Section 2-3) and the 129 Report Section 1 has not been received for the security. **129 Status** = 0: not due, or 1: to be started).
- Error : It is not possible to send the Communication of Placement 129 (Section 4) as no Report 129 Section 1 and Section 2-3 has been received for the security (**129 Status** <> 3: acquired Section 2-3).

#### Step 2: create the update activity

When the security can be selected, by clicking on **Browse** or double clicking on the security the window with the security data appears. At the bottom left the button **Create Activity** is the only one enabled; it can be used to copy the security data into a new activity of the type selected.

| G FE129 - Internet Explorer                       |                                         |                         |                                                                           |                                       |                    |                      |             |                                                                                                    |
|---------------------------------------------------|-----------------------------------------|-------------------------|---------------------------------------------------------------------------|---------------------------------------|--------------------|----------------------|-------------|----------------------------------------------------------------------------------------------------|
| BANCA D'ITALIA FE12                               | 29 - Front End /                        | Anagraf                 | e Titoli Articol                                                          | o 129                                 |                    | Engl                 | lish 🔻      | ^                                                                                                    |
| Home List of Activities List of Securitie         | s List of Securitizations               | Documents               | Browse messages                                                           | Administrator                         | Welcome            | SISC.334169          | Info E      | xit                                                                                                    |
|                                                   | Partner: UTENTE TEST 13<br>Role: ISSUER | Description:<br>Status: |                                                                           | ommunication of final data and 129 re | ference attributes | s (Section 1) Last r | nodified:   | The second second |
| Tooo4606445      Financial Instrument Information | ISIN                                    |                         |                                                                           |                                       |                    |                      |             |                                                                                                    |
| Restore Save                                      |                                         | ISIN Code               | IT0004606445                                                              |                                       | CFI code           | DBVUFB               |             |                                                                                                    |
| Deliver Export                                    | Financial Instr                         | ument Name              | UNICREDIT SPA 04-12-201:<br>03-12-2014 VARIABILE OBE<br>ORDINARIE STEP UP |                                       | ent Short Name     | UNICREDIT/TV 2       | 20141203 SU |                                                                                                    |
| Create Activity                                   |                                         |                         |                                                                           |                                       |                    |                      |             | ~                                                                                                    |

If a similar request is still in progress for the same partner and with the same role, by clicking on the button **Create activity** the pop-up below will be shown

| ERR | DR                                                                                                    |
|-----|----------------------------------------------------------------------------------------------------|
| ×   | For ISIN IT0004606445 a similar request TITOLI<br>DI DEBITO 129 - Comunicazione dati definitivi e<br>info anagrafiche 129 (sez. 1) (FE129-2549) is in<br>progress for the same Partner (code: 503136)<br>with the same role ISSUER performed by user<br>SISC.334169. |
|     | ОК                                                                                                    |

In this case it will be impossible to proceed and the application will go back to the Homepage

If the security has not been already booked in another similar activity, by clicking on the button **Create Activity** a new update activity will be created according to the selected type of message.

The activity will be associated with a unique identifier and will bear the security data as derived from the BI Securities Database. It will be possible then to navigate through the activity sections updating the information where deemed appropriate. The compiling of the different type of messages will be covered in chapter 5.

| 🥖 FE129 - Internet Explorer                             |                                          |                                                                             |                                                |                                        |              |
|---------------------------------------------------------|------------------------------------------|-----------------------------------------------------------------------------|------------------------------------------------|----------------------------------------|--------------|
| BANCA D'ITALIA FE12                                     | 9 - Front End Anagra                     | fe Titoli Articolo                                                          | 129                                            | English 🔻                              | ^            |
| Home List of Activities List of Securities              | List of Securitizations Documents        | Browse messages                                                             | Administrator We                               | lcome SISC.334169 Info                 | Exit         |
|                                                         | Role: ISSUER S                           | iption: TITOLI DI DEBITO 129 -<br>tatus: Saved with errors                  | Comunicazione dati definitivi e info anagra    | fiche 129 (sez. 1) Last modified: 05-0 | 1-2017 10:48 |
| ▼ 🖻 FE129-2549                                          |                                          |                                                                             |                                                |                                        |              |
| Financial Instrument Information  Placement Information | ISIN                                     |                                                                             |                                                |                                        |              |
| Redemption Information     Yield Information            | ISIN Code                                | IT0004606445                                                                | с                                              | CFI code DBVUFB                        |              |
| C Other Options                                         | Financial Instrument Name                | UNICREDIT SPA 04-12-2012<br>03-12-2014 VARIABILE OBBLI<br>ORDINARIE STEP UP | G. Financial Instrument Shor                   | rt Name UNICREDIT/TV 20141203 SU       |              |
|                                                         | 129 Status                               | 1 - TO BE STARTED                                                           |                                                |                                        |              |
| Required attachments: 1                                 |                                          |                                                                             |                                                |                                        |              |
| List of Attachments Type                                | Financial Instrument                     |                                                                             |                                                |                                        |              |
|                                                         | Resident Issuer                          | 00348170101 - UNICREDIT, S<br>PER AZIONI                                    | OCIETA' Non-resident                           | tissuer                                |              |
| Remove Attach                                           | Resident Parent Company of the<br>Issuer | 00348170101 - UNICREDIT,<br>SOCIETA' PER AZIONI                             | 🔍 🔀 Non-resident Parent Compan                 | lssuer                                 | s 🛛          |
| Remove Attach                                           | Issuer Subgroup of Economic Activity     | 245 - BANKS AND OTHER CR<br>INSTITUTIONS                                    | EDIT Issuer's Parent Company Su<br>of Economic |                                        | :DIT         |
| Restore Save     Deliver Export                         | Resident LM - Resp. Settl.               |                                                                             | 🔍 🔀 Non-resident LM - Res                      | p. Settl.                              | Q 🖹          |
| Create Activity                                         | Type of Financial Instrument *           |                                                                             | ▼ Security Classi                              | fication                               | •            |

# 4.3.2. Creating a new registration activity

The creation of a new registration activity requires two steps: checking the ISIN non-existence in the BI Securities Database and the very creation of the registration activity.

#### First step: checking the ISIN non-existence in the BI Securities Database

For registrations of ISIN, the creation of a new activity has always to be performed through the button **Search for ISIN to update**, in order to rule out the existence of the security in the BI Securities Database. Therefore, it is mandatory to enter the **ISIN code** of the security as search criterion. For roles other than issuer it will be necessary to enter the issuer too (see § 3.7.1).

| 211 of Activities       211 of Securities       211 of Securities       21                                                                                                    | NCA D'ITALIA <b>FE</b>            | AT - Front End Anagrafe Titoli                       |                  | English +                                                                                             |
|----------------------------------------------------------------------------------------------------|-----------------------------------|------------------------------------------------------|------------------|----------------------------------------------------------------------------------------------------|
| Note       ISULER         Image: Source for ISIN       Exert Socratines         Image: Source for ISIN       Exert for ISIN         Image: Source for ISIN       Exert for ISIN         Image: Source for ISIN                                                                                                    | List of Activities List of Securi | ties List of Securitizations Documents Browse messag | es Administrator | Welcome SISC.334169 Info                                                                              |
| Rote:::BUURE       BET SECURITIES         Registration of ISN       Betration of ISN         Communication of Insal data       Description         Communication of Insal data       State of the registration state has the solution of the office of the registration of the office of the registration of the registration of the registration o                                                                                                    |                                   |                                                      |                  |                                                                                                    |
| Note       ISULER         Image: Source for ISIN       Exert Socratines         Image: Source for ISIN       Exert for ISIN         Image: Source for ISIN       Exert for ISIN         Image: Source for ISIN                                                                                                    |                                   | Partner UTENTE TEST 13                               |                  |                                                                                                    |
| Request for ISIN     Request for ISIN     Request for ISIN Isinal data     Registration of Isinal data     Communication of Isinal data     Communication of Isinal data     Communication of Coupons      Search      Isin Code     Isin Code     Isin C |                                   |                                                      |                  |                                                                                                    |
| Reguest for ISN with final data     Communication of final data     Communication of source is used to request the registration into the EI     Beyona description     Communication of source is used to request the registration of the EI     Support of Source is used to request the registration of the EI     Support of Source is used to request the registration of Source     Support of Source is used to request the registration of Source     Support of Source is used to request the registration of Source     Support of Source     Support of Source     Source     Support of Source     Source     |                                   | mes                                                  |                  | DEBT SECURITIES                                                                                       |
| Registration of ISIN       Do be used to request the registration into the BI of communication of final data         Communication of final data       Description         Signed by another numbering authority with a signed by another numbering authority with a signed by another n                                                                                                 |                                   |                                                      |                  |                                                                                                    |
| Orimmunication of coupons      Orimmunication of coupons      Orimmunication of coupons      ISIN Code      ISIN Code     |                                   |                                                      |                  | To be used to request the registration into the BI<br>Securities Database of securities issued abroad |
| ISIN Code X80000222231                                                                                                    |                                   |                                                      |                  | by Italian entities, whose ISINs have been                                                            |
| Number of Securities: 1                                                                                                    | Communic                          | ation of coupons                                     |                  | assigned by another numbering authority with a                                                        |
| ISIN Code Description                                                                                                    |                                   |                                                      |                  | assigned by another numbering authority with a x                                                      |
|                                                                                                    | Communic                          |                                                      | Q Search         | assigned by another numbering authority with a                                                        |
|                                                                                                    | Communic                          |                                                      | Q Search         | assigned by another numbering authority with a                                                        |
|                                                                                                    |                                   | ISIN Code XS0000222231                               | Search           | assigned by another numbering authority with a x                                                      |
|                                                                                                    | Communic                          | ISIN Code XS0000222231                               | Search           | assigned by another numbering authority with a x                                                      |
|                                                                                                    |                                   | ISIN Code XS0000222231                               | Search           | assigned by another numbering authority with a x                                                      |
|                                                                                                    |                                   | ISIN Code XS0000222231                               | Search           | assigned by another numbering authority with a x                                                      |
|                                                                                                    |                                   | ISIN Code XS0000222231                               | Search           | assigned by another numbering authority with a x                                                      |
|                                                                                                    |                                   | ISIN Code XS0000222231                               | Search           | assigned by another numbering authority with a x                                                      |
|                                                                                                    |                                   | ISIN Code XS0000222231                               | Search           | assigned by another numbering authority with a x                                                      |
|                                                                                                    |                                   | ISIN Code XS0000222231                               | Search           | assigned by another numbering authority with a x                                                      |
|                                                                                                    |                                   | ISIN Code XS0000222231                               | Search           | assigned by another numbering authority with a x                                                      |
|                                                                                                    |                                   | ISIN Code XS0000222231                               | Search           | assigned by another numbering authority with a x                                                      |
|                                                                                                    |                                   | ISIN Code XS0000222231                               | Search           | assigned by another numbering authority with a x                                                      |
| 🔀 Close 🖌 🖌 Browse                                                                                                    |                                   | ISIN Code XS0000222231                               | Search           | assigned by another numbering authority with a x                                                      |

The application will therefore check the existence of the ISIN code in the BI Securities Database irrespective of any other search parameters (issuer code and type of security) and will issue a warning if the security is registered but has a different issuer or a different type from the ones entered in the search.

#### Second step: creating the registration activity

If the ISIN code is not registered with the BI Securities Database, the button **Register** which allows the creation of a new registration activity.

| Start Registration                            |
|-----------------------------------------------|
| ISIN not present. Do you want to register it? |
| ОК                                            |

|                        |          |             | ×                       |
|------------------------|----------|-------------|-------------------------|
| ISIN Code X80000555556 |          |             |                         |
|                        | 🔍 Search |             |                         |
|                        |          |             | Number of Securities: 0 |
| ISIN Code              |          | Description |                         |
|                        |          |             |                         |
|                        |          |             |                         |
|                        |          |             |                         |
|                        |          |             |                         |
|                        |          |             |                         |
|                        |          |             |                         |
|                        |          |             |                         |
|                        |          |             |                         |
|                        |          |             |                         |
|                        |          |             |                         |
|                        |          |             |                         |
|                        |          |             |                         |
| Close                  |          |             | <b>V</b> REGISTER       |

By clicking on **Register** the new registration activity will be created according to the type of security selected.

The activity, univocally associated with an identifier, will bear the ISIN code to be registered and the issuer as previously entered. It will be possible then to navigate through the activity sections entering the required information. In chapter 5 is reported the compilation of messages according to their single type.

| ÆFEAT - Internet Explorer                                      |                                         |                                  |                                          |                                            |                 |                     |
|----------------------------------------------------------------|-----------------------------------------|----------------------------------|------------------------------------------|--------------------------------------------|-----------------|---------------------|
| BANCA D'ITALIA<br>EUROSISTEMA                                  | Γ - Front End Anagrafe                  | Titoli                           |                                          |                                            |                 | English 🔹           |
| Home List of Activities List of Securities                     | List of Securitizations Documents       | Browse messages                  | Adr                                      | ninistrator Weld                           | ome SISC.334169 | Info Exit           |
|                                                                | Partner: UTENTE TEST 13<br>Role: ISSUER |                                  | Description: TITOLI I<br>Status: Saved v | DI DEBITO - Censimento ISIN<br>vith errors | Last modified   | d: 29-12-2016 13:59 |
| ▼ ► FEAT-2994                                                  |                                         |                                  |                                          |                                            |                 |                     |
| Financial Instrument Information                               | ISIN                                    |                                  |                                          |                                            |                 |                     |
| Placement Information Yield Information Redemption Information | ISIN Code to update                     |                                  |                                          | CFI c                                      | ode             |                     |
| Conter Options                                                 | Financial Instrument Name               |                                  |                                          | Financial Instrument Short Na              | me              |                     |
|                                                                | ISIN Code to register                   | XS0000555556                     |                                          |                                            |                 |                     |
| Required attachments: 1<br>List of Attachments Type            | Financial Instrument                    |                                  |                                          |                                            |                 |                     |
|                                                                | Resident Issuer                         | 00348170101 - UNIC<br>PER AZIONI | REDIT, SOCIETA'                          | Non-resident Iss                           | uer             |                     |
|                                                                | Resident LM - Resp. Settl.              |                                  | 🖹                                        | Non-resident LM - Resp. S                  | etti.           | Q, 🔀                |
| Remove 🔗 Attach                                                | Type of Financial Instrument            | *                                | •                                        | Security Classifica                        | tion            |                     |
| 🔦 Restore 🗞 Save                                               | Security Form                           | *                                |                                          | Cum War                                    | rant *          | •                   |
| Deliver Export                                                 | Convertible                             | *                                | -                                        | Credit lin                                 | ked *           |                     |
| Create Activity                                                |                                         |                                  |                                          |                                            |                 | •                   |

If the ISIN code already exists and therefore cannot be registered as a new security, the button **Browse** allows the access to the security data, but only when operating in FEAT.

|              |           |              |                                                                                | ×                       |
|--------------|-----------|--------------|--------------------------------------------------------------------------------|-------------------------|
|              | ISIN Code | XS0408165008 |                                                                                |                         |
|              |           |              | C Search                                                                       |                         |
|              |           |              |                                                                                | Number of Securities: 1 |
|              | ISIN      | Code         | Description                                                                    |                         |
| XS0408165008 |           |              | UNICREDIT SPA 14-01-2009 14-01-2014 5.25 OBBLIG. ORDINARIE SERIE 373 TRANCHE 1 |                         |
|              |           |              |                                                                                |                         |
|              |           |              |                                                                                |                         |
|              |           |              |                                                                                |                         |
|              |           |              |                                                                                |                         |
|              |           |              |                                                                                |                         |
|              |           |              |                                                                                |                         |
|              |           |              |                                                                                |                         |
|              |           |              |                                                                                |                         |
|              |           |              |                                                                                |                         |
|              |           |              |                                                                                |                         |
|              |           |              |                                                                                |                         |
| 🔞 Close      |           |              |                                                                                | Frowse                  |

In the bottom section on the left side of the window showing the security main attributes, the only enabled button is **Create Activity**.

| G FEAT - Internet Explorer                                                   |                                                                                           |                                                             | × |
|------------------------------------------------------------------------------|-------------------------------------------------------------------------------------------|-------------------------------------------------------------|---|
| BANCA D'ITALIA FEAT - Front End Anagrat                                      | e Titoli                                                                                  | English                                                     | ^ |
| Home List of Activities List of Securities List of Securitizations Documents | Browse messages Administra                                                                | tor Welcome SISC.334169 Info Exit                           |   |
| Partner: UTENTE TEST 13<br>Role: ISSUER                                      | Description: DEBT SECURITIES -<br>Status: Antit                                           | Registration of ISIN Last modified:                         |   |
| ▼ 🗁 XS0408165008                                                             |                                                                                           |                                                             |   |
| Financial Instrument Information ISIN                                        |                                                                                           |                                                             |   |
| ISIN Code                                                                    | XS0408165008                                                                              | CFI code DTFXFB                                             |   |
| Restore Save Financial Instrument Name                                       | UNICREDIT SPA 14-01-2009<br>14-01-2014 5.25 OBBLIG. ORDINARIE Fina<br>SERIE 373 TRANCHE 1 | ancial Instrument Short Name UNICREDIT/5.25 20140114 SR 373 |   |
| Deliver Export                                                               |                                                                                           |                                                             | ~ |

By clicking on such a button it will be possible to create an activity to update the information as existing in the BI Securities Database

| FEAT - Internet Explorer                   |                                         |                                                                                      |                                                |                            | - 0   |
|--------------------------------------------|-----------------------------------------|--------------------------------------------------------------------------------------|------------------------------------------------|----------------------------|-------|
| BANCA D'ITALIA FEAT                        | - Front End Anagrafe                    | Titoli                                                                               |                                                | English                    |       |
| Home List of Activities List of Securities | List of Securitizations Documents       | Browse messages                                                                      | Administrator Welcome                          | SISC.334169 Info           | Exit  |
|                                            | Partner: UTENTE TEST 13<br>Role: ISSUER | Description: TITOL<br>Status: Saved                                                  | I DI DEBITO - Censimento ISIN<br>I with errors | Last modified: 28-12-2016  | 17:15 |
| 🗁 FEAT-2995                                |                                         |                                                                                      |                                                |                            | [     |
| Financial Instrument Information           | ISIN                                    |                                                                                      |                                                |                            |       |
| Placement Information                      |                                         |                                                                                      |                                                |                            |       |
| Yield Information                          | ISIN Code to update                     | XS0408165008                                                                         | CFI code                                       | DTFXFB                     |       |
| Redemption Information                     |                                         |                                                                                      |                                                |                            |       |
| Other Options                              | Financial Instrument Name               | UNICREDIT SPA 14-01-2009<br>14-01-2014 5.25 OBBLIG. ORDINARIE<br>SERIE 373 TRANCHE 1 | Financial Instrument Short Name                | UNICREDIT/5.25 20140114 SI | R 373 |
| Required attachments: 1                    | ISIN Code to register                   |                                                                                      |                                                |                            |       |
| List of Attachments Type                   |                                         |                                                                                      |                                                |                            |       |
|                                            | Financial Instrument                    |                                                                                      |                                                |                            |       |
| Remove Attach                              | Resident Issuer                         | 00348170101 - UNICREDIT, SOCIETA'<br>PER AZIONI                                      | Non-resident Issuer                            |                            |       |
|                                            | Resident LM - Resp. Settl.              | Q X                                                                                  | Non-resident LM - Resp. Settl.                 |                            | Q 🔀   |
| Restore Save     Deliver Export            | Type of Financial Instrument *          | O - BONDS 🗸                                                                          | Security Classification                        |                            |       |
| Create Activity                            | Security Form *                         | B - BEARER v                                                                         | Cum Warrant                                    | 0 - NO                     | -     |

# 4.3.3. Questionnaire for FE129 Placement Agent

The application submits the compiling of a short questionnaire to the FE129 Placement Agent role whenever the creation a new message is performed having effects as per 129 Report.

According to the information provided in the questionnaire, the application automatically sets the Method of placement/offer to be applied to the financial instrument as well as the function performed by the placement agent within the placement operation.

The questionnaire opens with the following display:

| Questionnaire                                                                                                    |
|----------------------------------------------------------------------------------------------------|
|                                                                                                    |
| Placement agent - Offeror                                                                                                    |
|                                                                                                    |
|                                                                                                    |
|                                                                                                    |
|                                                                                                    |
| According to the answers to the questionnarie the application will assign to the partner the following attributes with respect to the financial instrument you are reporting on: |
| Method of placement - Function                                                                                                    |
| Save                                                                                                    |
|                                                                                                    |
|                                                                                                    |

The compiling of the questionnaire is performed by selecting options in drop down menus. The selected answers will cause the popping-up of further requests of information. The questionnaire will end up when the application is able to assign the Method of placement/offer and the function to the placement agent. The values assigned are reported at the bottom of the screen. The user will have then to click on **Confirm**.

|                                                               |                                  |                                                                   |                                  | ×                            |
|---------------------------------------------------------------|----------------------------------|-------------------------------------------------------------------|----------------------------------|------------------------------|
| 🖉 Questionnaire                                               |                                  |                                                                   |                                  |                              |
| Placement agent - Offeror                                     | Placement agent 🔹                |                                                                   |                                  |                              |
|                                                               |                                  |                                                                   |                                  |                              |
| Type of placement                                             | Syndicated <b>•</b>              | Number of placement agents<br>in Italy                            | More than one                    |                              |
|                                                               |                                  |                                                                   |                                  |                              |
| Is there a pot system?                                        | No 🗸                             |                                                                   |                                  |                              |
|                                                               |                                  |                                                                   |                                  |                              |
| Is there a Responsible for the<br>settlement with the issuer? | Yes 🛛 🔻                          | Are you the Responsible for<br>the settlement with the<br>issuer? | Yes 🛛 🔻                          |                              |
|                                                               |                                  | 155061 :                                                          |                                  |                              |
| According to the answers to t                                 | he questionnarie the application | n will assign to the partner the fo                               | ollowing attributes with respect | to the financial instruments |
| you are reporting on:                                         | no queenonnuno uno approvano.    | i tin accigi to tio paralor tio t                                 |                                  |                              |
| Syndi<br>Method of placement - place                          | icated, more than one            | RES                                                               | P. FOR SETTLEMENT WITH           |                              |
| offer syste                                                   | em, with Resp. for the<br>ement  |                                                                   | ISSUER                           |                              |
|                                                               |                                  |                                                                   |                                  |                              |
| 6                                                             | Close                            |                                                                   | ✓ Save                           |                              |
|                                                               |                                  |                                                                   |                                  |                              |

By clicking on confirm the user will accept the values automatically assigned to the attributes Method of placement/offer and Function (such attributes will constitute a fundamental part of the reporting) which will undergo consistency checks. As a matter of fact, the application will verify if the values assigned by compiling the questionnaire are consistent with the information registered in the BI Securities Database. If so, it will give access to the message compilation.

# 4.4. List of activities

The function List of activities allows

- to search, browse and continue the compiling of whatever previously saved activity that has not been forwarded to the Bank yet
- to forward to the Bank the activities whose status is 'to be delivered'

| har barry | DATA ENTRY | SEARCH FOR ISIN TO UPDATE | LIST OF ACTIVITIES |  |
|-----------|------------|---------------------------|--------------------|--|
| Compile   | Import     | Browse                    | 📰 Browse           |  |

As for the function **Search for ISIN to update**, the function **List of activities** replicates the working and the checks of the **List of activity** browsing facility (see 3.2), allowing the search for a single activity according to specific parameters and, for activities not yet delivered, their update/completion.

The button is enabled only after selecting the survey, the partner, the role and a specific type of message. Such information as selected in the Homepage will act as search criteria, to be set before activating the function **List of activities**.

| 9 - Internet Explorer                                                                     |                                                                                         |
|-------------------------------------------------------------------------------------------|-----------------------------------------------------------------------------------------|
| BANCA D'ITALIA FE129 Front End Anagrafe Titoli Articolo 129                               | 9 English   -                                                                           |
|                                                                                           | e se se se se se se se se se se se se se                                                |
| e List of Activities List of Securities List of Securitizations Documents Browse messages | Administrator Welcome SISC.334169 Info Exit                                             |
|                                                                                           | a an an an an an an an an ann an an an a                                                |
|                                                                                           |                                                                                         |
| I I I I I I I I I I I I I I I I I I I                                                     |                                                                                         |
| CELTELTEL EL EL CARRENT CONTRACTOR                                                        |                                                                                         |
| Partner UTENTE TEST 13 🔹                                                                  |                                                                                         |
| Role ISSUER V                                                                             |                                                                                         |
| The constance of the constance of the                                                     |                                                                                         |
| V DEBT SECURITIES 129                                                                     | DEBT SECURITIES 129                                                                     |
| Request for ISIN                                                                          |                                                                                         |
| Request for ISIN with final data and 129 reference attributes (Section 1)                 | Communication of final data and 129                                                     |
| Registration of ISIN with 129 reference attributes (Section 1)                            | reference attributes (Section 1)                                                        |
| Communication of final data and 129 reference attributes (Section 1)                      | To be used to communicate the final data<br>and to report per Art. 129 - Section 1 for  |
| Communication of 129 reference attributes (Section 1)                                     | an ISIN code through a "Request for ISIN"                                               |
| Communication of 129 reference attributes (Section 2-3)                                   | message.                                                                                |
| Communication of coupons                                                                  | This communication is due:                                                              |
| CERTIFICATES, ETC's, ETN's 129                                                            | for securities with obligation of filing the     prospectus with the CONSOB, within the |
| COVERED WARRANTS AND LEVERAGE CERTIFICATES 129                                            | working day following the deposit;                                                      |
| CUARTERLY REPORT      LISTING INFORMATION                                                 | by the settlement-issue date for all other                                              |
|                                                                                           | securities.                                                                             |
|                                                                                           | The communication requires<br>documentation. The documentation                          |
|                                                                                           | for the purpose of ISIN code service and                                                |
|                                                                                           | not for Art.129 reporting purposes.                                                     |
|                                                                                           | USEFUL LINKS:                                                                           |
|                                                                                           | Compiling istructions                                                                   |
|                                                                                           |                                                                                         |
| Communication of final data and 129 reference attribution                                 | utes (Section 1)                                                                        |
|                                                                                           | OR ISIN TO UPDATE                                                                       |
|                                                                                           | Browse Browse                                                                           |
|                                                                                           |                                                                                         |
|                                                                                           |                                                                                         |

After selecting an ongoing activity (for the status detail, see page 8), it is possible to access the panel in which the activity detail is displayed. In such a panel, the management of the information is enabled through the functional buttons: create activity, restore, save, export, process, deliver

The working of the single buttons for the management and the forwarding of messages to the Bank will be described in the following chapter.

# 5. Compiling and forwarding of messages

After creating or selecting a new activity it is possible to access the message detail page where information to be forwarded to the Bank may be entered.

The detail page is made up of three panels bearing

- General information (panel 1, see screenshot below);
- The navigating menu and the buttons panel (2);
- The security detailed information (3).

| FEAT - Internet Explorer                           |                                         |                                                                               |                                   |                                 |
|----------------------------------------------------|-----------------------------------------|-------------------------------------------------------------------------------|-----------------------------------|---------------------------------|
| BANCA D'ITALIA FEAT                                | - Front End Anagrafe                    | Titoli                                                                        |                                   | English                         |
| Home List of Activities List of Securities         | List of Securitizations Documents       | Browse messages                                                               | Administrator Welcome             | SISC.334169 Info Exit           |
| 1                                                  | Partner: UTENTE TEST 13<br>Role: ISSUER | Description: DEBT SEC<br>Status: New                                          | URITIES - Communication of update | Last modified: 05-01-2017 14:12 |
| € FEAT-3070 2a                                     |                                         |                                                                               |                                   |                                 |
| Financial Instrument Information                   | ISIN                                    |                                                                               |                                   | 3                               |
| Placement Information                              |                                         |                                                                               |                                   |                                 |
| Yield Information                                  | Type of Update                          | 2 - CHANGE                                                                    | Variation effective date          | 29/12/2016                      |
| Redemption Information                             |                                         |                                                                               |                                   |                                 |
| Other Options Communication                        | ISIN Code                               | IT0004042526                                                                  | CFI code                          | DBVUFX                          |
|                                                    | Financial Instrument Name               | UNICREDIT SPA 06-04-2006<br>06-04-2012 VARIABILE OBBLIG.<br>ORDINARIE STEP UP | Financial Instrument Short Name   | UNICREDIT/TV OBB 20120406       |
|                                                    | Financial Instrument                    |                                                                               |                                   |                                 |
| Required attachments: Type                         | Resident Issuer                         | 00348170101 - UNICREDIT, SOCIETA'<br>PER AZIONI                               | Non-resident Issuer               |                                 |
|                                                    | Resident LM - Resp. Settl.              | <ul> <li>Q</li> </ul>                                                         | Non-resident LM - Resp. Settl.    | Q X                             |
|                                                    | Type of Financial Instrument *          | 0 - BONDS                                                                     | Security Classification           |                                 |
| Remove Attach                                      | Security Form *                         | X - NOT APPLICABLE                                                            | Cum Warrant                       | • 0 - NO -                      |
| 🔁 Restore 😵 Save                                   | Convertible *                           | 0 - NO -                                                                      | Credit linked                     | ▲ 0-NO +                        |
| Deliver     Export     Create Activity     Process | Subordinated *                          | 0 - NO -                                                                      | Type of Bond                      | *                               |
| Process                                            | $\mathbf{i}$                            | <b>\</b>                                                                      |                                   |                                 |

The panel 1, located underneath the tool bar, displays general information with reference to

- Partner, Role and Description of the message as selected when accessing;
- **Status** of progression in the process of creation, compiling and forwarding of the message
- Last modified, indicating the date of the message last update.

The panel 2 is made up of two parts

- The upper part (2a) displays the message identifier, which is composed of a fixed part corresponding to the selected application (FEAT or FE129) and of a progressive number (e.g. FEAT-1950 or FE129-1951); the sections underneath allow the navigation through the distinct pages that make up the message;
- The lower part (2b) encloses the panel bearing the command buttons (see 5.1) for the management of the message and of the attachments.

The panel 3 includes the detailed information of the message sections. Each section may be composed of more sub-sections, each one identified by a label (e.g. 'Financial Instrument' in the section 'Financial Instrument Information').

# 5.1. Buttons description

The panel encloses 6 command buttons for the management of the message and the attachment list.

It should be noted that for some types of message not all the buttons may be enabled.

As a matter of fact, when an action is not possible, the relevant button is not enabled (it is not possible to click on it) and appear light grey.

|                 | Required attachments: 1 |
|-----------------|-------------------------|
| List of Attachm | ents Type               |
|                 |                         |
|                 |                         |
|                 |                         |
| 🔗 Remove        | Attach                  |
| 🔷 Restore       | 🗞 Save                  |
| Deliver         | Export                  |
| Create Activity | Process                 |

The process of creating, compiling and forwarding messages may be divided in 4 consecutive steps. Each button may be activated only in particular moments of the process, according to the following pattern.

#### ACCESSING THE MESSAGE

Create activity

#### COMPILING THE MESSAGE

- Save
- Restore (if necessary)
- Attach or remove the document (where required)
- Process (only for FEAT update communication)

#### FORWARDING THE MESSAGE

- 1. Deliver
- 2. Export (if necessary)

Hereunder is reported the detailed description of each single button

### 5.1.1. Create activity

By clicking on **Create activity** the application will create a new activity according to the parameters previously set (Partner, Role, Type of message and ISIN). For further in-depth analysis on the ways of accessing messages, please refer to chapter 4.

| 🥖 FEAT - Int | ternet Explorer                   |                    |                                 |              |                                                                |                                |                             |               |             |             | _ 0  | × |
|--------------|-----------------------------------|--------------------|---------------------------------|--------------|----------------------------------------------------------------|--------------------------------|-----------------------------|---------------|-------------|-------------|------|---|
| B B          | ANCA D'ITAL<br>Eurosistema        | IA FEAT            | - Front End A                   | Anagrafe     | ə Titoli                                                       |                                |                             |               | (           | English     | •    | ^ |
| Home         | List of Activities                | List of Securities | List of Securitizations         | Documents    | Browse messages                                                |                                | Administrator               | Welcome       | SISC.334169 | Info        | Exit |   |
|              |                                   |                    | Partner: UTENTE<br>Role: ISSUER |              |                                                                | otion: DEBT SEC<br>atus: Antit | CURITIES - Communication of | update        | Last modifi | ed:         | 12   |   |
| ▼ 🗁 IT000    | 04042526<br>inancial Instrument I | Information        | ISIN                            |              |                                                                |                                |                             |               |             |             |      |   |
|              |                                   |                    |                                 | ISIN Code    | IT0004042526                                                   |                                |                             | CFI code      | DBVUFX      |             |      |   |
|              | store 📀                           | Save<br>Export     | Financial Ins                   | trument Name | UNICREDIT SPA 06-0<br>06-04-2012 VARIABIL<br>ORDINARIE STEP UF | E OBBLIG.                      | Financial Instrume          | nt Short Name | UNICREDIT   | TV OBB 2012 | 0406 |   |
| Create       | e Activity                        |                    |                                 |              |                                                                |                                |                             |               |             |             |      | _ |

The status of a newly created activity is "New".

| G FEAT - Internet Explorer                                       |                                         |                                                                               |                                   |                                 |
|------------------------------------------------------------------|-----------------------------------------|-------------------------------------------------------------------------------|-----------------------------------|---------------------------------|
| BANCA D'ITALIA FEAT                                              | - Front End Anagrafe                    | Titoli                                                                        |                                   | English 👻                       |
| Home List of Activities List of Securities                       | List of Securitizations Documents       | Browse messages                                                               | Administrator Welcome             | SISC.334169 Info Exit           |
|                                                                  | Partner: UTENTE TEST 13<br>Role: ISSUER | Description: DEBT SEC<br>Status: New                                          | URITIES - Communication of update | Last modified: 05-01-2017 14:12 |
| ▼ 🗁 FEAT-3070                                                    |                                         |                                                                               |                                   |                                 |
| Financial Instrument Information                                 | ISIN                                    |                                                                               |                                   |                                 |
| Placement Information  Yield Information  Redemption Information | Type of Update                          | 2 - CHANGE                                                                    | Variation effective date          | 29/12/2016                      |
| Other Options                                                    | ISIN Code                               | IT0004042526                                                                  | CFI code                          | DBVUFX                          |
| Communication                                                    | Financial Instrument Name               | UNICREDIT SPA 06-04-2006<br>06-04-2012 VARIABILE OBBLIG.<br>ORDINARIE STEP UP | Financial Instrument Short Name   | UNICREDIT/TV OBB 20120406       |
| Required attachments: 1                                          | Financial Instrument                    |                                                                               |                                   |                                 |
| List of Attachments Type                                         | Resident Issuer                         | 00348170101 - UNICREDIT, SOCIETA'<br>PER AZIONI                               | Non-resident Issuer               | -                               |
|                                                                  | Resident LM - Resp. Settl.              | Q 2                                                                           | Non-resident LM - Resp. Settl.    |                                 |
|                                                                  | Type of Financial Instrument *          | O - BONDS                                                                     | Security Classification           |                                 |
| Remove Attach                                                    | Security Form *                         | X - NOT APPLICABLE                                                            | Cum Warrant *                     | • 0 - NO                        |
|                                                                  | Convertible *                           | 0 - NO -                                                                      | Credit linked *                   | * 0-NO -                        |
| Deliver     Export     Create Activity     Process               | Subordinated *                          | 0 - NO -                                                                      | Type of Bond 🕈                    | •                               |

The button Create activity is not enabled for "Request for ISIN" and "General Communication" (see 4.1).

### 5.1.2. Save

By clicking on **Save**, the application freezes the newly inserted/updated information and performs checks on the data.

| 🥖 FEAT - Internet Explorer                                       |                                         |                                                                               |                                   | _ • •                           |
|------------------------------------------------------------------|-----------------------------------------|-------------------------------------------------------------------------------|-----------------------------------|---------------------------------|
| BANCA D'ITALIA FEAT                                              | - Front End Anagrafe                    | Titoli                                                                        |                                   | English 🔻                       |
| Home List of Activities List of Securities                       | List of Securitizations Documents       | Browse messages                                                               | Administrator Welcome             | SISC.334169 Info Exit           |
|                                                                  | Partner: UTENTE TEST 13<br>Role: ISSUER | Description: DEBT SEC<br>Status: New                                          | URITIES - Communication of update | Last modified: 05-01-2017 14:12 |
| ▼ 🗁 FEAT-3070                                                    |                                         |                                                                               |                                   |                                 |
| Financial Instrument Information                                 | ISIN                                    |                                                                               |                                   |                                 |
| Placement Information  Yield Information  Redemption Information | Type of Update                          | 2 - CHANGE                                                                    | Variation effective date          | 29/12/2016                      |
| Cother Options                                                   | ISIN Code                               | IT0004042526                                                                  | CFI code                          | DBVUFX                          |
|                                                                  | Financial Instrument Name               | UNICREDIT SPA 06-04-2006<br>06-04-2012 VARIABILE OBBLIG.<br>ORDINARIE STEP UP | Financial Instrument Short Name   | UNICREDIT/TV OBB 20120406       |
| Required attachments: 1                                          | Financial Instrument                    |                                                                               |                                   |                                 |
| List of Attachments Type                                         | Resident Issuer                         | 00348170101 - UNICREDIT, SOCIETA'<br>PER AZIONI                               | Non-resident Issuer               |                                 |
|                                                                  | Resident LM - Resp. Settl.              | Q ¥                                                                           | Non-resident LM - Resp. Settl.    | Q, 🔀                            |
|                                                                  | Type of Financial Instrument *          | O - BONDS                                                                     | Security Classification           |                                 |
| Remove Attach                                                    | Security Form *                         | X - NOT APPLICABLE                                                            | Cum Warrant *                     | 0-NO +                          |
|                                                                  | Convertible *                           | 0 - NO 🗸 🔻                                                                    | Credit linked *                   | 0 - NO                          |
| Deliver      Export     Create Activity     Process              | Subordinated *                          | 0 - NO -                                                                      | Type of Bond *                    |                                 |

Anomalies, if any, may be browsed in the box "Description of anomalies" located within panel 3

| 🥖 FEAT - Internet Explorer                 |                                         |                 |                                                     |                  |                            |
|--------------------------------------------|-----------------------------------------|-----------------|-----------------------------------------------------|------------------|----------------------------|
| BANCA D'ITALIA FEAT                        | 「 - Front End Anagraf                   | fe Titoli       |                                                     |                  | English                    |
| Home List of Activities List of Securities | List of Securitizations Documents       | Browse messages | Administrator                                       | Welcome SISC.334 | 169 Info Exit              |
|                                            | Partner: UTENTE TEST 13<br>Role: ISSUER |                 | BT SECURITIES - Communication of<br>red with errors | of update Last m | nodified: 05-01-2017 14:15 |
|                                            |                                         |                 |                                                     |                  |                            |
| ▼ 🗁 FEAT-3070                              |                                         |                 |                                                     |                  | Number of errors: 12       |
| 🗋 Financial Instrument Information         | Description of anomalies                |                 |                                                     |                  |                            |
| Placement Information                      | 8 Field Type of Placement is required   |                 |                                                     |                  | A                          |
| Yield Information                          | 🔞 Field Market Segment is required      |                 |                                                     |                  |                            |
| Redemption Information                     | Field Early Redemption Option is re     | quired          |                                                     |                  |                            |
| Other Options                              | Field Type of Bond is required          |                 |                                                     |                  |                            |
| Communication                              |                                         |                 |                                                     |                  |                            |
| 3                                          |                                         |                 |                                                     |                  |                            |
|                                            |                                         |                 |                                                     |                  |                            |
|                                            |                                         |                 |                                                     |                  |                            |
| Boguirod attachments: 1                    | Type of Placement                       | *               | -                                                   | Syndicated *     |                            |

Once the save has been performed, the activity **Status** changes into :

- "Saved with errors" when the application detects one or more anomalies;
- "Valid data errors in attachments" when the only anomaly detected is the one related to the minimum number of attachments required;
- "To be delivered" when no anomaly has been detected and thus it is possible to deliver the message;
- "To be processed", only for FEAT Communications of update, when no anomaly has been detected and thus it is possible to process the message.

When an error occurs, by double clicking on the anomaly description the field to which the error is related will be highlighted in the corresponding section of panel 3. For further details on the resolution/management of anomalies, refer to § 5.2.3.

| ÆFEAT - Internet Explorer               |                                                                                                    | . • 💌    |
|-----------------------------------------|----------------------------------------------------------------------------------------------------|----------|
| BANCA D'ITALIA FEA                      | AT - Front End Anagrafe Titoli                                                                                                    | ^        |
| Home List of Activities List of Securit | ities List of Securitizations Documents Browse messages Administrator Welcome SISC.334169 Info                                                                                                    | Exit     |
|                                         | Partner:     UTENTE TEST 13     Description:     DEBT SECURITIES - Communication of update     Last modified:     05-01-2017 14:1       Role:     ISSUER     Status:     Saved with errors     Last modified:     05-01-2017 14:1 | 15       |
| ▼ 🗁 FEAT-3070                           | Number of error                                                                                                    | ors: 12  |
| Financial Instrument Information        | Description of anomalies                                                                                                    |          |
| Placement Information                   | Reld Type of Placement is required                                                                                                    | <b>A</b> |
| Yield Information                       | 3 Field Market Segment is required                                                                                                    |          |
| Redemption Information                  | Field Early Redemption Option is required                                                                                                    |          |
| Cher Options                            | Field Type of Bond is required                                                                                                    | -        |
| Communication                           |                                                                                                    |          |
|                                         |                                                                                                    |          |
|                                         |                                                                                                    |          |
|                                         |                                                                                                    |          |
| Required attachments: 1                 | Type of Placement * Syndicated *                                                                                                    | -        |
| List of Attachments Type                | Market Segment * Field Market Segment is required                                                                                                    |          |
|                                         | Placement agents                                                                                                    |          |

### 5.1.3. Restore

By clicking on **Restore**, the application deletes last updates/insertions and retrieves the data most recently saved.

| 🥖 FEAT - Internet Explorer                         |                                         |                                                                               |                                             | _ • •                           |
|----------------------------------------------------|-----------------------------------------|-------------------------------------------------------------------------------|---------------------------------------------|---------------------------------|
| BANCA D'ITALIA FEAT                                | Γ - Front End Anagrafe                  | Titoli                                                                        |                                             | English                         |
| Home List of Activities List of Securities         | List of Securitizations Documents       | Browse messages                                                               | Administrator Welcome                       | SISC.334169 Info Exit           |
|                                                    | Partner: UTENTE TEST 13<br>Role: ISSUER | Description: DEBT SEC<br>Status: Saved with                                   | URITIES - Communication of update<br>errors | Last modified: 05-01-2017 14:15 |
| ▼ 🗁 FEAT-3070                                      |                                         |                                                                               |                                             |                                 |
| Financial Instrument Information                   | ISIN                                    |                                                                               |                                             |                                 |
| Placement Information                              |                                         |                                                                               |                                             |                                 |
| Yield Information Redemption Information           | Type of Update                          | 2 - CHANGE                                                                    | Variation effective date                    | 29/12/2016                      |
| Other Options Communication                        | ISIN Code                               | IT0004042526                                                                  | CFI code                                    | DBVUFX                          |
|                                                    | Financial Instrument Name               | UNICREDIT SPA 06-04-2006<br>06-04-2012 VARIABILE OBBLIG.<br>ORDINARIE STEP UP | Financial Instrument Short Name             | UNICREDIT/TV OBB 20120406       |
|                                                    | Financial Instrument                    |                                                                               |                                             |                                 |
| Required attachments: 1 List of Attachments Type   | Resident Issuer                         | 00348170101 - UNICREDIT, SOCIETA'<br>PER AZIONI                               | Non-resident Issuer                         |                                 |
|                                                    | Resident LM - Resp. Settl.              | Q 🔀                                                                           | Non-resident LM - Resp. Settl.              | Q X                             |
|                                                    | Type of Financial Instrument *          | 0 - BONDS                                                                     | Security Classification                     |                                 |
| Remove Attach                                      | Security Form *                         | X - NOT APPLICABLE                                                            | Cum Warrant                                 | * 0 - NO 🛛                      |
| Restore Save                                       | Convertible *                           | 0 - NO -                                                                      | Credit linked                               | * 0-NO +                        |
| Deliver     Export     Create Activity     Process | Subordinated *                          | 0 - NO                                                                        | Type of Bond                                | *                               |
|                                                    | ·                                       |                                                                               |                                             |                                 |

Before restoring data, the application will ask for confirmation:

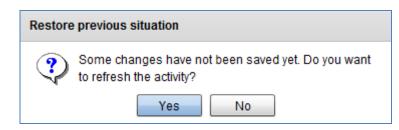

### 5.1.4. Attach and Remove

For some messages it is mandatory to attach documentation; the management of the attachments is performed through the **Attach** and **Remove** buttons. Whenever a minimum number of attachments is required, such number is shown in the top right corner of the panel (**Required attachments**: x).

|   | Required attac      | hments: 1 |
|---|---------------------|-----------|
|   | List of Attachments | Туре      |
|   |                     |           |
|   |                     |           |
|   |                     |           |
|   |                     |           |
| ø | Remove 🔗 Atta       | ch        |

By clicking on the **Attach** button, the panel by which to select the attachments opens up, bearing only the button **Attach** enabled. This will allow to indicate the path of the document to be attached.

| ×                                                          |
|------------------------------------------------------------|
|                                                            |
|                                                            |
|                                                            |
|                                                            |
|                                                            |
|                                                            |
|                                                            |
|                                                            |
| caricati(0 files - 0 Bytes) / totale(0 files - 0 Bytes) 0% |
|                                                            |
| 🚺 Add 📄 Remove 🔗 upload                                    |

After selecting the file, you need to activate the button **Upload** for the real uploading, as shown below.

| 🧟 Seleziona i file | da caricare con sv | vilinfostat.bancaditalia.it   |           |                           | 8       |
|--------------------|--------------------|-------------------------------|-----------|---------------------------|---------|
| Cerca in:          | FEAT-FE129         |                               | •         | G 🤌 📂 🛄 -                 |         |
| œ                  | Nome               | ^                             |           | Ultima modifica           | Тіро    |
| Risorse recenti    | prova.txt          |                               |           | 29/12/2016 12:22          | Documen |
|                    |                    |                               |           |                           |         |
| Desktop            |                    |                               |           |                           |         |
|                    |                    |                               |           |                           |         |
| Raccolte           |                    |                               |           |                           |         |
| Computer           |                    |                               |           |                           |         |
|                    |                    |                               |           |                           |         |
| Rete               |                    |                               |           |                           |         |
| 1000               |                    |                               |           |                           |         |
|                    |                    |                               |           |                           |         |
|                    | •                  | III                           |           |                           | ۴       |
|                    | Nome file:         |                               |           | -                         | Apri    |
|                    | Tipo file:         | Documents (*.pdf; *.doc; *.tx | t; *.doc: | x; *xls; *xlsx; *.ttf 💌   | Annulla |
|                    |                    |                               |           |                           |         |
|                    |                    |                               |           | ×                         |         |
|                    | rova.txt           |                               | _         | 4 Bytes                   |         |
|                    |                    |                               |           | ,                         |         |
|                    |                    |                               |           |                           |         |
|                    |                    |                               |           |                           |         |
|                    |                    |                               |           |                           |         |
|                    |                    |                               |           |                           |         |
|                    |                    |                               |           |                           |         |
|                    |                    |                               |           |                           |         |
|                    |                    | caricati(0 files - 0 Byte     | e)/tot    | ale(1 files - 4 Bytes) 0% |         |

It is mandatory to specify the type of every single attachment. This is why a list from which to select the appropriate type is displayed just after uploading the document.

📮 Remove

🤣 upload

🔒 Add

| prova.txt - Choose the type of document           | × |
|---------------------------------------------------|---|
| O PROVISIONAL REGULATION                          |   |
| ○ FINAL REGULATION                                |   |
| PROVISIONAL FINAL TERMS                           |   |
| ○ FINAL TERMS                                     |   |
| PROVISIONAL PROSPECTUS                            |   |
| ○ FINAL PROSPECTUS                                |   |
| PRELIMINARY SIMPLIFIED PROSPECTUS                 |   |
| FINAL SIMPLIFIED PROSPECTUS                       |   |
| O PROSPECTUS SUPPLEMENT                           |   |
| O MEETING MINUTES                                 |   |
| ◯ INFORMATION DOCUMENT FOR CORPORATE TRANSACTIONS |   |
| O OTHER DOCUMENTS                                 |   |
|                                                   |   |
|                                                   |   |
|                                                   |   |
| Ob                                                | ( |
|                                                   |   |

Once the document has been attached, it will be displayed in the attachment list bearing the indication of the selected type of document.

|          | Required attachmer  |            |  |  |  |  |  |  |  |  |  |
|----------|---------------------|------------|--|--|--|--|--|--|--|--|--|
|          | List of Attachments | Туре       |  |  |  |  |  |  |  |  |  |
| Ð        | prova.txt           | <b>4</b> P |  |  |  |  |  |  |  |  |  |
|          |                     |            |  |  |  |  |  |  |  |  |  |
|          |                     |            |  |  |  |  |  |  |  |  |  |
| <b>a</b> | Remove 🔗 Attach     |            |  |  |  |  |  |  |  |  |  |

If the type of document has not been selected (this may be the case, for instance, when the selection list has been closed without indicating any type), the icon is will appear on the right of the attached file.

It is possible to re-open the section list by double clicking on the column on the right of the document file (where the icon  $\Im$  is displayed):

|          | Required attachme   |          |  |  |  |  |  |  |  |  |  |
|----------|---------------------|----------|--|--|--|--|--|--|--|--|--|
|          | List of Attachments | Туре     |  |  |  |  |  |  |  |  |  |
|          | prova.txt           | <b>N</b> |  |  |  |  |  |  |  |  |  |
|          |                     |          |  |  |  |  |  |  |  |  |  |
|          |                     |          |  |  |  |  |  |  |  |  |  |
| <b>3</b> | Remove 🔗 Atta       | ch       |  |  |  |  |  |  |  |  |  |

It is possible to delete a previously uploaded document from the attachment list, by selecting it and by clicking on **Remove**.

### 5.1.5. Process

The button **Process** is available only for FEAT Communications of Update and is enabled only after saving the activity without any error having occurred.

By clicking on **Process**, the application will create a Communication of update to be delivered to the Bank. In such a communication only the data actually updated by the Partner are included whereas all the remaining information previously derived from the BI Securities Database will be neglected.

In the Communication of Update there are specific fields which allow the indication of the type of update (change/correction), the variation effective date and the cause of the update:

| FEAT - Internet Explorer                                                |                 |                                 |                            |                                                                                   |         |                           |           |                |                     | - •     | × |
|-------------------------------------------------------------------------|-----------------|---------------------------------|----------------------------|-----------------------------------------------------------------------------------|---------|---------------------------|-----------|----------------|---------------------|---------|---|
| BANCA D'ITALIA<br>Eurosistema                                           | FEAT            | - Front End A                   | nagrafe                    | e Titoli                                                                          |         |                           |           | E              | nglish              |         |   |
| Home List of Activities List                                            | t of Securities | List of Securitizations         | Documents                  | Browse messages                                                                   | Ad      | ministrator W             | Velcome   | SISC.334169    | Info                | Exit    |   |
|                                                                         |                 | Partner: UTENTE<br>Role: ISSUER |                            |                                                                                   | is: New | ES - Communication of upd | jate      | Last modified  | <b>1:</b> 05-01-201 | 7 14:15 |   |
| FEAT-3070                                                               | nation          | ISIN                            |                            |                                                                                   |         |                           |           |                |                     |         |   |
| Yield Information  Redemption Information  Other Options  communication | 11110A - 12110A | Ţ                               | ype of Update<br>ISIN Code | 5 - CORRECTION                                                                    | -       | Variation effec           | tive date | DBVUFX         |                     |         |   |
|                                                                         |                 | Financial Inst                  | rument Name                | 2 - CHANGE<br>ONICREDIT SPACE-04-2<br>06-04-2012 VARIABILE O<br>ORDINARIE STEP UP |         | Financial Instrument Sho  | ort Name  | UNICREDIT/TV ( | )BB 2012040         | 16      |   |

The cause of the update has to be included as a free text in the section "Communication".

| 🤗 FEAT - Internet Explorer                                                                                                    |                                                |                                                                   |                                                     |
|----------------------------------------------------------------------------------------------------|------------------------------------------------|-------------------------------------------------------------------|-----------------------------------------------------|
| BANCA D'ITALIA FEAT                                                                                                    | T - Front End Anagrafe                         | Titoli                                                            | English                                             |
| Home List of Activities List of Securities                                                                                                    | List of Securitizations Documents B            | rowse messages Administrator                                      | Welcome SISC.334169 Info Exit                       |
|                                                                                                    | Partner: UTENTE TEST 13<br>Role: ISSUER        | Description: DEBT SECURITIES - Commu<br>Status: Saved with errors | Inication of update Last modified: 05-01-2017 14:35 |
| FEAT-3070 Financial Instrument Information Placement Information Vield Information                                                                                                    | Description of anomalies Content a valid text. |                                                                   | Number of errors: 1                                 |
| Cher Options Communication Communication Co | Enter a valid text                             |                                                                   | <u> </u>                                            |
| Required attachments: 1<br>List of Attachments Type                                                                                                    |                                                |                                                                   |                                                     |
| prova.bt 4P                                                                                                    |                                                |                                                                   |                                                     |
| Remove     Attach     Attach     Restore     Save     Deliver     Export                                                                                                    |                                                |                                                                   |                                                     |
| Create Activity Process                                                                                                    |                                                |                                                                   |                                                     |

Communications of Update are performed through the following steps:

- 1. **Compiling** the communication
- Saving the activity and removing anomalies, if any
   Processing
   Delivering

After compiling and saving the activity without any error having occurred (step 1 and 2), the button Process must be activated.

| 🤗 FEAT - Internet Explorer                                         |                                         |                                                                               |                                         |                                 |
|--------------------------------------------------------------------|-----------------------------------------|-------------------------------------------------------------------------------|-----------------------------------------|---------------------------------|
| BANCA D'ITALIA FEAT                                                | - Front End Anagrafe                    | Titoli                                                                        |                                         | English                         |
| Home List of Activities List of Securities                         | List of Securitizations Documents       | Browse messages                                                               | Administrator Welcome                   | SISC.334169 Info Exit           |
|                                                                    | Partner: UTENTE TEST 13<br>Role: ISSUER | Description: TITOLI DI DEE<br>Status: To be process                           | ITQ - Comunicazione aggiornamento<br>ed | Last modified: 29-12-2016 12:37 |
| ▼ C→ FEAT-2997                                                     |                                         |                                                                               |                                         |                                 |
| Financial Instrument Information                                   | ISIN                                    |                                                                               |                                         | -                               |
| Placement Information Yield Information Redemption Information     | Type of Update                          | 2 - CHANGE                                                                    | Variation effective date                | 29/12/2016                      |
| Other Options                                                      | ISIN Code                               | IT0004042526                                                                  | CFI code                                | DBVUFX                          |
| Communication                                                      | Financial Instrument Name               | UNICREDIT SPA 06-04-2006<br>06-04-2012 VARIABILE OBBLIG.<br>ORDINARIE STEP UP | Financial Instrument Short Name         | UNICREDIT/TV OBB 20120406       |
|                                                                    | Financial Instrument                    |                                                                               |                                         |                                 |
|                                                                    | Resident Issuer                         | 00348170101 - UNICREDIT, SOCIETA'<br>PER AZIONI                               | Non-resident Issuer                     |                                 |
| Required attachments: 1<br>List of Attachments Type<br>prova.bt VR | Resident LM - Resp. Settl.              | Q X                                                                           | Non-resident LM - Resp. Settl.          |                                 |
| prova.txt VR                                                       | Type of Financial Instrument *          | O - BONDS                                                                     | Security Classification                 | 400A - PLAIN VANILLA BONDS      |
|                                                                    | Security Form *                         | B - BEARER                                                                    | Cum Warrant *                           | 0 - NO                          |
| 🔂 Remove 🔂 Attach                                                  | Convertible *                           | 0 - NO 🛛                                                                      | Credit linked                           | • 0 - NO -                      |
| Restore Save                                                       | Subordinated *                          | 0 - NO 🗸 👻                                                                    | Type of Bond                            | X - NOT APPLICABLE              |
| Deliver     Export     Create Activity     Process                 | Trade Name                              |                                                                               |                                         | T                               |
|                                                                    |                                         |                                                                               |                                         |                                 |

After processing the activity only the updated information is displayed:

| FEAT - Internet Explorer                            |                                         |                 |                                                                       |                                 |
|-----------------------------------------------------|-----------------------------------------|-----------------|-----------------------------------------------------------------------|---------------------------------|
| BANCA D'ITALIA FEAT                                 | - Front End Anagrafe                    | ə Titoli        |                                                                       | English 👻                       |
| Home List of Activities List of Securities          | List of Securitizations Documents       | Browse messages | Administrator Welcome                                                 | SISC.334169 Info Exit           |
| H                                                   | Partner: UTENTE TEST 13<br>Role: ISSUER | Statu           | m TITOLLOLDEBITO - Comunicazione aggiornamento<br>is: To be delivered | Last modified: 29-12-2016 12:37 |
| FEAT-2997                                           |                                         |                 |                                                                       |                                 |
| Financial Instrument Information                    | ISIN                                    |                 |                                                                       | -                               |
| Placement Information                               |                                         |                 |                                                                       |                                 |
| Yield Information                                   | Type of Update                          | 2 - CHANGE      | Variation effective date                                              | 29/12/2016                      |
| Redemption Information Other Options communication  | ISIN Code                               | IT0004042526    | CFI code                                                              |                                 |
|                                                     | Financial Instrument Name               |                 | Financial Instrument Short Name                                       |                                 |
|                                                     | Financial Instrument                    |                 |                                                                       |                                 |
|                                                     | Resident Issuer                         |                 | Non-resident Issuer                                                   |                                 |
| Required attachments: 1<br>List of Attachments Type | Resident LM - Resp. Settl.              |                 | Non-resident LM - Resp. Settl.                                        |                                 |
| prova.txt VR                                        | Type of Financial Instrument            |                 | Security Classification                                               |                                 |
|                                                     | Security Form                           | B - BEARER      | Cum Warrant                                                           |                                 |
| Remove 🔂 Attach                                     | Convertible                             |                 | Credit linked                                                         |                                 |
| 💎 Restore 🗞 Save                                    | Subordinated                            |                 | Type of Bond                                                          | X - NOT APPLICABLE              |
| Deliver 🚑 Export                                    | Trade Name                              |                 |                                                                       |                                 |
| Create Activity Undo                                |                                         |                 |                                                                       |                                 |

Data may be only browsed and cannot be updated. The activity status changes into "To be delivered" and the button **Deliver** is enabled.

Nonetheless, if further updating needs to be performed, by clicking on **Undo** the activity is restored to the very moment preceding the processing.

### 5.1.6. Deliver

By clicking on **Deliver**, the application will forward the activity, correctly compiled and saved, to the Bank. The button is enabled only if the activity has successfully undergone all the compliance and consistency data checks that are activated when clicking on **Save**.

When an activity has been saved without errors (see § 5.1.2) or has been processed (see § 5.1.5) the status changes into "To be delivered" and the following pop-up is generated:

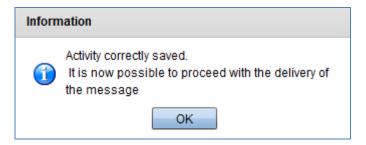

| FEAT - Internet Explorer                                       |                                         |                                                 |                                              | _ 6                             |
|----------------------------------------------------------------|-----------------------------------------|-------------------------------------------------|----------------------------------------------|---------------------------------|
| BANCA D'ITALIA FEA                                             | T - Front End Anagrafe                  | Titoli                                          |                                              | English 🔻                       |
| Home List of Activities List of Securities                     | List of Securitizations Documents       | Browse messages                                 | Administrator Welcome                        | SISC.334169 Info Exit           |
|                                                                | Partner: UTENTE TEST 13<br>Role: ISSUER | Description: TITC<br>Status: To b               | LI DI DEBITO - Richiesta ISIN<br>e delivered | Last modified: 05-01-2017 14:42 |
| FEAT-2386                                                      |                                         |                                                 |                                              |                                 |
| Financial Instrument Information                               | Financial Instrument                    |                                                 |                                              |                                 |
| Placement Information Yield Information Redemption Information | Resident Issuer                         | 00348170101 - UNICREDIT, SOCIETA'<br>PER AZIONI | Confirm Resident Issuer                      | Y - CONFIRM RESIDENT ISSU       |
| Other Options                                                  | Non-resident Issuer                     |                                                 | Confirm Non-resident Issuer                  | •                               |
|                                                                | Resident LM - Resp. Settl.              | Q, 🖹                                            | Non-resident LM - Resp. Settl.               | Q 🗴                             |
|                                                                | Type of Financial Instrument *          | 0-BONDS T                                       | Security Classification                      | 400A - PLAIN VANILLA BONDS      |
| 5                                                              | Security Form *                         | B-BEARER T                                      | Cum Warrant *                                | 0-NO -                          |
|                                                                | Convertible *                           | 0 - NO -                                        | Credit linked *                              | 0 - NO +                        |
| Required attachments: 1                                        | Subordinated *                          | 0 - NO 🗸                                        | Type of Bond                                 |                                 |
| List of Attachments Type                                       | Trade Name                              |                                                 | Type of Documentation                        | 1 - TEMPORARY DOCUMENTATION     |
| prova.bt 4P                                                    | Guarantees                              |                                                 |                                              |                                 |
| 🔗 Remove 🔗 Attach                                              | Type of Guarantee *                     | 0 - NON GUARANTEED                              | Resident Guarantor                           | Q 🖹                             |
| 🔦 Restore 🗞 Save                                               | Non-resident Guarantor                  | <ul> <li><b>Q</b></li> </ul>                    |                                              |                                 |
| Deliver Export                                                 | Restrictions                            |                                                 |                                              |                                 |
| Create Activity                                                |                                         |                                                 |                                              |                                 |

By clicking on **Deliver**, the activity status changes into "Delivered" and the message is forwarded to the Bank. **Please note that the processing of the message by the Bank is not immediate**. For further information on how to monitor the outcome of the message transmission as well as the process' state of progress please refer to § 3.6.1

### 5.1.7. Export

By clicking on Export, the application allows the export of the message data in csv or xml format. For the messages provided with such facility, the button is enabled from the first save of data, even if errors are detected.

Once data have been exported, they may be modified and re-uploaded by means of the **Import** function (see § 4.2), according to the specific message's record layout.

By clicking on Export, the following window opens allowing the operator to choose the type of format:

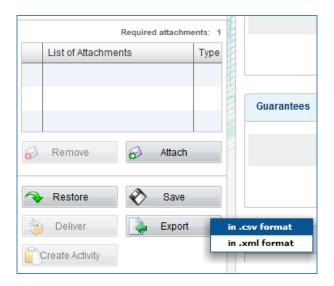

In FEAT, the exported file is saved with the name *Export\_FEAT\_Partner\_FEAT-progressive.csv* (if format csv) or *Export\_FEAT\_Partner\_FEAT-progressive.xml* (if format xml). In FE129 the function is similar but the resulting file bears FE129 instead of FEAT.

| <i> Seleziona il pe</i> | rcorso di scaricame                              | ento con svilinfostat.bancaditalia.             | it                  | ×       |
|-------------------------|--------------------------------------------------|-------------------------------------------------|---------------------|---------|
| Salva in:               | FEAT-FE129                                       | •                                               | G 👂 📂 🛄 -           |         |
| Ca                      | Nome                                             | *                                               | Ultima modifica     | Тіро    |
| Risorse recenti         |                                                  | Nessun elemento corrisponde ai                  | criteri di ricerca. |         |
|                         |                                                  |                                                 |                     |         |
| Desktop                 |                                                  |                                                 |                     |         |
| Raccolte                |                                                  |                                                 |                     |         |
|                         |                                                  |                                                 |                     |         |
| Computer                |                                                  |                                                 |                     |         |
|                         |                                                  |                                                 |                     |         |
| Rete                    |                                                  |                                                 |                     |         |
|                         | •                                                |                                                 |                     | Þ       |
|                         | Nome file:                                       | Export_FEAT_503136_FEAT-2386.c                  | csv 💌               | Salva   |
|                         | Salva come:                                      | Tutti i file (*.*)                              | -                   | Annulla |
|                         | o file potrebbe esser<br>e prima di salvarlo o a | e un programma eseguibile o contene<br>aprirlo. | ere codice dannoso; |         |
|                         |                                                  |                                                 |                     | ///     |

# 5.2. Compiling of messages

The panel 3 includes detail data within each section of the message. Each section may be made up by more sub-sections marked by a label (e.g. Financial Instrument in the section Financial Instrument Information).

# 5.2.1. Insertion/update of data

Data to insert or to update are grouped in sections and sub-sections depending on the type of information. Fields marked with a red asterisk are compulsory.

The compiling of a field varies depending on the type of format

- 1) Date fields
  - To be selected through the calendar
- 2) Numeric fields
  - To be compiled manually
- 3) Alphanumeric fields
  - To be compiled manually
  - To be selected from drop-down menu
  - To be select after searching by  $\leq$ .

#### 1) Date fields

Two icons are placed to the right of the fields with date format:

- The calendar for the selection and insertion of a date;
- The eraser 🗷 for cancelling the previously inserted date.

Moreover, for fields which are to be filled in with 31/12/2099 date, the icon is available, allowing to set up such a date without scrolling down the calendar.

| FEAT - Internet Explorer                                     |                                         |                                |          |          |               |        |        |        |          |                       |                |            | - 0    |   |
|--------------------------------------------------------------|-----------------------------------------|--------------------------------|----------|----------|---------------|--------|--------|--------|----------|-----------------------|----------------|------------|--------|---|
| BANCA D'ITALIA FEAT - F                                      | ront End Anagrafe                       | Titoli                         |          |          |               |        |        |        |          |                       |                | English    | •      | ^ |
| Home List of Activities List of Securities List              | of Securitizations Documents            | Browse message                 | es       |          |               |        | Admi   | nistra | tor      | Welcome               | SISC.334169    | Info       | Exit   |   |
|                                                              | Partner: UTENTE TEST 13<br>Role: ISSUER |                                |          | Stat     | us: Sa        | aved v | with e | rrors  |          | chiesta ISIN          | Last modified: | 08-09-2010 | 5 9:00 |   |
| FEAT-2262     Financial Instrument Information     Financial | ancial Instrument                       |                                |          |          |               |        |        |        |          |                       |                |            |        |   |
|                                                              | Resident Issuer                         | 00348170101 - UI<br>PER AZIONI | JNICRE   | DIT, SO  | DCIETA        | ¢.     |        |        | Со       | nfirm Resident Issuer |                |            | •      |   |
|                                                              | Non-resident Issuer                     |                                | -        | Decem    | iber<br>Wed 1 | Thu:   |        | 99 ¢   |          | n Non-resident Issuer |                |            | -      |   |
| Required attachments: 1<br>List of Attachments Type          | Type of Financial Instrument            | E - CAPITAL SECI               |          | 1 8      | 2             | 3      | 4      | 5      | 6<br>13  | Type of Equity *      |                |            | -      |   |
|                                                              | Security Classification                 | 910A - ORDINAR                 | 14<br>21 | 15<br>22 |               |        |        |        | 20<br>27 | Security Form *       |                |            | -      |   |
|                                                              | Currency *                              |                                | 28       | 29       | 30            | 31     |        |        |          | pe of Documentation * |                |            | •      |   |
| 🔂 Remove 🔗 Attach                                            | Dissemination Start Date                | 31/12/2099                     |          | 31/12/2  |               |        |        |        | _        | Share Type            |                |            |        |   |
|                                                              | ecific data                             |                                |          |          |               |        |        |        |          |                       |                |            |        |   |
| Create Activity                                              | Nominal Value is not present $*$        |                                |          |          | -             | •      |        |        |          | Nominal Value         |                |            |        | • |

#### 2) Numeric fields

Numeric fields are inserted by the user manually with the following format: Decimal separator is the dot "." Thousand separator is not to be indicated

| 🥖 FEAT - Internet Explorer                 |                                                                                                    |                                                                  |                            |                                 | ×        |
|--------------------------------------------|----------------------------------------------------------------------------------------------------|------------------------------------------------------------------|----------------------------|---------------------------------|----------|
| BANCA D'ITALIA FEAT                        | - Front End Anagrafe Tito                                                                                       | li                                                               |                            | English 🔻                       | $\sim$   |
| Home List of Activities List of Securities | List of Securitizations Documents Browse                                                                        | messages Administrator                                           | Welcome                    | SISC.334169 Info Exit           |          |
|                                            | Partner: UTENTE TEST 13<br>Role: ISSUER                                                                         | Description: TITOLI DI CAPITALE - I<br>Status: Saved with errors | Richiesta ISIN             | Last modified: 05-01-2017 14:50 |          |
|                                            | E-XERNE - AND AND - AND AND - AND - AND - AND - AND - AND - AND - AND - AND - AND - AND - AND - AND - AND - AND | =                                                                |                            |                                 |          |
| FEAT-2262                                  |                                                                                                    |                                                                  |                            |                                 |          |
| Financial Instrument Information           | Specific data                                                                                                   |                                                                  |                            |                                 |          |
|                                            | Nominal Value is not present *                                                                                  |                                                                  | Nominal Value              |                                 |          |
|                                            | Number of shares * 123456                                                                                       | 789                                                              | Total Nominal Value *      |                                 |          |
| Required attachments: 1                    | Voting right *                                                                                                  | •                                                                | Paid-in capital *          | •                               |          |
| List of Attachments Type                   | Dividend Type                                                                                                   |                                                                  | Type of Interest Accrual * |                                 |          |
|                                            | Accrual Start Date - Pro Rata                                                                                   |                                                                  | Convertibility *           | ▼                               |          |
| Remove 🔗 Attach                            | Restrictions and constraints                                                                                    |                                                                  |                            |                                 |          |
| Restore Save                               | Restrictions on Ownership-<br>Transferability                                                                   | - Fidelity                                                       | premium (Bonus share) *    |                                 |          |
| Deliver     Export     Create Activity     | Restriction End Date                                                                                            |                                                                  | Bonus Shares Date          | <b>*</b>                        | <b>•</b> |
|                                            |                                                                                                    |                                                                  |                            |                                 |          |

For some fields the inserted value undergoes specific format checks.

| G FEAT - Internet Explorer             |          |                                |                             |                 |               |                                                |                 |                |               |      | × |
|----------------------------------------|----------|--------------------------------|-----------------------------|-----------------|---------------|------------------------------------------------|-----------------|----------------|---------------|------|---|
| BANCA D'ITALIA<br>EUROSISTEMA          | EAT      | - Front End A                  | nagrafe                     | Titoli          |               |                                                |                 | E              | nglish 🛛 🔻    |      |   |
| Home List of Activities List of Sec    | curities | List of Securitizations        | Documents                   | Browse messages |               | Administrator                                  | Welcome         | SISC.334169    | Info          | Exit |   |
|                                        | T        | Partner: UTENT<br>Role: ISSUEF | ۲                           |                 | Status: Saved | I DI CAPITALE - Richiesta ISI<br>d with errors | IN              | Last modified: | 05-01-2017 14 | 1:50 |   |
| V = FEAT-2262                          |          |                                |                             |                 |               |                                                |                 |                |               |      |   |
| Financial Instrument Information       |          | Specific data                  |                             |                 |               |                                                |                 |                |               |      |   |
|                                        | ANALO.   | Nominal Value is               | s not present *             |                 | •             | No                                             | minal Value     |                |               |      |   |
|                                        |          | Numb                           | er of shares *              | 0,              |               | Value must be integer                          | minal Value *   |                |               |      |   |
| Required attachments                   | : 1      |                                | Voting right *              |                 | -             | Pa                                             | id-in capital * |                |               | -    |   |
| List of Attachments Ty                 | /pe      | D                              | )ividend Type               |                 | -             | Type of Inter                                  | rest Accrual *  |                |               | -    |   |
|                                        |          | Accrual Start Da               | ite - Pro Rata              |                 |               | с                                              | onvertibility * |                |               | •    |   |
| Remove 🔗 Attach                        |          | Restrictions and constra       | ints                        |                 |               |                                                |                 |                |               |      |   |
| Restore 🗞 Save                         |          | Restrictions on<br>Tr          | Ownership-<br>ansferability |                 | •             | Fidelity premium (Be                           | onus share) *   |                |               | •    |   |
| Deliver     Export     Create Activity |          | Restrict                       | tion End Date               |                 | ×             | Bonus                                          | Shares Date     |                |               |      | • |
|                                        |          |                                |                             |                 |               |                                                |                 |                |               |      |   |

#### 3) Alphanumeric fields

Alphanumeric fields require different compiling modes depending on their specific characteristics.

- The user manual compiling is required for those fields which are not associated with a specific domain
- The selection from a drop down menu is provided for fields whose domain is limited
- The selection by means of a search device by code or by string is provided for those fields whose domain is very large (e.g. Currency) or not predetermined in advance.

When the selection is performed by means of a search device, the two icons  $\leq$  and  $\leq$  are placed to the right of the field.

By clicking on  $\leq$  a search panel opens, in which it is possible to enter one of the search criteria (i.e. code or description). At the end of the search a list of result is displayed from which the requested value may be selected by clicking on **Select** or double clicking on the record.

By clicking on kit is possible to cancel the selected value in the related field.

The selection by means of a search device is also provided for the fields related to entities which for various reasons are included in the message sections (issuer, parent company, guarantor, lead manager). For the treatment of such information please refer to 3.7.1 – 3.7.4.

# 5.2.2. Compiling lists

Some sections are provided with subsections which require the compiling in tabular format (e.g. Floating rate securities, Accrual schedule, Placement agents). To this end, 4 buttons are placed on top of the sub-sections to deal with the management of the single record.

| FEAT - Internet Explorer                                                            |                                         |                                  |                                                                 |                  |                                         | -                |      |
|-------------------------------------------------------------------------------------|-----------------------------------------|----------------------------------|-----------------------------------------------------------------|------------------|-----------------------------------------|------------------|------|
| BANCA D'ITALIA FEAT                                                                 | 「 - Front End Anagrafe                  | ) Titoli                         |                                                                 |                  | I                                       | English 🛛 🔻      |      |
| Home List of Activities List of Securities                                          | List of Securitizations Documents       | Browse messages                  | Administrator                                                   | Welcome          | SISC.334169                             | Info             | Exit |
| 1                                                                                   | Partner: UTENTE TEST 13<br>Role: ISSUER |                                  | tion: TITOLI DI DEBITO - Richiesta I<br>atus: Saved with errors | SIN              | Last modified:                          | 05-01-2017 14:54 |      |
| FEAT-2386                                                                           |                                         |                                  |                                                                 |                  |                                         |                  |      |
| <ul> <li>Financial Instrument Information</li> <li>Placement Information</li> </ul> | Type of Interest Rate *                 | 1 - FLOATING RATE                | · ■ Interes                                                     | st rate at issue |                                         |                  |      |
| Yield Information  Redemption Information                                           | First Coupon interest rate              |                                  | First Coupon                                                    | Payment Date     |                                         | <b>X</b>         |      |
| D Other Options                                                                     | Coupon frequency *                      | A-ANNUAL                         | - A                                                             | ctual yield rate |                                         |                  |      |
| Required attachments: 1                                                             | Stepped security                        |                                  | · ■ Interests ca                                                | lculation basis  | 01-ACT/ACT                              |                  | -    |
| List of Attachments Type                                                            | Yield Structure *                       | X - NO STRUCTURE                 | ▼ Type of Interest                                              | Variation Date   |                                         |                  |      |
|                                                                                     | Floating Rate Securities                |                                  |                                                                 |                  |                                         |                  |      |
| 🔊 Remove 🔗 Attach                                                                   | Remove all                              |                                  |                                                                 | Add [            | 2 201                                   | 📮 Remove         |      |
|                                                                                     |                                         | End Date Mathematical 01/09/2019 | Spread Floating                                                 |                  | V Code of Reference<br>2783 - EURIBOR 3 |                  |      |
| Deliver Export                                                                      |                                         |                                  |                                                                 |                  |                                         |                  |      |
| Create Activity                                                                     | •                                       |                                  |                                                                 |                  |                                         |                  | V    |

- The button **Add** allows to add a record to the table. When activated, it opens a window in which are included the data to be entered for the single record as well as the buttons
  - **Save** to save the data in the table. Note that if a mandatory attribute has not be entered it won't be possible to save the record.
  - **Cancel** to delete the inserted record.

|                                    |   |                                    | ×    |
|------------------------------------|---|------------------------------------|------|
| Floating Rate Securities           |   |                                    |      |
| Counter                            | 2 | Spread Application Start Date *    |      |
| Spread Application End Date *      |   | Mathematical operator              |      |
| Spread                             |   | Floating Coupon Calculation Period | •    |
| ISIN Code of Reference Parameter * | • | ×                                  |      |
| Cancel                             |   | ~                                  | Save |

- The button **Edit** allows to update the information of the selected record. When activated, it opens a window in which data to be updated are shown for the single record as well as the buttons
  - **Save** to save the data in the table. Note that if a mandatory attribute has not be entered it won't be possible to save the record
  - Cancel to delete the update.
- The button **Remove** is enabled by selecting a record, and allows the user to delete it. When clicking on the button, the application ask to confirm the cancelling of the record and if **OK** is activated the record is removed from the table.

| Confirmation Request             |  |  |  |
|----------------------------------|--|--|--|
| Are you sure you want to delete? |  |  |  |
| OK Cancel                        |  |  |  |

• The button **Remove all** is enabled only if one record at least is included in the table and it allows to remove all the records of the table. When activated, the application ask to confirm the cancelling and by clicking on **OK** all the records are removed from the table.

Criteria to enter values and to perform searches, as indicated in the previous paragraph (see § 5.1), are to be applied also in the compiling of lists.

Only for resident placement agents is it possible to enter a taxpayer code straight away in the placement agents' list of section "Placement Information", when such a code has not been found in the BI Securities Database. More precisely, in this case the resident placement agent won't need to previously register the missing entity (as it normally should according to § 3.7.4).

As a matter of fact, if no matching result is returned, the following warning pops up:

| Warning |                                                                                                    |  |
|---------|----------------------------------------------------------------------------------------------------|--|
| ?       | No result was found for tax code with value<br>00000000000.<br>Do you want to select the value of tax code with<br>which the research was carried out? |  |

and by clicking on **OK**, the taxpayer code is entered in the table record field "Resident placement agent".

### 5.2.3. Dealing with anomalies

Anomalies in field compilation, if any, are shown in the box "Description of anomalies", within panel 3, when saving entered data.

Checks are performed on mandatory data and on the consistency between attributes.

Messages of error may have different levels of seriousness, as indicated by the icons reported below:

- 1. Very serious X
- 2. Serious 🐼
- 3. Referred to the attachments 🤣
- 4. For information only (warning)

When saving data, messages of error are displayed according to a decreasing order of seriousness. Errors belonging to the first three levels do not allow the activity to proceed to status "To be delivered". The number of anomalies is reported in the top right corner of the box.

By double-clicking on the description of anomalies, the application will display the related field in panel 3. The field will be circled in red and when the mouse will be placed over it the message of error will be displayed.

| BANCA D'ITALIA FEAT                                              | - Front End Anagrafe Titoli                                                                                                    |                                                                                          | English                           |
|------------------------------------------------------------------|----------------------------------------------------------------------------------------------------|------------------------------------------------------------------------------------------|-----------------------------------|
| Home List of Activities List of Securities                       | List of Securitizations Documents Browse messages                                                                                           | Administrator                                                                            | Welcome SISC.334169 Info Exit     |
|                                                                  | Partner: UTENTE TEST 13<br>Role: ISSUER                                                                                                    | Description: TITOLI DI DEBITO - Richiesta ISII<br>Status: Saved with errors              | N Last modified: 05-01-2017 15:01 |
| FEAT-2386 Financial Instrument Information Blacement Information | Description of anomalies<br>Field Mathematical operator is required                                                                         |                                                                                          | Number of errors: 8               |
| Yield Information                                                | <ul> <li>Field Floating Coupon Calculation Period is required</li> <li>Date comparison: Spread Application Start Date (01/09/201</li> </ul> | 6) cannot be earlier than Accrual Start Date - Pro F                                     | Rata (05/01/2018)                 |
|                                                                  | When field Type of Interest Rate value is 0: FIXED RATE, the     Minimum number of attachments not reached                                  | Floating Rate Formula section must be empty                                              |                                   |
| Required attachments: 1<br>List of Attachments Type              |                                                                                                    |                                                                                          |                                   |
|                                                                  | Type of Interest Rate * 0 - FIXED RATE                                                                                                    | When field Type of Interest F<br>RATE, the Floating Rate For<br>empty<br>First Couron Pa | mula section must be              |
| Remove 🔗 Attach                                                  | Coupon frequency * A- ANNUAL                                                                                                    | - Actu                                                                                   | ual yield rate                    |
| Restore Save                                                     | Stepped security                                                                                                    | · ▼ Interests calcu                                                                      | Ilation basis 01 - ACT / ACT      |
| Deliver <b>Export</b>                                            | Yield Structure * X-NO STRUCTUR                                                                                                    | E Type of Interest Va                                                                    | ariation Date                     |

If the error relates to a whole record of a list (see § 5.2.2), by double clicking on the message of error it will be possible to move to the very record affected by the anomaly, which will be marked by a red box.

| 🔮 FEAT - Internet Explorer                 |                                                                                                    |
|--------------------------------------------|----------------------------------------------------------------------------------------------------|
| BANCA D'ITALIA FEAT                        | - Front End Anagrafe Titoli                                                                                                    |
| Home List of Activities List of Securities | List of Securitizations Documents Browse messages Administrator Welcome SISC.334169 Info Exit                                                                                                    |
| L. L. L. L. L. L. L. L. L. L. L. L. L. L   | Partner:         UTENTE TEST 13         Description:         TITOLI DI DEBITO - Richiesta ISIN         Last modified:         05-01-2017 15:01           Role:         ISSUER         Status:         Saved with errors         Saved with errors |
| ▼ 🗁 FEAT-2386                              | Number of errors: 5                                                                                                    |
| Financial Instrument Information           | Description of anomalies                                                                                                    |
| Placement Information                      | Field Mathematical operator is required                                                                                                    |
| Yield Information                          | 3 Field Floating Coupon Calculation Period is required                                                                                                    |
| Redemption Information                     | Date comparison: Spread Application Start Date (01/09/2016) cannot be earlier than Accrual Start Date - Pro Rata (05/01/2018)                                                                                                    |
| Other Options                              | When field Type of Interest Rate value is 0: FIXED RATE, the Floating Rate Formula section must be empty                                                                                                    |
|                                            | Minimum number of attachments not reached                                                                                                    |
|                                            |                                                                                                    |
| Required attachments: 1                    |                                                                                                    |
| List of Attachments Type                   | Circles Bata Councilias                                                                                                    |
|                                            | Floating Rate Securities                                                                                                    |
|                                            | 📮 Remove all                                                                                                    |
|                                            | Counter         Spread         End Date         Mathematical         Spread         Floating         ISIN Code of Reference Parameter                                                                                                    |
| Remove 🔗 Attach                            | 1 01/09/2016 01/09/2019 EU0009652783 - EURIBOR 3 MONTHS/360 DD                                                                                                    |
| 🔦 Restore 📎 Save                           |                                                                                                    |
| Deliver Export                             |                                                                                                    |
| Create Activity                            | Structured Securities                                                                                                    |

By clicking on the grey bar of "Description of anomalies" it is possible to drag the box within the screen or to minimize the box by putting it on top of the grey bar of panel 2.

| 🥖 FEAT - Internet Explorer                                                                                                    |                                       |                 |               |              |                   |                       |             |                 |                    | . • 💌 |
|----------------------------------------------------------------------------------------------------|---------------------------------------|-----------------|---------------|--------------|-------------------|-----------------------|-------------|-----------------|--------------------|-------|
|                                                                                                    | ×<br>Number of errors: 5              | Anagraf         | e Titoli      |              |                   |                       |             |                 | English 🔻          | ^     |
| Home Description of anomalies                                                                                                    |                                       | Documents       | Browse messag |              | Admini            | strator               | Welcome     | SISC.334169     | Info               | Exit  |
| Field Mathematical operator is requi                                                                                                    | ired 🔺                                | Documents       | Browsemessag  | es           | Admin             | strator               | weicome     | 5150.554105     |                    |       |
| · · · · · · · · · · · · · · · · · · ·                                                                                                    | E                                     | NTE TEST 13     |               |              |                   | BITO - Richiesta ISIN | ٧           | Last modified   | : 05-01-2017 15:01 |       |
| Field Floating Coupon Calculation F     Date comparison: Spread Applicatic     (0109/2016) cannot be earlier than     Pro Rata (05/01/2018) | on Start Date<br>Accrual Start Date - | ER              |               | Statu        | is: Saved with er |                       |             |                 |                    |       |
| Financial Instrument Information                                                                                                    | Floating Rate Securitie               | es              |               |              |                   |                       |             |                 |                    |       |
| Placement Information                                                                                                    | Remove all                            |                 |               |              |                   | 🔒 Add                 | i 🚺         | Edit            | 📮 Remove           |       |
| Redemption Information                                                                                                    | Counter S                             | pread           | End Date      | Mathematical | Spread            | Floating              | ISIN        | Code of Referer | nce Parameter      |       |
| Other Options                                                                                                    | 1 0                                   | 1/09/2016       | 01/09/2019    |              |                   |                       | EU000965    | 2783 - EURIBOR  | 3 MONTHS/360 DD    |       |
| Required attachments: 1                                                                                                    | 4                                     |                 |               |              |                   |                       |             |                 |                    | Þ     |
| List of Attachments Type                                                                                                    | Structured Securities                 |                 |               |              |                   |                       |             |                 |                    |       |
|                                                                                                    |                                       | FLOOR           |               |              |                   |                       | САР         |                 |                    |       |
| Remove 🔗 Attach                                                                                                    | Cou                                   | ipon indexation |               |              | -                 |                       |             |                 |                    |       |
| Restore 🗞 Save                                                                                                    | Accrual Schedule                      |                 |               |              |                   |                       |             |                 |                    |       |
| Deliver Export                                                                                                    | Remove all                            |                 |               |              |                   | Add                   | t 🚺         | Edit            | Remove             |       |
| Create Activity                                                                                                    | Counter Ad                            | ccrual Start 1  | Date          | Pavment      | Coupon Rate       | Coupon Rate           | Calculation | Type of         | Coupon             |       |

### 5.2.4. General communications

General communications are to be sent whenever the user needs to forward information not related to a particular security or not included in the distinct messages (e.g. update/merger of the issuer, update of the validity dates, update of the placement date, unscheduled early redemptions). Two buttons are available in the application: **Compile** and **List of activities.** 

| Internet Explorer     BANCA D'ITALIA     FEAT - Front End Anagrafe Titoli                              | English 🔻                                                                                                    |
|----------------------------------------------------------------------------------------------------|----------------------------------------------------------------------------------------------------|
| e List of Activities List of Securities List of Securitizations Documents Browse messages Administrato | welcome SISC.334169 Info Exit                                                                                             |
| Pertier UTENTE TEST 13    Role ISSUER                                                                  |                                                                                                    |
|                                                                                                    | GENERAL COMMUNICATION<br>General communication<br>To be used to send a general request                                    |
| CERTIFICATES, ETC'S, ETN'S      COVERED WARRANTS AND LEVERAGE CERTIFICATES      LISTING INFORMATION    | which is not referred to any specific<br>financial instrument, or which cannot be<br>dealt with by any available message. |
| General communication                                                                                  |                                                                                                    |
| General communication                                                                                  |                                                                                                    |
| DATA ENTRY  SEARCH FOR ISIN TO UPDATE  Compile  Import  Browse                                         | LIST OF ACTIVITIES                                                                                                    |

It is possible to enter a free text and documentation may be attached (see § 5.1.4).

| G FEAT - Internet Explorer                                                                                                    |                                      |                         |                                    |                                        |
|----------------------------------------------------------------------------------------------------|--------------------------------------|-------------------------|------------------------------------|----------------------------------------|
| BANCA D'ITALIA FEAT                                                                                                    | Γ - Front End Ana                    | agrafe Titoli           |                                    | English 🔻                              |
| Home List of Activities List of Securities                                                                                                    | List of Securitizations Doo          | cuments Browse messages | Administrator W                    | /elcome SISC.334169 Info Exit          |
| L L                                                                                                    | Partner: UTENTE TEST<br>Role: ISSUER | Status: New             | AL COMMUNICATION - General communi | cation Last modified: 05-01-2017 15:04 |
| <b>v</b> 🗁 FEAT-3074                                                                                                    |                                      |                         |                                    |                                        |
| General Communication                                                                                                    | communication                        |                         |                                    |                                        |
| Octional attachments         List of Attachments         Type         Remove         Attach         Restore         Restore         Save         Deliver         List of Attachtiver         Create Activity |                                      |                         |                                    |                                        |

# 5.3. Forwarding of messages

When delivering an activity (see 5.1.6) its status will bear the value "Delivered" until a notification/rejection message will have been received from the Bank. In the former case the status will change into "Delivered – notified" whereas in the latter it will become "Delivered – rejected". From the List of activities (see § 3.2) it is possible to search activities according to the status.

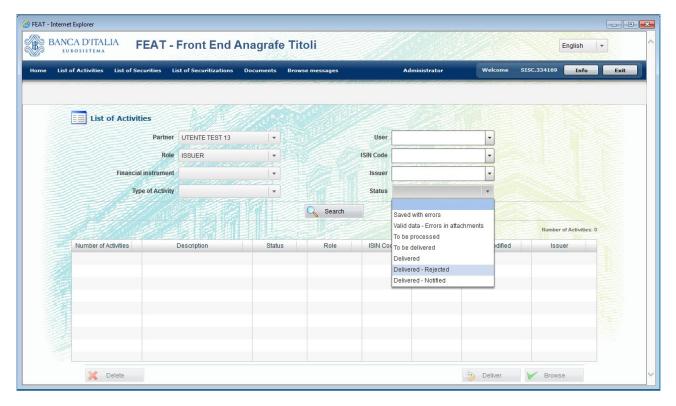

When selecting an activity with status "Delivered – rejected" it is possible to create a new one by means of the button **Create activity** (see 5.1.1). The moment the copy is created, the activity with status "Delivered – rejected" will be automatically deleted.

Thus the Partner has the possibility to vary the only attributes affected by anomalies and to forward the activity again.

It is worth noting that, in the Requests/Registrations of ISIN created from rejected activities, data are brought back as they were originally compiled in the rejected message.

Instead, in Communications of Update created from rejected activities data are derived from the BI Securities Database, without any reference to the ones of the rejected message. Updates are therefore to be reentered in the new activity, taking into account the reason of the reject as notified by the Bank.

### 6. Massive messages

For some types of financial instruments, such as Covered Warrants and Certificates, massive issues of securities with similar features are possible and updates of some typical data can be made simultaneously for a large number of securities.

For such instruments massive communications have been created, i.e. messages which refer to one or more financial instruments.

The compilation mode of such messages differs in some ways from the one related to single messages. The main differences are treated in this chapter. The way to access massive messages is the one reported in chapter 4.

As for single messages, the detail page is made up of three panels bearing

- General information (panel 1, see screenshot below);
- The navigating menu and the buttons panel (panel 2);
- The security detailed information (panel 3).

| FE129 - Internet Explorer                                             |                                         |                                                 |                                |                                 |
|-----------------------------------------------------------------------|-----------------------------------------|-------------------------------------------------|--------------------------------|---------------------------------|
| BANCA D'ITALIA FE12                                                   | 9 - Front End Anagraf                   | e Titoli Articolo 129                           |                                | English                         |
| Home List of Activities List of Securities                            | List of Securitizations Documents       | Browse messages                                 | Administrator Welcome          | SISC.334169 Info Exit           |
| 1                                                                     | Partner: UTENTE TEST 13<br>Role: ISSUER | Description: A<br>Status: №                     | issociato a FE129-3018<br>Iew  | Last modified: 30-12-2016 15:47 |
| Rem. Add 2py<br>▼ ☐ FE129-3018<br>► ☐ FE129-3019                      | Financial Instrument                    |                                                 |                                | 3                               |
| FE129-3019 FE129-3020 ☐ FE129-3020 ☐ Financial Instrument Information | Resident Issuer                         | 00348170101 - UNICREDIT, SOCIETA'<br>PER AZIONI | Confirm Resident Issuer        |                                 |
| Issue data - Redemption                                               | Non-resident Issuer                     |                                                 | Confirm Non-resident Issuer    |                                 |
|                                                                       | Resident LM - Resp. Settl.              | Q 🗴                                             | Non-resident LM - Resp. Settl. | Q 🗎                             |
|                                                                       | Type of Financial Instrument *          |                                                 | Security Classification        |                                 |
|                                                                       | Trade Name                              |                                                 |                                |                                 |
| Required attachments: 1                                               |                                         |                                                 |                                |                                 |
| List of Attachments Type                                              | Certificates specific data              |                                                 |                                |                                 |
|                                                                       | Type of Option                          |                                                 | Exercise Style                 |                                 |
| Remove 🔊 Attach                                                       | Segment Type *                          |                                                 | Investment Class               |                                 |
| Remove S Attach                                                       | Category *                              | •                                               |                                |                                 |
| Restore Save                                                          | Underlying Asset                        |                                                 |                                |                                 |
| Deliver 😱 List of Secu                                                |                                         |                                                 |                                |                                 |
|                                                                       |                                         | · )                                             |                                |                                 |

In panel 2 the structure of the massive message is shown: every message is identified by a code composed of a fixed part (FEAT or FE129) and of a progressive number (e.g. FE129-3018, as shown in the picture), which represents the "root" of a tree whose "leaves" are the single securities which make up the message. On their turn, "leaves" are also identified by codes (FE129-3019 e FE129-3020).

Placing the cursor on each leaf displays its structure, i.e. a diagram of the sections grouping the information. Enable each section on the right of the window to display the data it contains and to enable the command buttons. Data for each security forming the massive message are filled in as described for single messages. Massive messages also include an option or a requirement to attach documents.

Attached documents refer to the whole message and not to its individual components ("leaves").

Place the cursor on the root node to display a table of summary in panel 3 (one line for each leaf node). Double click on each record in the table to display the corresponding leaf.

At the bottom the following command buttons are displayed: List of Securities, Import, Save, Send and **Export**. The functions associated to such buttons apply to the whole message, i.e. to root and leaves. For further details on the use of the buttons see § 5.1. And § 4.

|                             | Partner:<br>Role: IS  | SUER                    | I         | Description: COVERED<br>Status: Saved with | WARRANT, LEVERAGE CERT<br>errors | TIFICATES, ETC, ETN 129 - 0 | Censimento ISIN massivo e i | info anagrafiche 129 (se: |
|-----------------------------|-----------------------|-------------------------|-----------|--------------------------------------------|----------------------------------|-----------------------------|-----------------------------|---------------------------|
|                             | (                     |                         |           | and the state                              |                                  |                             |                             |                           |
| Rem Copy                    | Summary Covered Warra | usto 420                |           |                                            |                                  |                             |                             |                           |
| E FE129-10376               | Summary Covered warra | Ints 129                |           |                                            |                                  |                             |                             |                           |
| E FE129-10377               | Code                  | 129 Status              | ISIN Code | Code to be                                 | Issue date                       | Maturity Date               | Issue Currency              | Type of Underlying        |
| E129-10378                  | FE129-10376           | 03 - Salvato con errori |           | DE000                                      | 18/02/2020                       | 31/12/2099                  | EUR                         |                           |
| 🗀 FE129-10379               | 55400 40077           | an orbitis are seed     |           | 05000                                      | 40/00/0000                       | 24/40/2000                  | 5110                        |                           |
| E129-10380                  | FE129-10377           | 03 - Salvato con errori |           | DE000                                      | 18/02/2020                       | 31/12/2099                  | EUR                         |                           |
| Care FE129-10381            | FE129-10378           | 03 - Salvato con errori |           | DE000                                      | 18/02/2020                       | 31/12/2099                  | EUR                         |                           |
| Caracterization FE129-10382 |                       |                         |           |                                            |                                  |                             |                             |                           |
| Caracterization FE129-10383 | FE129-10379           | 03 - Salvato con errori |           | DE000                                      | 18/02/2020                       | 31/12/2099                  | EUR                         |                           |
| 🗀 FE129-10384               | FE129-10380           | 03 - Salvato con errori |           | DE000                                      | 18/02/2020                       | 31/12/2099                  | EUR                         |                           |
| 🗀 FE129-10385               | PE 129-10380          | 03 - Salvato con erron  |           | DE000                                      | 18/02/2020                       | 31/12/2099                  | EOR                         |                           |
| Cara FE129-10386            | FE129-10381           | 03 - Salvato con errori |           | DE000                                      | 18/02/2020                       | 31/12/2099                  | EUR                         |                           |
| 🗀 FE129-10387               |                       |                         |           |                                            |                                  |                             |                             |                           |
| 🗀 FE129-10388               | FE129-10382           | 03 - Salvato con errori |           | DE000                                      | 18/02/2020                       | 31/12/2099                  | EUR                         |                           |
| 🚞 FE129-10389               | FE129-10383           | 03 - Salvato con errori |           | DE000                                      | 18/02/2020                       | 31/12/2099                  | EUR                         |                           |
| 🗀 FE129-10390               | PE129-10365           | 05 - Gaivalo Coll Bilon |           | DE000                                      | 10/02/2020                       | 51/12/2099                  | LON                         |                           |
| General FE129-10391         | FE129-10384           | 03 - Salvato con errori |           | DE000                                      | 18/02/2020                       | 31/12/2099                  | EUR                         |                           |
| Optional attachments        | EF129-10385           | 03 - Salvato con errori |           | DE000                                      | 18/02/2020                       | 31/12/2099                  | FUR                         |                           |
| List of Attachments Type    |                       |                         |           |                                            |                                  |                             |                             |                           |

To the left of each record in the data summary section an icon marks the record status:

- green when the record status is "To be delivered" or "Delivered"
- red when it is "Saved with errors"
- yellow when it is "Valid data errors in attachments"
- orange when it is "New"

| <i>(2)</i> FE129 - | Internet Explorer                                                                            |                    |     |                                   |                   |                |                         |                              |                                                                                                    |                        |          |
|--------------------|----------------------------------------------------------------------------------------------|--------------------|-----|-----------------------------------|-------------------|----------------|-------------------------|------------------------------|----------------------------------------------------------------------------------------------------|------------------------|----------|
| B I                | BANCA D'ITAL<br>eurosistema                                                                  | JA FE12            | 9 - | Front End                         | Anagraf           | e Titoli A     | rticolo 129             |                              |                                                                                                    | English 🛛 🔻            | ^        |
| Home               | List of Activities                                                                           | List of Securities | Lis | t of Securitizations              | Documents         | Browse message | 15                      | Administrator                | Welcome SISC.33416                                                                                                    | 9 Info E               | ixit     |
|                    |                                                                                              |                    |     | Partner: UTENTE 1<br>Role: ISSUER |                   | St             | atus: Saved with errors | TC, ETN 129 - Richiesta ISIN | I massiva Last mo                                                                                                    | odified: 30-12-2016 15 | 255      |
| Rem.               | 🔒 Add                                                                                        | Сору               |     | Description of anoma              | alies             |                |                         |                              |                                                                                                    | Number of er           | rrors: 1 |
|                    | FE129-3018      FE129-3019      Financial Instrument Information     Issue data - Redemption |                    |     | Minimum number of a               | attachments not i | reached        |                         |                              | 1997 - Albert Maria († 1996)<br>1997 - Albert Maria († 1996)<br>1997 - Albert Ma |                        |          |
|                    | FE129-3020                                                                                   | 2.2                | Su  | mmary Certificates                |                   |                |                         |                              |                                                                                                    |                        |          |
|                    |                                                                                              | 8                  |     | Code                              | 129               | 9 Status       | Type of Underlying      | Underlying asset             | Type of Option                                                                                                    | Exercise Style         | 15       |
|                    |                                                                                              | 2                  |     | FE129-3019                        | 04 - Da (         | consegnare     | X - NON CONOSCIUTO      | CIAO                         | CERT - CERTIFICATES                                                                                                    |                        |          |
|                    |                                                                                              |                    |     | FE129-3020                        | 03 - Salv         | ato con errori |                         |                              |                                                                                                    |                        |          |

Uploading a file via the **Import** button, a massive message is created. The status of the massive message and of each leaves is initially equal to "New". By clicking on **Save** button, the imported data are checked and the result of the check involves the change of the status from "New" to one of the following:

- Saved with Errors: if at least one of the components is Saved with Errors,
- Data Valid Error in Attachments: if no component is Saved with Errors and there are errors in the attachments (relating to the whole message),

• To be delivered: if all the components are "To be delivered" and there are no errors in the attachments (relating to the whole message).

| me List of Activities List         | of Securities        | List of Securitizations     | Documents Browse messa              | ges                   | Welcome FEATC42                   | 7 Info Exit                     |
|------------------------------------|----------------------|-----------------------------|-------------------------------------|-----------------------|-----------------------------------|---------------------------------|
|                                    | Partner:<br>Role: IS |                             | 1: COVERED WARRANT, LEVER<br>3: New | RAGE CERTIFICATES, ET | FC, ETN 129 - Censimento ISIN mas | ssivo e info anagrafiche 129 (s |
|                                    |                      | ///~1880- <del>&gt;~+</del> |                                     | S                     |                                   |                                 |
| Rem Add                            | Copy                 | Summer Course d Man         |                                     |                       |                                   |                                 |
| E129-10376                         |                      | Summary Covered Warra       | ants 129                            |                       |                                   |                                 |
| E129-10377                         |                      | Code                        | 129 Status                          | ISIN Code             | Code to be Registered             | Issue date                      |
| ▶ 🚞 FE129-10378                    |                      | FE129-10376                 | 01 - Nuovo                          |                       | DE000                             | 18/02/2020                      |
| FE129-10379                        |                      | FE129-10377                 | 01 - Nuovo                          |                       | DE000                             | 18/02/2020                      |
| E129-10380                         | 1                    |                             |                                     |                       |                                   |                                 |
| EI29-10381                         |                      | FE129-10378                 | 01 - Nuovo                          |                       | DE000                             | 18/02/2020                      |
| ▶ 🚞 FE129-10382<br>▶ 🚞 FE129-10383 | -                    | FE129-10379                 | 01 - Nuovo                          |                       | DE000                             | 18/02/2020                      |
|                                    |                      |                             |                                     |                       | 25000                             | 10/00/0000                      |
| Optional attact                    |                      | FE129-10380                 | 01 - Nuovo                          |                       | DE000                             | 18/02/2020                      |
| List of Attachments                | Туре                 | FE129-10381                 | 01 - Nuovo                          |                       | DE000                             | 18/02/2020                      |
|                                    |                      | FE129-10382                 | 01 - Nuovo                          |                       | DE000                             | 40/00/0000                      |
|                                    |                      | FE 129-10382                | 01-110000                           |                       | DE000                             | 18/02/2020                      |
|                                    |                      | FE129-10383                 | 01 - Nuovo                          |                       | DE000                             | 18/02/2020                      |
| Remove 🔗 Attac                     | h                    | FE129-10384                 | 01 - Nuovo                          |                       | DE000                             | 18/02/2020                      |
|                                    |                      | 1 E 129-10304               |                                     |                       | 02000                             | 10/02/2020                      |
| Restore 📎 Savi                     | e                    | FE129-10385                 | 01 - Nuovo                          |                       | DE000                             | 18/02/2020                      |

Only if there are no errors (status equal to "To be delivered"), it is possible to deliver the message via the **Deliver** button.

### 6.1. Creating leaves

When creating a new massive message, the message's structure is without "leaves". The way to add/delete leaves differs according to the type of activity. The compilation of the single leaves is similar to the one described in chapter 5.

### **Massive Request for ISIN**

Page nodes can be created using the buttons **Add** (to create an empty page), **Copy** (to create a new leaf with data similar to the ones of the leaf previously selected). Moreover, it is possible to delete a previously created leaf using the button **Remove**.

Place the cursor on the "root" and the button **Import** will be displayed underneath the table of summary. Using such a button the operator will be able to upload a format .csv file. If the uploading is successful the application will create as many leaves as the records in the imported file and will add them to the pre-existing leaves.

| FE129 - Internet Explorer                                                                                                    |          |                                                 |                         |                                                        |                            |                     |                          |
|----------------------------------------------------------------------------------------------------|----------|-------------------------------------------------|-------------------------|--------------------------------------------------------|----------------------------|---------------------|--------------------------|
| BANCA D'ITALIA FE'                                                                                                    | 29 -     | Front End A                                     | nagrafe Titoli /        | Articolo 129                                           |                            |                     | English 🔻                |
| Home List of Activities List of Securit                                                                                       | ies Lis  | t of Securitizations                            | Documents Browse messa  | ges                                                    | Administrator              | Welcome SISC.334169 | Info Exit                |
|                                                                                                    |          | Partner: UTENTE TE<br>Role: ISSUER              |                         | ription: CERTIFICATES, ET<br>Status: Saved with errors | °C, ETN 129 - Richiesta IS | IN massiva Last mo  | dified: 30-12-2016 15:55 |
| 📑 Rem 📑 Add 📄 Copy                                                                                                    | )        |                                                 |                         |                                                        |                            |                     | Number of errors: 1      |
| 🛛 🗁 FE129-3018                                                                                                    |          | Description of anomali<br>Minimum number of att |                         |                                                        |                            |                     |                          |
| <ul> <li>FE129-3019</li> <li>Financial Instrument Information</li> <li>Issue data - Redemption</li> <li>FE129-3020</li> </ul> | 8        |                                                 |                         |                                                        | - Frant And States ( )     |                     |                          |
| P _ FE 129-5020                                                                                                    | Su       | Immary Certificates                             |                         |                                                        |                            |                     |                          |
|                                                                                                    | <u> </u> | Code                                            | 129 Status              | Type of Underlying                                     | Underlying asset           | Type of Option      | Exercise Style IS        |
|                                                                                                    |          | FE129-3019                                      | 04 - Da consegnare      | X - NON CONOSCIUTO                                     | CIAO                       | CERT - CERTIFICATES |                          |
|                                                                                                    | j 🕒      | FE129-3020                                      | 03 - Salvato con errori |                                                        |                            |                     |                          |
|                                                                                                    | 1        |                                                 |                         |                                                        |                            |                     |                          |
|                                                                                                    | 2        |                                                 |                         |                                                        |                            |                     |                          |
|                                                                                                    | 8        |                                                 |                         |                                                        |                            |                     |                          |
|                                                                                                    |          |                                                 |                         |                                                        |                            |                     |                          |
| Required attachments: 1<br>List of Attachments Type                                                                           |          |                                                 |                         |                                                        |                            |                     |                          |
|                                                                                                    |          |                                                 |                         |                                                        |                            |                     |                          |
|                                                                                                    |          |                                                 |                         |                                                        |                            |                     |                          |
|                                                                                                    |          |                                                 |                         |                                                        |                            |                     |                          |
| Remove 🔗 Attach                                                                                                    |          |                                                 |                         |                                                        |                            |                     |                          |
| O Audon                                                                                                    |          |                                                 |                         |                                                        |                            |                     |                          |
| 🔦 Restore 🔷 Save                                                                                                    |          |                                                 |                         |                                                        |                            |                     |                          |
| Deliver                                                                                                    | •        |                                                 |                         |                                                        |                            |                     | ►.                       |
| La List of Secti                                                                                                    |          |                                                 | 🔔 Import                | Save Save                                              | Deliver                    | Export              |                          |
|                                                                                                    |          |                                                 |                         | _                                                      |                            |                     |                          |

### Massive ISIN Registration

The Add and Copy functions are disabled for these messages

Leaves can be created by activating the **Securities List** function (button in the bottom left panel) to check whether the ISIN code being searched exists in the BI security database.

The search criteria and methods are the same as described for the function **Search ISIN to Update** used for other ISIN Registration requests (§ 4.3.2).

Only if the ISIN Code is not present in the BI security database is the **Register** button enabled to create an empty leaf in which the ISIN Code not found is entered in the ISIN field for registration.

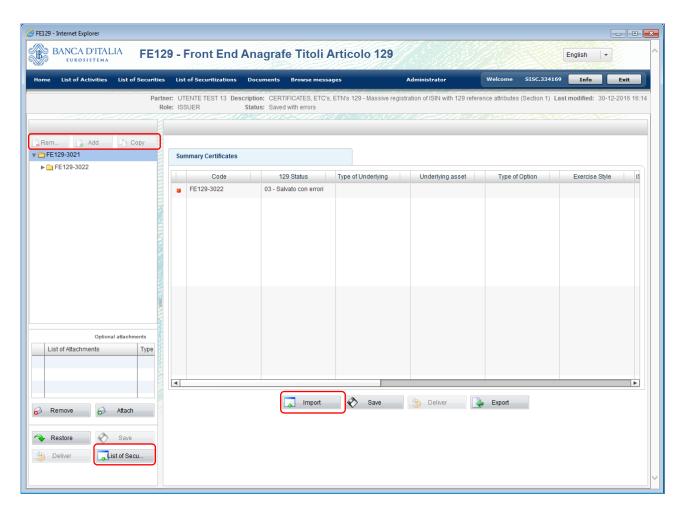

Place the cursor on the "root" and the button **Import** will be displayed underneath the table of summary. Using such a button the operator will be able to upload a format .csv file. If the uploading is successful the application will create as many leaves as the records in the imported file and will add them to the pre-existing leaves.

During the import the following checks are run to verify if:

- the ISIN is registered with the BI security database
- similar requests exist and are ongoing for the same ISIN
- the record layout is formally correct and so are the data included.

If the checks produce negative results, the leaf cannot be created and an error message will pop up.

#### Massive Update Communications and 129 Quarterly reporting Section 4

The **Add** and **Copy** functions are disabled for these messages.

Leaves can be created by activating the **Securities List** function (button in the bottom left panel) to check whether the ISIN code being searched exists in the BI security database.

The search criteria and methods are the same as described for the function **Search ISIN to Update** used for other ISIN Registration requests (§ 4.3.2).

Only if the ISIN Code is not present in the BI security database is the **Register** button enabled to create an empty leaf in which the ISIN Code not found is entered in the ISIN field for registration

Also in this case the command button **Import** is available, by which it is possible to upload a format .csv file.

During the import the following checks are run to verify if:

- the ISIN is registered with the BI security database
- there is correspondence between the classification of the financial instrument and the type of the selected message (e.g. Certificates vs. Leverage Certificates)

- similar requests exist and are ongoing for the same ISIN
- the record layout is formally correct and so are the data included.

If the checks produce negative results, the leaf cannot be created and an error message will pop up.

## 6.2. Prearranging a csv file

The feeding of massive messages by import requires that the imported csv files have characteristics and format strictly defined.

To facilitate the preparation of such files, the application provides users with record layouts for each type of massive message. Such layouts may be downloaded (in Italian or in English) on the user's PC from the links available in the FEAT/FE129 Homepage.

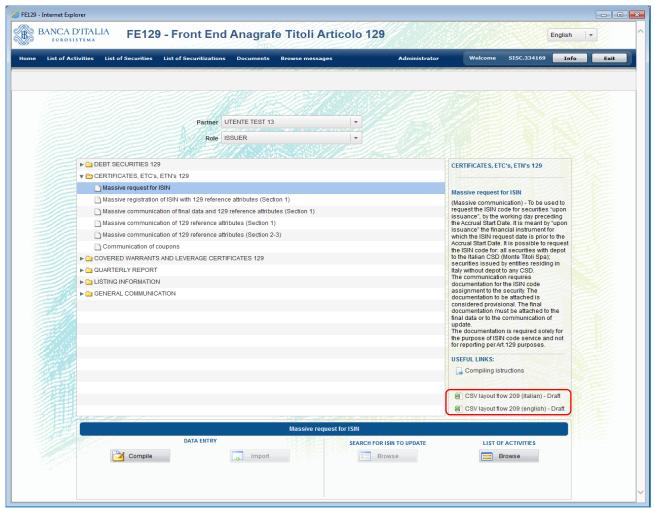

Once the download has been performed, the Excel record layout is displayed as below:

|   | А        | В                    | С                              | D                               | E                 | F        | G       | Н          |                     | J        | K                   |
|---|----------|----------------------|--------------------------------|---------------------------------|-------------------|----------|---------|------------|---------------------|----------|---------------------|
| 1 |          | SF005                | SF014                          | RE004                           | AD001             | AD003    | AD004   | SF022      | CE001               | AD002    | AD005               |
| 2 | FLOW ID  | RE SIDENT<br>IS SUER | SECURITY<br>CLASSIFICATIO<br>N | FIRST COUPON<br>PAYMENT<br>DATE | TYPE OF<br>OPTION | EXERCISE | SEGMENT | TRADE NAME | INVESTMENT<br>CLASS | CATEGORY | UNDERLYING<br>ASSET |
| 3 | FEAT_209 |                      | leave blank                    |                                 |                   |          |         |            |                     |          |                     |
| 4 |          |                      |                                |                                 |                   |          |         |            |                     |          |                     |
| 5 |          |                      |                                |                                 |                   |          |         |            |                     |          |                     |
| 6 |          |                      |                                |                                 |                   |          |         |            |                     |          |                     |
| 7 |          |                      |                                |                                 |                   |          |         |            |                     |          |                     |
| 8 |          |                      |                                |                                 |                   |          |         |            |                     |          |                     |

The first two records of the layout bear the reference codes and the description of fields. For additional information on the field content and format, please refer to <u>Instruction for Compiling FEAT and</u> <u>FE129 messages</u>.

#### Take notice To create a .csv File formally correct it is of fundamental importance to follow the points reported below: 1. The first two records of the layout, bearing the reference codes and the description of fields, are NOT to be included in the .csv file; the flow code FEAT\_xxx has to be indicated in each record; 2. 3. the decimal separator is the dot "."; 4. the thousand separator has not to be indicated; the semicolon ";" is the field separator; 5. the date format is DD/MM/YYYY; 6. pay attention to records starting with zeroes "0" as for the application "0007" is different from "7" (we 7. advise to be careful when using Excel as usually it deletes zeroes automatically to the left of numeric fields); the format of the Excel files to upload is to be .csv only (not .xls nor .xlsx); 8. fields are to be filled in with domain values not their related descriptions (see example below, as 9. extracted from Instruction for Compiling FEAT and FE129 messages. SF013 (\*) TYPE OF FINANCIAL INSTRUMENT The field domain depends on the category of financial instrument selected. DEBT SECURITIES Value: BOND • 0 **DESCRIPTION KO** OC CONVERTIBLE BOND • OW CUM WARRANT BOND . CERTIFICATE OF DEPOSIT CD CREDIT LINKED NOTE CLN **DOMAIN OK**

Find reported below an example of record layout whose compilation is formally correct:

| Ex   | port_FE129 | _503136_FE1 | 29-3018.csv | - Blocco note                                                  |
|------|------------|-------------|-------------|----------------------------------------------------------------|
| File | Modifica   | Formato     | Visualizza  | ?                                                              |
| FEAT | _209;00    | 34817010    | )1;441C;;   | <pre>CERT;;4;;;CP02;X;CIAO;;1;01/09/2016;01/09/2018;EUR;</pre> |
|      |            |             |             |                                                                |
|      |            |             |             |                                                                |

# 7. Messages for Italian Special Purpose Vehicles

To partners registered as resident FVCs (Financial Vehicle Corporations) only the role of Issuer is assigned .There are particular messages specifically conceived in order to report securitizations as well as ABS and CDO securities associated to such operations.

Resident FVCs must send the "Notice of commencement of securitization activity" message in order to ask for the Securitization number and, subsequently, for the securities associated to it.

| 🧭 FE129 - Internet Explorer                                                                                     |                                        |
|----------------------------------------------------------------------------------------------------|----------------------------------------|
| BANCA D'ITALIA<br>EUROSISTEMA FE129 - Front End Anagrafe Titoli Articolo 129                                    | English                                |
| Home List of Activities List of Securities List of Securitizations Documents Browse messages Admini             | istrator Welcome SISC.334169 Info Exit |
|                                                                                                    |                                        |
|                                                                                                    |                                        |
| A CONTRACT OF A CONTRACT OF A CONTRACT OF A CONTRACT OF A CONTRACT OF A CONTRACT OF A CONTRACT OF A CONTRACT OF |                                        |
| Partner UTENTE TEST 20                                                                                          |                                        |
| Role ISSUER -                                                                                                   |                                        |
| SECURITIZATION ID NUMBER                                                                                        |                                        |
| Request for securitization ID number                                                                            |                                        |
| Communication of update                                                                                         |                                        |
| V DEBT SECURITIES 129: ABS and CDO                                                                              |                                        |
| Request for ISIN ABS                                                                                            |                                        |
| Registration of ISIN with 129 reference attributes (Section 1)                                                  |                                        |
| Communication of final data and 129 reference attributes (Section 1)                                            |                                        |
| Communication of 129 reference attributes (Section 1)                                                           |                                        |
| Communication of 129 reference attributes (Section 2-3)                                                         |                                        |
| Communication of coupons                                                                                        |                                        |
| Communication of amount placed 129 (Section 4)                                                                  |                                        |
| Communication of early redemptions 129 (Section 4)                                                              |                                        |

Messages for ABS and CDOs are similar to debt securities ones except for two additional attributes – namely, "ranking" and "securitization ID number" – and the same compilation and forwarding rules apply (see  $\S$  5).

The management of the operation number replicates the same rules

• By selecting "Notice of commencement of securitization activity" the button **Compile** will be enabled (see § 4.1)

| Internet Explorer BANCA D'ITALIA FEAT - Front End Anagrafe Titoli UNOSISTEMA                                                                                                    | English V                                                                                                    |
|----------------------------------------------------------------------------------------------------|----------------------------------------------------------------------------------------------------|
| List of Activities List of Securities List of Securitizations Documents Browse messages Administrator                                                                                                    | Welcome SISC.334169 Info Exi                                                                                                    |
| Partner UTENTE TEST 20    Role ISSUER                                                                                                    |                                                                                                    |
| SECURITIZATION ID NUMBER      Request for securitization ID number                                                                                                    | SECURITIZATION ID NUMBER                                                                                                    |
| Communication of update Communication of update Commun | Request for securitization ID number<br>To be used to request the ID Number for<br>Securitization Operations. The ID Number<br>is necessary in order to request the fSIN<br>codes for the related ABS. |
| LISTING INFORMATION      GENERAL COMMUNICATION                                                                                                    | Compiling istructions                                                                                                    |
| Request for securitization ID number                                                                                                    |                                                                                                    |
| DATA ENTRY LIST OF SECURITIZATIONS DATA ENTRY Browse Browse                                                                                                    | LIST OF ACTIVITIES                                                                                                    |

• By selecting "Communication of update" the buttons List of Securitizations (similar to Search for ISIN to update, as described in § 4.3) and Compile (to continue the compilation of previously saved activities) will be enabled.

| FEAT - Internet Explorer         BANCA D'ITALIA         FEAT - Front End Anagrafe Titoli                                                                                                    | English +                                                                                                    |
|----------------------------------------------------------------------------------------------------|----------------------------------------------------------------------------------------------------|
| Home List of Activities List of Securities List of Securitizations Documents Browse messages Administrator                                                                                                    | Welcome SISC.334169 Info Exit                                                                                                    |
| Partner UTENTE TEST 20 •<br>Role ISSUER •                                                                                                    |                                                                                                    |
| SECURITIZATION ID NUMBER      Request for securitization ID number                                                                                                    | SECURITIZATION ID NUMBER                                                                                                    |
| Communication of update  Communication of update  Communication of update  Communication of update  Communication  Communication  Communicat | Communication of update<br>To be used to request an update of the<br>Securitization Operation. The update will be<br>treated as a Correction, i.e. the data change<br>will affect the operation for its entire<br>lifecycle.<br>USEFUL LINKS:<br>Compiling istructions<br>XSD scheme flow 41 |
| Communication of update                                                                                                    |                                                                                                    |
| DATA ENTRY                                                                                                    | LIST OF ACTIVITIES                                                                                                    |

For both messages it is possible to access to previously saved activities by clicking on List of Activities (see § 4.4) or by importing the securitization data from an .xml file (xsd pattern) using the button Import (see § 4.2).

For the search facilities related to securitizations please refer to § 3.4.

### 8. Glossary

**ACTIVITY**: Logical group of related data and functions aimed at the creation of messages and the management of attachments.

**INFOSTAT**: BI Information system which supports supervised intermediaries in the report compiling and forwarding.

**MESSAGE**: Information flow exchanged between Partner and BI.

**PARTNER**: Entity (bank, financial vehicle corporation, investment company, non financial corporation etc.) authorized to the survey.

**SURVEY**: Set of one or more messages aimed at collecting information through a specific reporting

**USER**: Natural person delegated by the Partner in order to operate on his behalf within a survey

# 9. Contacts

For questions relating to auto-registration, please e-mail autoregistrazione@bancaditalia.it.

For questions relating to access to INFOSTAT and use of the services, please contact the help-desk of the Statistical Data Collection and Processing Directorate at <u>rdvi.helpdesk@bancaditalia.it</u> (Tel.: +39 06.47926459).

For administrative queries relating to use of FEAT and FE129, the numbering system and any other aspects of preparing and sending communications, please contact the Statistical Data Collection and Processing Directorate – Reference data Division (FEAT@bancaditalia.it; FE129@bancaditalia.it] Tel:+39 06.47926667).